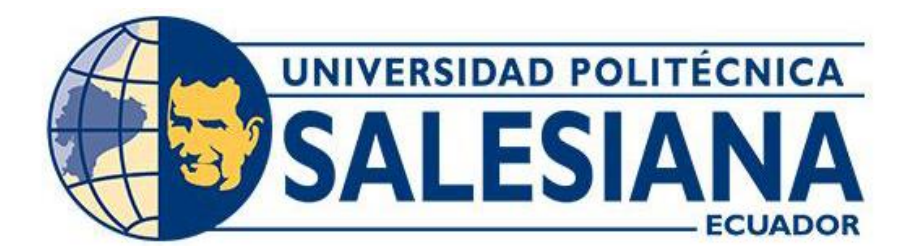

# **UNIVERSIDAD POLITÉCNICA SALESIANA SEDE CUENCA CARRERA DE INGENIERÍA AMBIENTAL**

# "USO DE UAV PARA EL LEVANTAMIENTO DE VARIABLES HIDROLÓGICAS EN LA GESTIÓN DE LA SUBCUENCA DEL RIO YANUNCAY, ÁREA DENTRO DE LOS AMA, CUENCA-ECUADOR"

Trabajo de titulación previo a la obtención del título de Ingeniero Ambiental

### AUTORES: JANNETH MERCEDES CHIMA LALVAY

### DIEGO FERNANDO TOLEDO MONCAYO

TUTORA: ING. PAOLA JACKELINE DUQUE SARANGO, MGSTR. CO-TUTOR: ING. LUIS FERNANDO GUERRERO VÁSQUEZ

> Cuenca - Ecuador 2022

# **CERTIFICADO DE RESPONSABILIDAD Y AUTORÍA DEL TRABAJO DE TITULACIÓN**

Nosotros, Janneth Mercedes Chima Lalvay con documento de identificación N° 0107184822 y Diego Fernando Toledo Moncayo con documento de identificación N° 0302707716; manifestamos que:

Somos los autores y responsables del presente trabajo; y, autorizamos a que sin fines de lucro la Universidad Politécnica Salesiana pueda usar, difundir, reproducir o publicar de manera total o parcial el presente trabajo de titulación.

Cuenca, 15 de abril del 2022

Atentamente,

fruite Clea

 $oledo$ o<br>Morra

Janneth Mercedes Chima Lalvay Diego Fernando Toledo Moncayo

0107184822 0302707716

# **CERTIFICADO DE CESIÓN DE DERECHOS DE AUTOR DEL TRABAJO DE TITULACIÓN A LA UNIVERSIDAD POLITÉCNICA SALESIANA**

Nosotros, Janneth Mercedes Chima Lalvay con documento de identificación N° 0107184822 y Diego Fernando Toledo Moncayo con documento de identificación N° 0302707716, expresamos nuestra voluntad y por medio del presente documento cedemos a la Universidad Politécnica Salesiana la titularidad sobre los derechos patrimoniales en virtud de que somos autoras del Trabajo experimental: "Uso de UAV para el levantamiento de variables hidrológicas en la gestión de la subcuenca del rio Yanuncay, área dentro de los AMA, Cuenca-Ecuador", el cual ha sido desarrollado para optar por el título de: Ingeniero Ambiental, en la Universidad Politécnica Salesiana, quedando la Universidad facultada para ejercer plenamente los derechos cedidos anteriormente.

En concordancia con lo manifestado, suscribimos este documento en el momento que hacemos la entrega del trabajo final en formato digital a la Biblioteca de la Universidad Politécnica Salesiana.

Cuenca, 15 de abril del 2022

Atentamente,

Just Plus

Totelo Homa

Janneth Mercedes Chima Lalvay Diego Fernando Toledo Moncayo 0107184822 0302707716

### **CERTIFICADO DE DIRECCIÓN DEL TRABAJO DE TITULACIÓN**

Yo, Paola Jackeline Duque Sarango con documento de identificación N° 1104257835, docente de la Universidad Politécnica Salesiana, declaro que bajo mi tutoría fue desarrollado el trabajo de titulación: "USO DE UAV PARA EL LEVANTAMIENTO DE VARIABLES HIDROLÓGICAS EN LA GESTIÓN DE LA SUBCUENCA DEL RIO YANUNCAY, ÁREA DENTRO DE LOS AMA, CUENCA-ECUADOR", realizado por Janneth Mercedes Chima Lalvay con documento de identificación N° 0107184822 y por Diego Fernando Toledo Moncayo con documento de identificación N° 0302707716, obteniendo como resultado final el trabajo de titulación bajo la opción Trabajo experimental que cumple con todos los requisitos determinados por la Universidad Politécnica Salesiana.

Cuenca, 15 de abril del 2022

Atentamente,

\_\_\_\_\_\_\_\_\_\_\_\_\_\_\_\_\_\_\_\_\_\_\_\_\_\_\_\_\_\_\_\_\_\_\_

Ing. Paola Jackeline Duque Sarango, Mgstr.

1104257835

### **DEDICATORIA**

<span id="page-4-0"></span>*Dedico esta tesis a Dios por estar presente para mí en todo momento. A mi Madre porque ella con su cariño, su amor, su lucha, su perseverancia y ejemplo me ha impulsado siempre a ser mejor persona cada día y a no rendirme ante las caídas. A mi Padre que con su dedicación, esfuerzo y ejemplo estuvo apoyándome siempre a lograr este objetivo. A mis hermanas Mary y Michelle que con su cariño y comprensión me han acompañado en todo este proceso. A mis perritos que forman parte de mis pensamientos y de mi vida. A mi abuelita que desde el cielo me acompaño y me acompaña cada instante.* 

#### *Janneth Mercedes Chima Lalvay*

*Dedico esta tesis a mi papito Arnulfo, por cuidarme toda su vida con tanto amor y sabiduría, por enseñarme a ser un hombre perseverante y aficionado, por seguir guiando mi camino a pesar de ya no estar a mi lado. A mis madres Cecy y Dalita por ser mis compañeras de vida, por su paciencia, esfuerzo y dedicación para que yo logre ser un profesional y una persona de bien. A mi hermano Jhon por ser mi mejor amigo, por corregirme, consentirme y apoyarme muy de cerca en toda mi trayectoria como estudiante. A mi sobrino Jhon Francisco le dedico este logro para que sea su inspiración a superarse cada día, y que no olvide que él fue la mía.* 

### *Diego Fernando Toledo Moncayo*

### <span id="page-5-0"></span>**AGRADECIMIENTO**

*Agradecemos a Dios y a* 

*nuestros Padres por la sabiduría y fortaleza concedida por haber culminado esta etapa.* 

*Queremos mostrar nuestro agradecimiento a nuestra tutora de tesis la Msc. Paola Duque S. por brindarnos su tiempo, paciencia y experiencia científica, a nuestro cotutor Ing. Luis Fernando Guerrero Vásquez por su guía, paciencia y compañía durante todo el proceso de tesis al igual que al resto de docentes de la carrera de Ingeniería Ambiental por compartir sus conocimientos con sus estudiantes cumpliendo la misión de docente.*

*A la empresa ETAPA E.P. por su disposición y apoyo cuando lo hemos solicitado.* 

*De igual manera reconocemos a la Universidad Politécnica Salesiana sede Cuenca que nos ha abierto sus puertas, por ser la institución que nos formó, profesional y humanamente.*

 *Los Autores.*

#### **RESUMEN**

<span id="page-6-0"></span>Los estudios fotogramétricos a nivel mundial han tenido gran impacto con relación a estudios ambientales de hidrología, sin embargo, a nivel nacional, son pocos o casi nulos los estudios relacionados con la fotogrametría aplicada a los cauces. Notando esta necesidad de incentivar al país a realizar experimentaciones y de dar a conocer lo que se puede hacer con esta tecnología se plantea un estudio experimental y comparativo de la obtención de variables hidrológicas con drones versus imágenes satelitales. Es decir, mediante la fotogrametría que no es más que la obtención de fotografías mediante el uso del drone que luego estas son procesadas en softwares de fotogrametría como Pix4D que generaron ortofotos, se pueden sacar variables hidrológicas al igual que con las imágenes satelitales en programas como ArcGIS. Por lo tanto, se pretende comparar las variables obtenidas mediante los dos métodos por así decirlo obteniendo resultados favorables. Con la metodología establecida encontramos que la fotogrametría tiene una gran importancia relacionada con la ingeniería ambiental, que además de proporcionar las variables hidrológicas de interés demostró que existe mayor exactitud y que su aplicación en zonas cortas es mucho más factible que con la utilización de imágenes satelitales.

*Palabras clave: fotogrametría, drone, variables hidrológicas, imágenes satelitales, ortofoto, ArcGIS, Pix4D.*

#### **ABSTRACT**

<span id="page-7-0"></span>Photogrammetric studies worldwide have had a great impact in relation to environmental studies of hydrology, however, at the national level, there are few or almost no studies related to photogrammetry applied to riverbeds. Noting this need to encourage the country to carry out experimentation and to publicize what can be done with this technology, an experimental and comparative study of obtaining hydrological variables with drones versus satellite images is proposed. That is, through photogrammetry, which is nothing more than obtaining photographs using the drone, which are then processed in photogrammetry software such as Pix4D, which generated orthophotos, hydrological variables can be obtained as with satellite images in programs such as ArcGIS. Therefore, it is intended to compare the variables obtained by the two methods, so to speak, obtaining favorable results. With the established methodology we find that photogrammetry is of great importance related to environmental engineering, which in addition to providing the hydrological variables of interest showed that there is greater accuracy and that its application in short areas is much more feasible than with the use of satellite images.

*Keywords: photogrammetry, drone, hydrological variables, satellite images, orthophoto, ArcGIS, Pix4D.*

### **OBJETIVOS**

### <span id="page-8-1"></span><span id="page-8-0"></span>**OBJETIVO GENERAL**

Levantar variables hidrológicas de la cuenca del rio Yanuncay, en la zona de influencia dentro de los A.M.A, a través de modelos bidimensionales y tridimensionales obtenidos a partir de fotogrametría con UAV.

## <span id="page-8-2"></span>**OBJETIVOS ESPECÍFICOS**

- Definir las zonas de interés de la cuenca hídrica del rio Yanuncay dentro de la zona A.M.A, en conjunto con ETAPA.
- Definir las zonas de interés de la cuenca hídrica del rio Yanuncay, dentro de la zona de los A.M.A, a través del uso de UAV de marca DJI.
- Analizar y validar la información obtenida por medio de una comparación a través de ortofotos frente a información satelital proporcionada por ETAPA.

### **JUSTIFICACIÓN**

<span id="page-9-0"></span>El mal manejo de las cuencas hidrográficas en el Ecuador, es un problema que puede generar un riesgo para la sostenibilidad del recurso hídrico. Por esta razón es importante delimitar y planificar los recursos que nos dispone una cuenca hidrográfica. Existe una escasa información acerca del uso de tecnologías UAV en el territorio ecuatoriano, específicamente en el campo ambiental, por lo que este tipo de tecnologías no están siendo aprovechadas a pesar de que constituyen una evidente mejora de costobeneficio frente a otras técnicas topográficas (Molina, Rodriguez Gonzalvez , Molina, Gonzales, & Espejo, 2014).

La fotogrametría es un tipo de tecnología que puede permitir el levantamiento de información necesaria en zonas que no hayan sido estudiadas y de difícil acceso, captando imágenes que pueden permitir la visualización de la cobertura del suelo, vegetación, recursos hídricos, asentamientos humanos, entre otras. Actualmente, para mapear una zona de estudio y conocer sus características se utilizan herramientas que posee el sistema de información geográfico (GIS). Sin embargo, este software posee limitantes, por lo que proponemos la utilización de otras variantes como el de imágenes aéreas generadas por UAV, las mismas que nos servirán para generar un modelo bidimensional y tridimensional de la zona de estudio.

La zona de estudio va desde la planta de tratamiento de agua potable Sustag hasta Soldados Chicos, territorio de gran importancia hídrica ya que es alimentada hidrológicamente por la microcuenca del rio Yanuncay, la misma que nace del parque nacional "El Cajas". Este estudio se llevó a cabo bajo el apoyo de la empresa ETAPA E.P. , que apoyó en el levantamiento de la información necesaria, misma que sirvió de ayuda en la gestión de la microcuenca hidrográfica del Yanuncay, además que este

10

proyecto es el punto de partida en la investigación de la fotogrametría a nivel nacional, ya que, según lo revisado en los antecedentes, en el Ecuador no existen estudios hidrográficos que hayan utilizado técnica de levantamiento de información mediante (UAV)….., por lo que este proyecto marca un hito en el desarrollo de estudios ambientales que involucren el uso de UAV en análisis de interés ambiental.

## ÍNDICE DE CONTENIDO

<span id="page-11-0"></span>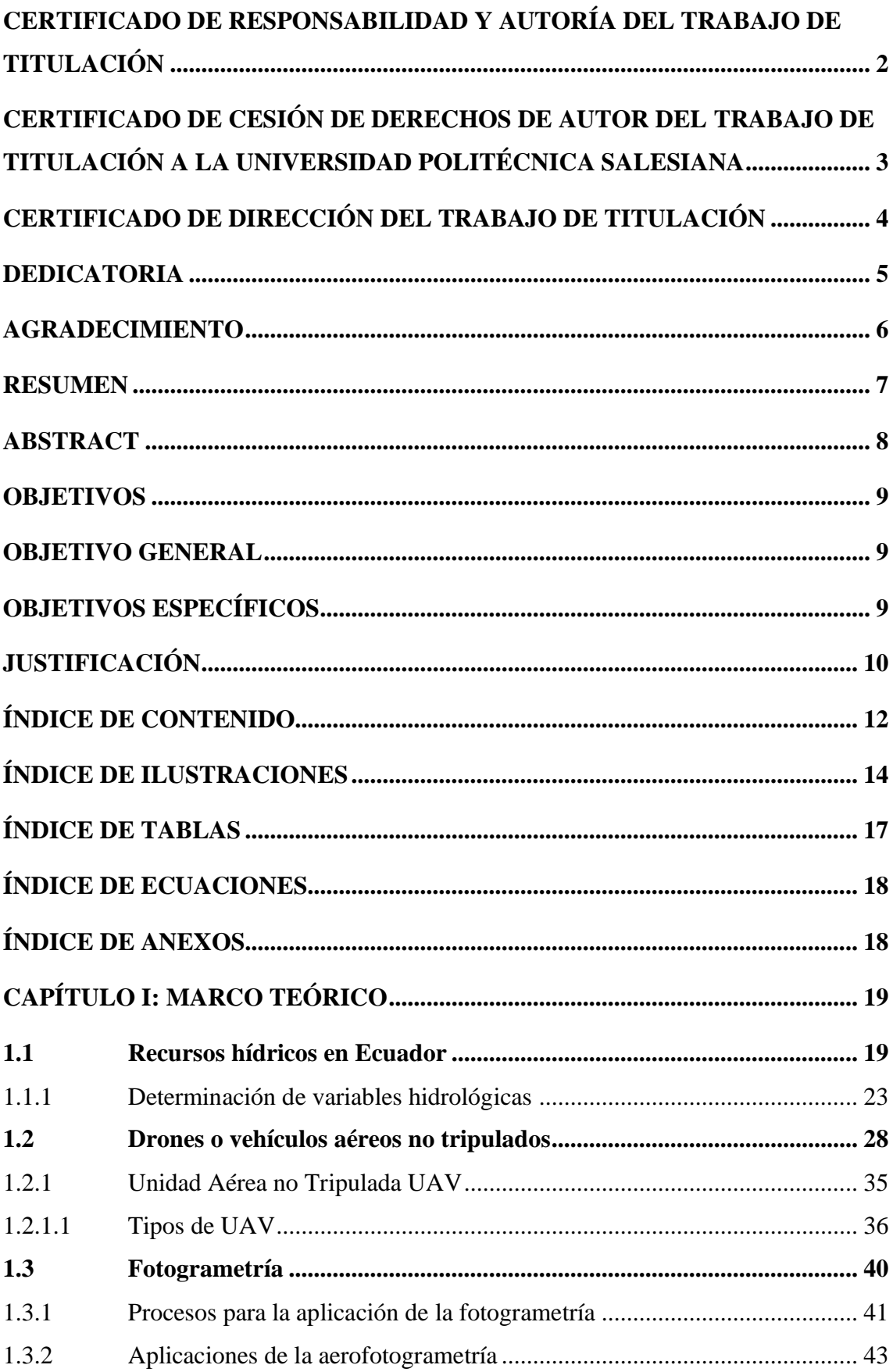

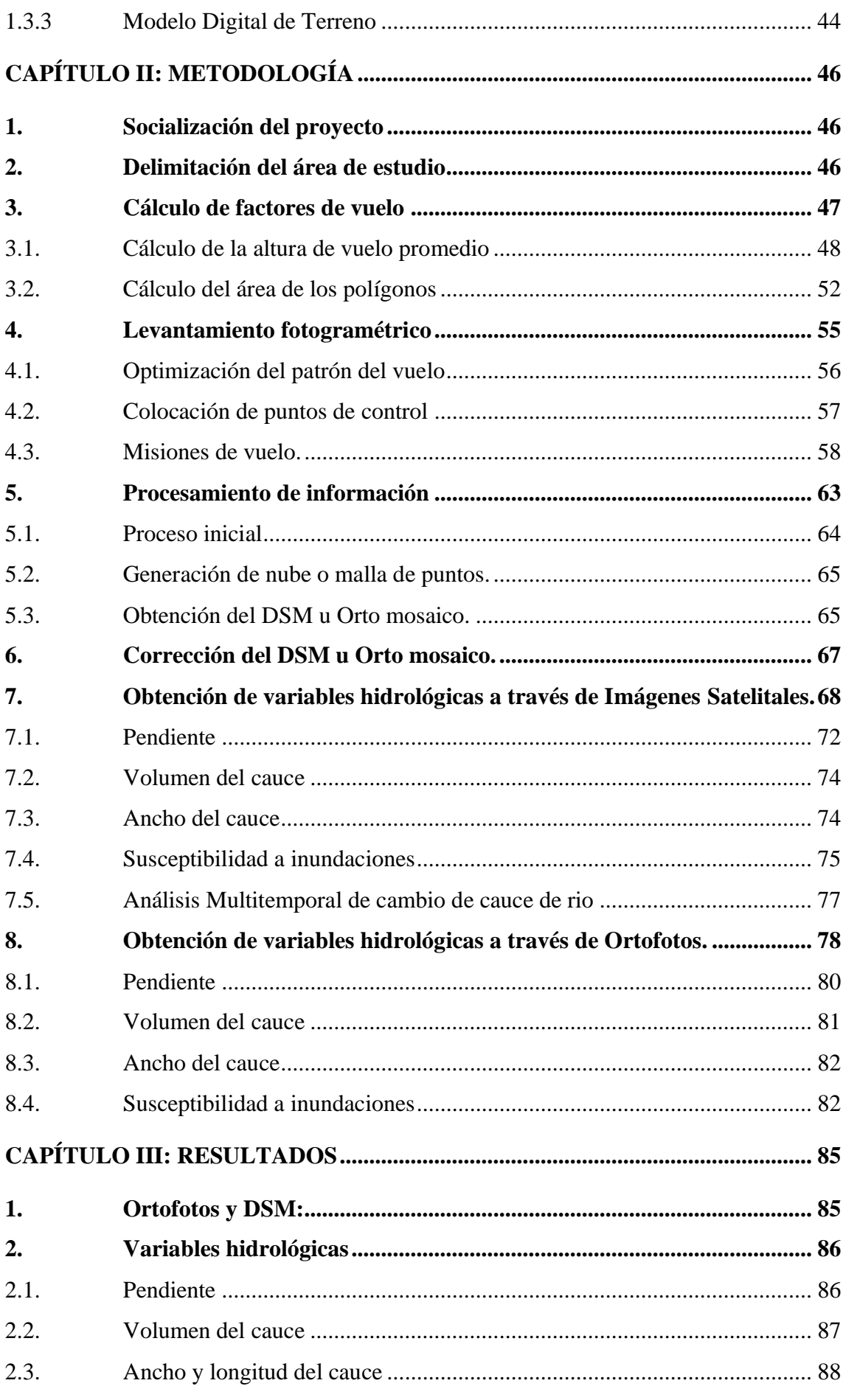

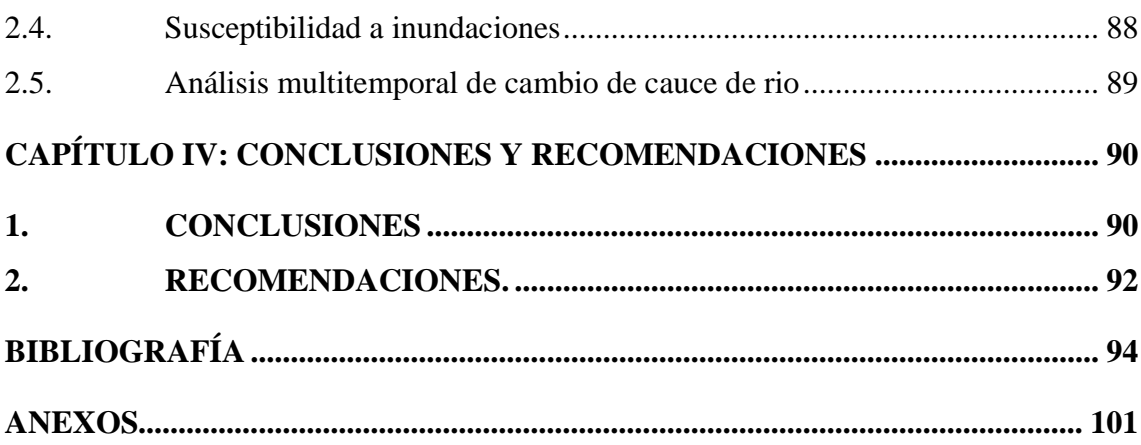

# **ÍNDICE DE ILUSTRACIONES**

<span id="page-13-0"></span>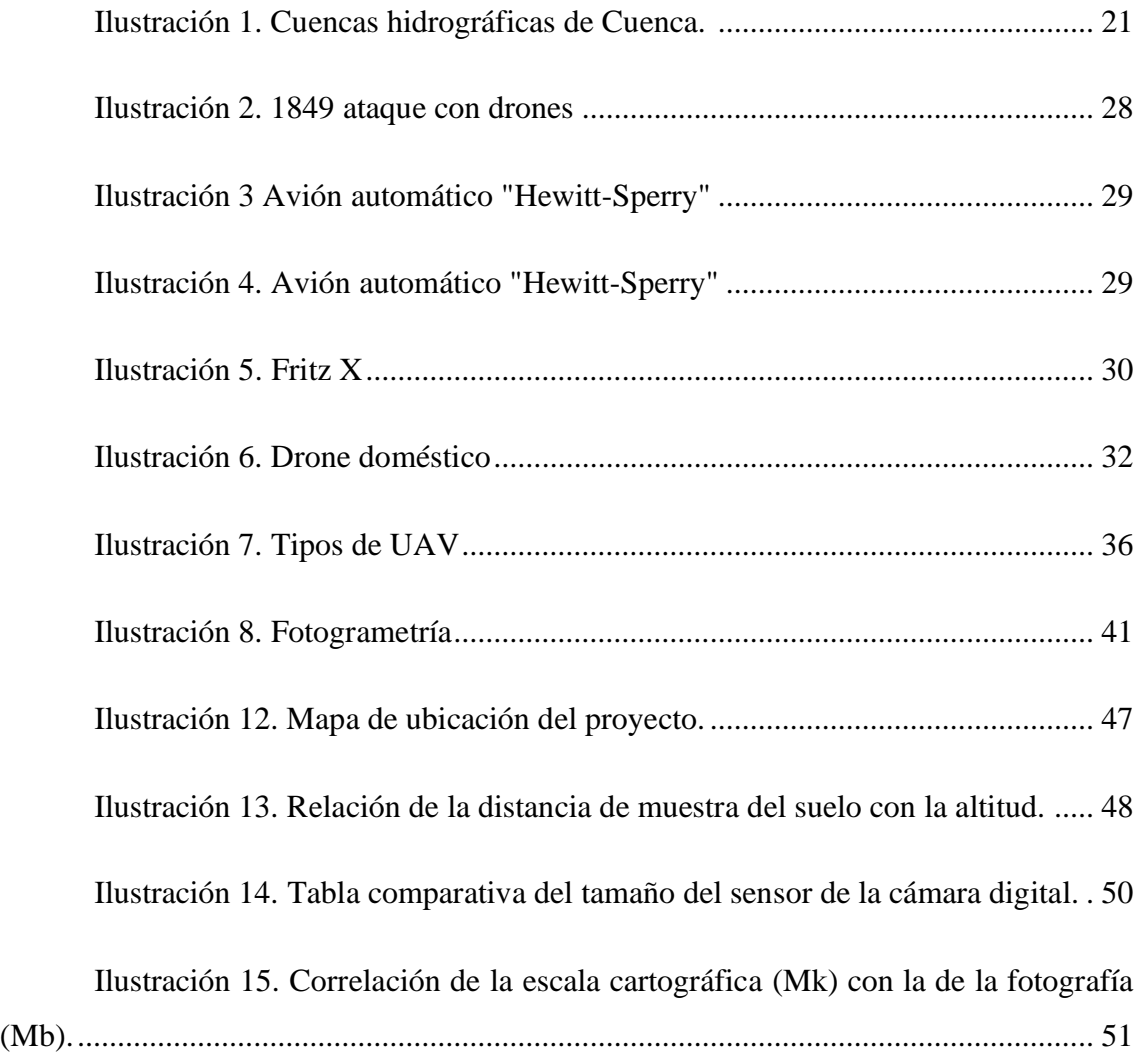

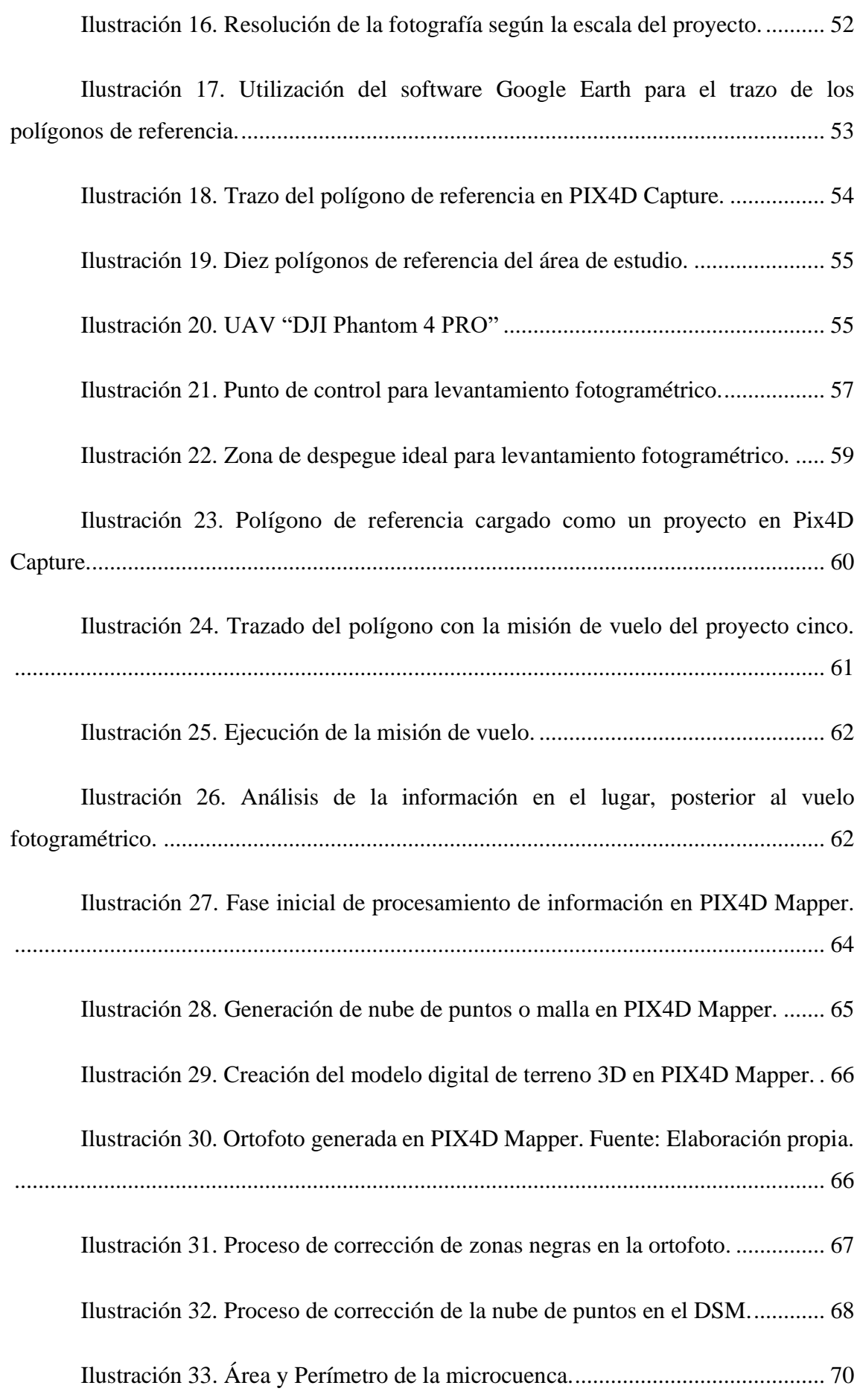

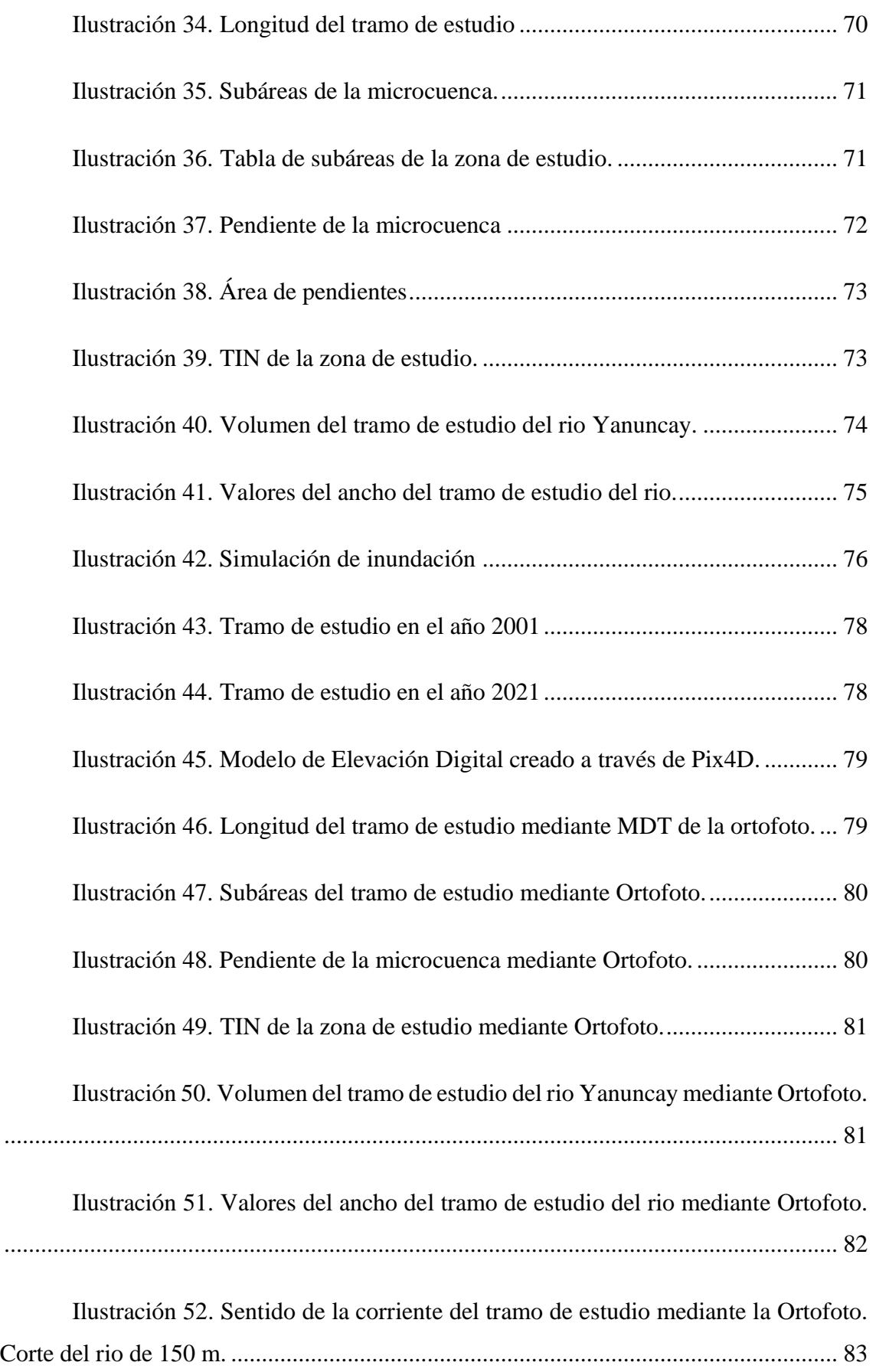

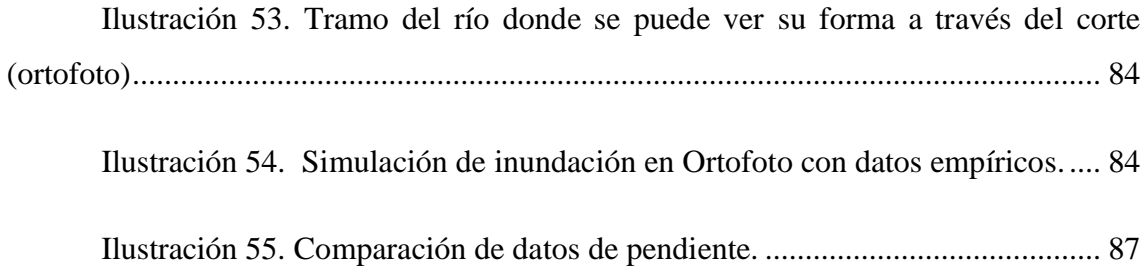

# **ÍNDICE DE TABLAS**

<span id="page-16-0"></span>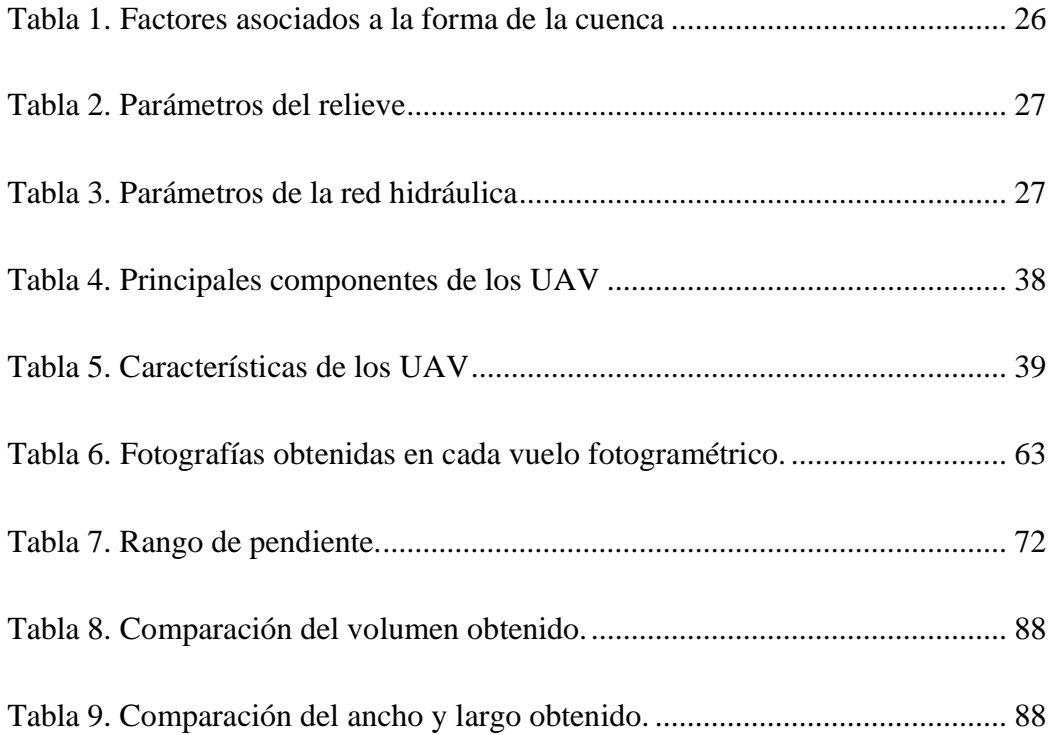

## **ÍNDICE DE ECUACIONES**

<span id="page-17-0"></span>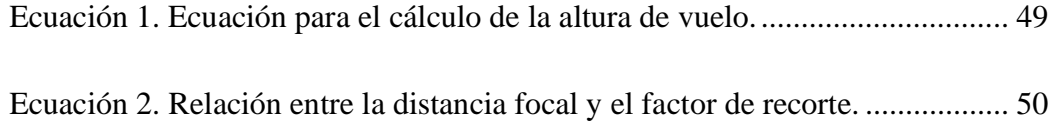

## **ÍNDICE DE ANEXOS**

<span id="page-17-1"></span>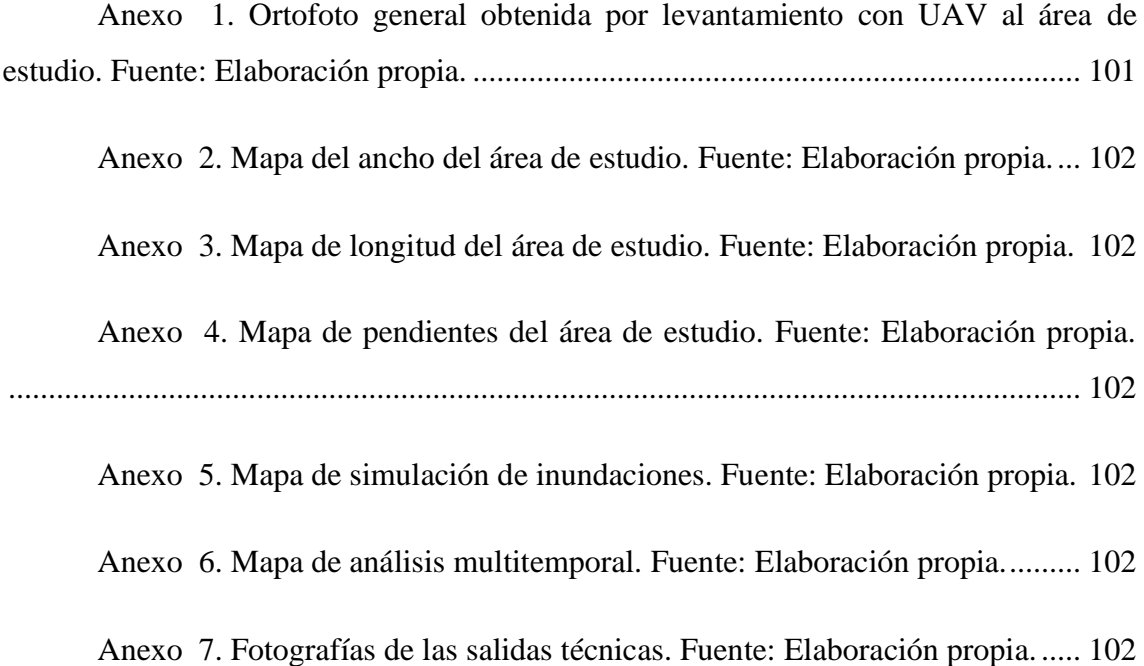

### **CAPÍTULO I: MARCO TEÓRICO**

<span id="page-18-0"></span>Los procesos de levantamiento de información tradicionales han sido enriquecidos gracias al desarrollo tecnológico constante. Actualmente, es difícil encontrar una tarea que no tenga una influencia directa de la tecnología. En este aspecto, dentro del área de la ingeniería ambiental, uno de los procesos que ha recibido un gran aporte es el levantamiento topográfico para el análisis de variables en cuencas hidrográficas. Esta tarea se desarrolla mediante el uso de imágenes satelitales y se tienen resultados de mucha calidad. Sin embargo, las imágenes obtenidas por los satélites no se caracterizan por tener una alta resolución. De frente a esta realidad, se propone el uso de drones para realizar levantamientos topográficos de gran precisión, con imágenes de alta resolución que permiten un análisis de variables con mayor exactitud. En este contexto, este capítulo detalla:

- En la Sección 1.1 se mencionan los recursos hídricos del Ecuador, así como los mecanismos de gestión y manejo de información,
- En la Sección 1.2, se realiza una breve revisión bibliográfica sobre los drones y su utilización en diversas aplicaciones relacionadas con la ingeniería ambiental.
- Finalmente, en la Sección 1.3, se presentan los principios de la técnica de fotogrametría y su aplicación en el levantamiento de información de variables ambientales.

### <span id="page-18-1"></span>**1.1 Recursos hídricos en Ecuador**

Los recursos hídricos de la República del Ecuador, al igual que en el resto de los países, son renovables, pero limitados. Es necesario llevar un registro completo y detallado de todos estos recursos, con el objetivo de asegurar su conservación, que está condicionada a su correcta utilización y distribución equitativa. Durante mucho tiempo, en el país se ha observado que la distribución del agua depende únicamente de la demanda y existe una repartición inequitativa tanto en el espacio como en el tiempo. En este contexto, es necesario que las instituciones encargadas de los recursos hídricos cuenten con información precisa y actualizada, que les permita mejorar su gestión y asegurar la conservación de las fuentes y la adecuada distribución.

El territorio nacional se divide en 31 sistemas hidrográficos, conformados por 79 cuencas, estos sistemas corresponden a las dos vertientes hídricas que naciendo en los grandes drenan hacia el océano pacifico en un número de 24 cuencas, la cual representa 123.243 kilómetros cuadrados, con un porcentaje de superficie del territorio nacional de 48.07%, en un número de 7, hacia la región oriental, la cual enmarca un área de 131.802 kilómetros cuadrados y que representa el 51.41 % del territorio nacional, la superficie insular aledaña del continente es 1.325 kilómetros cuadrados que representa el 0.52% del territorio nacional (Mogro-Cepeda & Jácome-Mogro, 2019).

Los aportes totales de la red hidrográfica nacional con un error del 30% probable son de 110 billones de metros cúbicos por año en la vertiente del Océano Pacífico y de 290 billones de metros cúbicos por año en la vertiente amazónica. Existe una gran heterogeneidad de la distribución espacial de los caudales en las diferentes regiones geográficas del Ecuador, dado por las diversas condiciones físico-climáticas imperantes en el territorio Nacional. Hay que destacar que, el grado de uso del agua subterránea en el Ecuador es bajo, a excepción de la olla de Latacunga (Idrovo & González, 2021).

La Cuenca hídrica del Rio Paute, está ubicada en la región austral al sur del Ecuador, ubicada entre las provincias de Azuay y Cañar, se encuentra con un rango altitudinal que va desde los 4.680 a los 440 m.s.n.m. abarcando un área de 6.442,03 Km2.

A su vez, el rio Yanuncay que pertenece a la cuenca del rio Pautee (CRP), es uno de los cuatro ríos que cruza la cuidad de Cuenca con una longitud de 58 km, este inicia en el Parque Nacional Cajas y provee de agua a la planta de tratamiento de agua potable Sustag, así también se realizan actividades como pesca o recreación. La microcuenca del Rio Yanuncay nace en las estribaciones de Chaucha en la provincia del Azuay, y este corre en dirección noreste recibiendo las aguas de los ríos Bermejos y Soldados hasta llegar a la ciudad de Cuenca, para finalmente depositar sus aguas en el río Tomebamba.

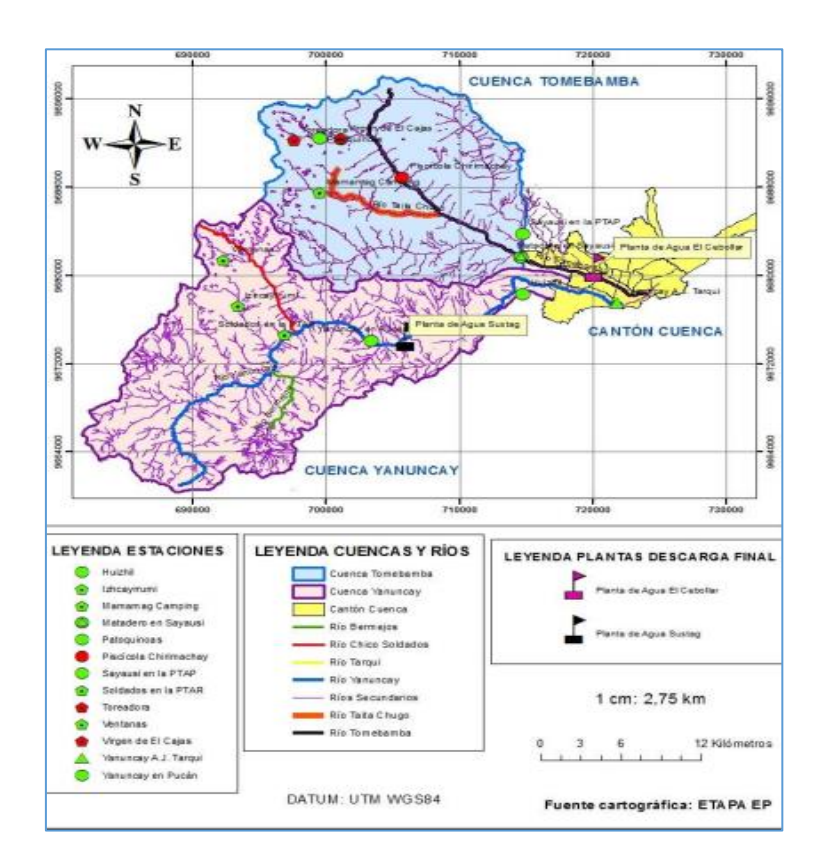

*Ilustración 1. Cuencas hidrográficas de Cuenca.* 

*Fuente: (Condo Carabajo & Juela Palomeque, 2017)*

<span id="page-20-0"></span>Por otra parte, para que las riberas de este rio se conserven, se creó el Acuerdo Mutuo por el Agua (AMA), este es un convenio en donde participan los propietarios de los predios que se sitúan en las zonas hídricas, en el cual la Empresa de Telecomunicaciones, Agua Potable, Alcantarillado y saneamiento de la Alcaldía de Cuenca (ETAPA EP), en trabajo conjunto con los Gobiernos Autónomos Descentralizados (GAD) parroquiales e

institucionales, han generado compromisos y acuerdos con el fin de preservar las zonas hídricas, bosques nativos y paramos de la zona.

Hay que recalcar que, el manejo del abastecimiento de agua potable y alcantarillado en el ámbito urbano se realiza a través de las municipalidades y empresas de agua potable, cuyos directivos principales son renovados con el cambio de las autoridades municipales. Pero también, se pueden encontrar casos de participación privada como es; en Samborondón en la provincia del Guayas y Tena en la provincia de Napo. En el ámbito rural a estas unidades se suman las juntas de agua, pese a que estas entidades tienen cierta autonomía.

Esta situación ha generado una controversia, que por un lado se presenta un aumento de los volúmenes de desechos líquidos y sólidos producto del crecimiento poblacional y la actividad industrial. Por otra parte, existe la continua demanda de agua de buena calidad para abastecimiento humano, industrial y agrícola. También es de esperar el aumento de desechos peligrosos provenientes de la industria petrolera, minera y de fertilizantes y pesticidas usados para la agricultura.

La segunda en importancia de mayor extensión que la anterior son los páramos fuente de importante agua especialmente de las cuencas altas de toda la cordillera de los Andes, estas grandes extensiones territoriales son poco conocidas desde un punto de vista hidrometeorológico, aunque se conoce de su importancia no sólo como fuente de agua sino desde el punto de preservación y conservación de los ecosistemas de páramo, por esto que se hace necesario realizar inversiones e investigaciones hidrometeorológicas intensivas para evaluar su real potencial fuente y reserva futura de agua de excelente calidad (Idrovo & González, 2021).

22

Los sistemas de aguas subterráneas son de primordial importancia y se hace imperiosa la necesidad de cuantificar las reservas de existentes y la disponibilidad tanto en cantidad como en calidad, se debe a toda costa evitar la contaminación de este recurso, pues el agua subterránea puede ser fuente complementaria y en algunos casos, única de suministro de agua para riego y agua potable en zonas donde los recursos superficiales son cada día más escasos tanto en su cantidad como debido al deterioro de su calidad lo que le hace inutilizable (Sánchez & Tello, 2019).

### <span id="page-22-0"></span>**1.1.1 Determinación de variables hidrológicas**

Existen distintos tipos de parámetros mediante los cuales se pueden generar las variables hidrológicas especialmente con el uso de la fotogrametría, entre los principales se pueden describir los siguientes.

• **Área (A).**

"Es la proyección horizontal de la superficie de drenaje, un sistema de escorrentía que está dirigido de manera directa o indirecta a un mismo cauce natural en donde corresponde a la superficie que está delimitada por la divisoria de aguas de la zona de estudio" (Cardona, 2015).

### • **Perímetro (P).**

"Indica la longitud en un plano horizontal que viaja la divisoria de aguas" (Cardona, 2015).

### • **Longitud de la cuenca (L).**

"Es la distancia horizontal que inicia en la desembocadura de la cuenca (punto de desfogue) hasta otro punto aguas arriba en el que la tendencia general del río principal corte la línea de entorno de la cuenca" (Cardona, 2015).

#### • **Ancho de la cuenca (B).**

"No es más que la relación entre el área y la longitud de la cuenca" (Cardona, 2015).

### • **Pendiente media de la cuenca.**

"Es la variación de la inclinación de una cuenca, esta ayuda a determinar el comportamiento de la cuenca con relación al desplazamiento de las capas del suelo ya que en altas zonas de pendientes se muestran mayor frecuencia de problemas de erosión por otro lado en zonas planas se pueden presentar problemas de drenaje y sedimentación" (Corporación Autonoma Regional del Valle del Cauca, 2021)

#### • **Análisis multitemporal.**

El análisis multitemporal no es más que la comparación de cambios físicos de un área determinada, en donde la metodología utilizada para este tipo de análisis consiste en, la selección de información básica a través de mapas temáticos, imágenes Landsat e imágenes Sentinel, una vez que se obtiene esta información se procede a constituir la base de datos para el procesamiento de los insumos que la componen realizando los cambios requeridos, la estructuración y la definición de atributos, estos datos además contienen información espacial que permite su interpretación en formatos vector y raster. Este procedimiento se lo realiza con el software ArcGis. Luego de este paso para que haya una comprobación se hace trabajo de campo con el objetivo de identificar unidades que componen el área que se está analizando (vegetación), evaluar la geometría entre otros.

Seguidamente para la interpretación del análisis que se esté realizando (vegetación, suelo, recursos hídricos, entre otros) se realiza el procesamiento de las imágenes Landsat con combinaciones de bandas que se ajusten al análisis requerido que permitirán un contraste y realice para cuerpos de agua, vegetación, estructuras topográficas y zonas sin cobertura vegetal. Este último proceso se lo puede realizar en softwares como ENVI. Finalmente se realiza un análisis comparativo visual del cambio en la estructura de la zona que se necesita estudiar. (Chaparro López, 2017)

#### • **Identificación de zonas con riesgo a inundaciones**

Hay zonas de cauces que pueden ser susceptibles a inundaciones y se las puede identificar por medio de programas que permiten realizar simulaciones de posibles inundaciones como lo es el software HEC-RAS y la extensión para el SIG ArcGIS HEC-GeoRAS. En (Cartaya & Mantuano , 2016) "utilizan una metodología que consiste en delimitar el DEM-SRTM el área de estudio que comprende un segmento del rio localizando sus coordenadas de inicio a fin. Seguidamente se procede a realizar la determinación de la geometría del canal del Modelo Digital del Terreno en formato vectorial TIN generando curvas de nivel y extrayéndose datos geométricos de las secciones transversales. Se utiliza la extensión HEC-GeoRAS dentro de ArcMap con los datos antes generados. Se crean capas que almacenan una base de datos "Geodatabase". Este programa va a generar la geometría del cauce bien definida y seguidamente se introducirán en el programa HEC-RAS en donde se ingresan datos de caudal para la simulación de inundación. Cargada la información flujo, esta se importa a la base de datos generada en HEC-GeoRAS, la misma que corregirá los errores originados en el anterior proceso".

### • **Factores asociados con la forma**

Estos factores representan características que se relacionan con la forma de la cuenca, en donde se busca generar una similitud geométrica y ayudan a comprender el comportamiento hidrológico (Cañibano & Gandini, 2018).

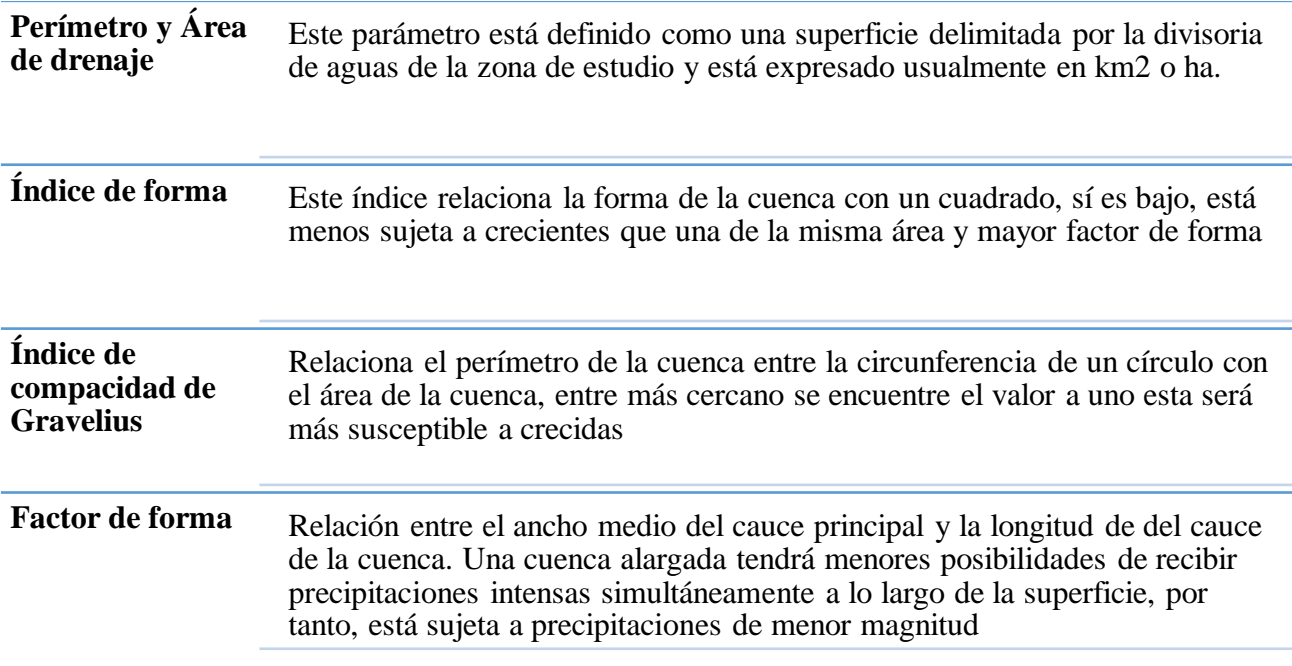

*Tabla 1. Factores asociados a la forma de la cuenca*

<span id="page-25-0"></span>*Fuente: Elaboración propia basado en (Cañibano & Gandini, 2018).*

### • **Factores asociados al relieve**

Mientras que los factores asociados al relieve representan las diferentes elevaciones e irregularidades geográficas que se pueden presentar en una zona (Cañibano

& Gandini, 2018).

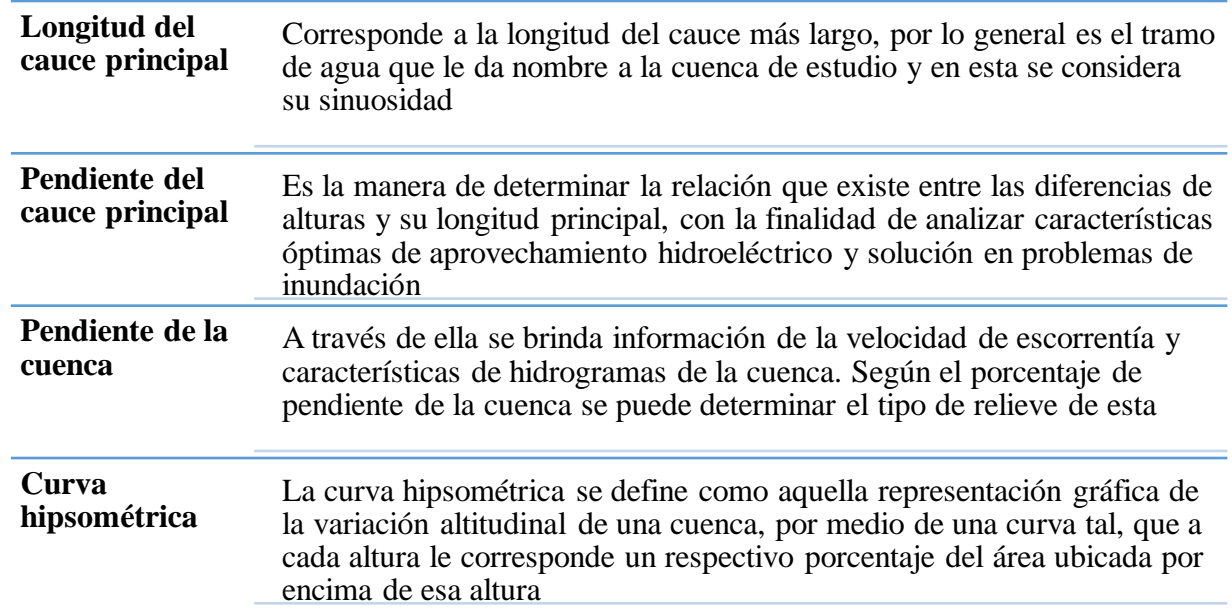

*Tabla 2. Parámetros del relieve*

*Fuente: Elaboración propia basado en (Cañibano & Gandini, 2018).*

### <span id="page-26-0"></span>• **Parámetros de bifurcación**

Estos factores comprenden la alimentación que tienen las cuencas y los sistemas

de drenaje de las mismas.

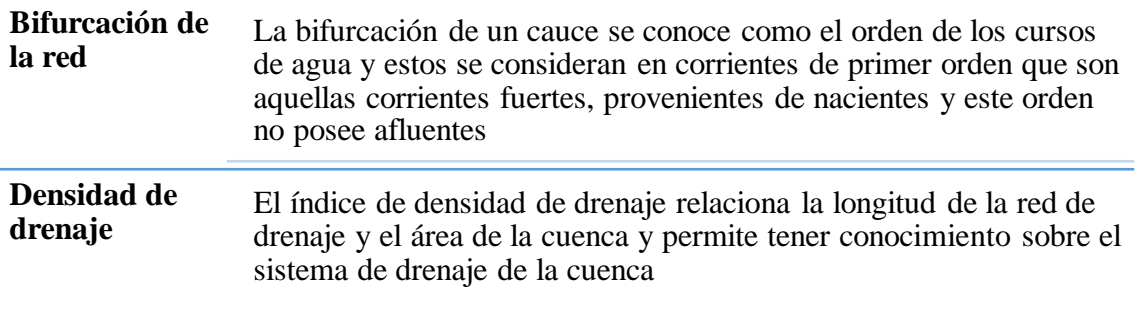

*Tabla 3. Parámetros de la red hidráulica*

<span id="page-26-1"></span>*Fuente: Elaboración propia basado en (Cañibano & Gandini, 2018).*

### <span id="page-27-0"></span>**1.2 Drones o vehículos aéreos no tripulados**

Uno de los inventos más revolucionarios de la historia, son los drones. La palabra drone viene del anglicismo *"Drone"*, que significa zumbido. El término drone es usado actualmente para referirse a los Vehículo Aéreos no Tripulados (UAV, por sus siglas en inglés: Unmanned Aerial Vehicle). Los drones tienen su origen en 1849, cuando el ejército austriaco lanza un ataque con 200 globos aerostáticos no tripulados y cargados con explosivos sobre la ciudad de Venecia. En 1896, Samuel P. Langley creó unas aeronaves que funcionaban con vapor que no llevaban piloto y que lograron un vuelo exitoso en Washington DC (Jorge & de Santos, 2022).

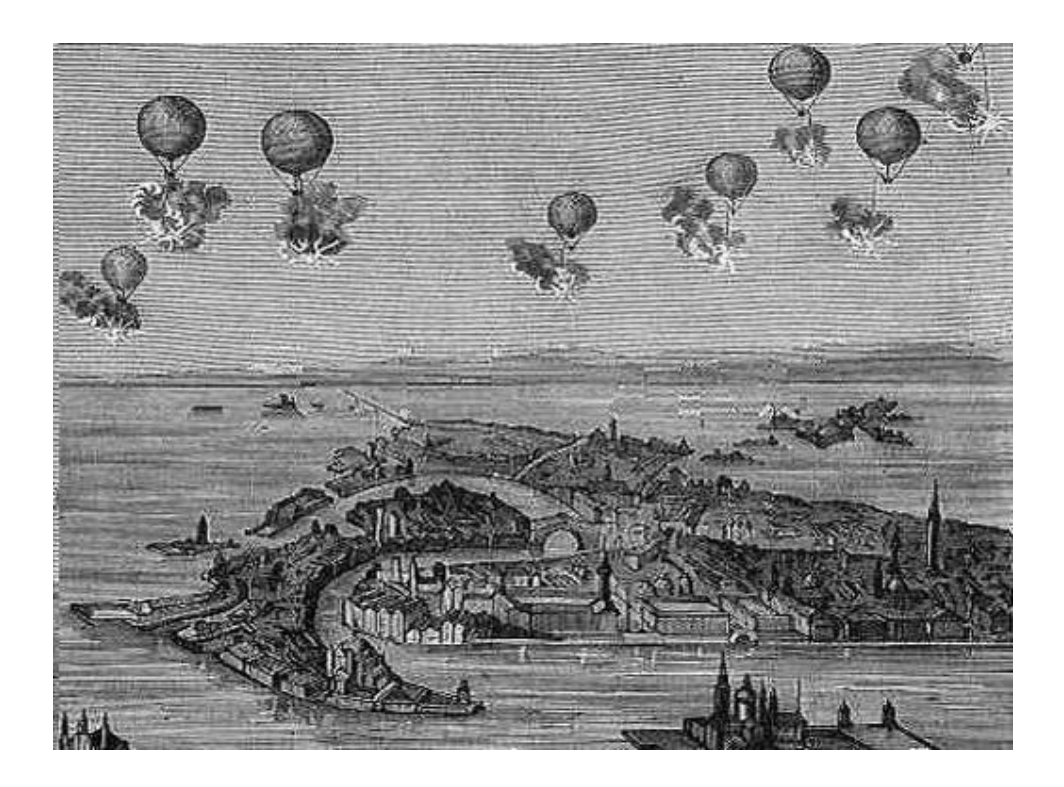

*Ilustración 2. 1849 ataque con drones Fuente: http://eldrone.es/historia-de-los-drones/*

<span id="page-27-1"></span>En 1898, los militares estadounidenses amarraron una cámara a una cometa originando las primeras fotografías de reconocimiento aéreo de la historia. Además, en ese mismo año el inventor Nikola Tesla patentó el primer vehículo de radiocontrol. Estos

hechos serían fundamentales en el desarrollo de los UAV. Durante la primera guerra mundial la técnica de la cámara sujetada al cometa era usada infructuosamente; mientras inventores y científicos como Elmer Ambrose, Archibald Low y Charles Kettering, trabajaban en la forma de materializar un vehículo aéreo no tripulado, capaz de atacar y espiar al enemigo. Es así como se creó el drone llamado "Liberty Eagle", conocido también como el "Bug" de Kettering, que era liberado del avión automático "Hewitt-Sperry Automatic Airplane" y "Aerial Target" (Paralovo & Barbosa, 2019).

<span id="page-28-0"></span>*Ilustración 3 Avión automático "Hewitt-Sperry"*

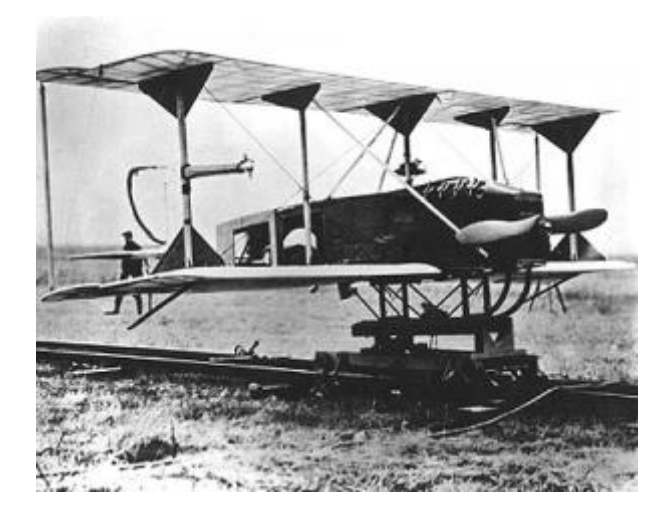

*Ilustración 4. Avión automático "Hewitt-Sperry" Fuente: http://eldrone.es/historia-de-los-drones/*

<span id="page-28-1"></span>Aun siendo el primero, el Liberty es considerado el más exitoso debido a la capacidad de volar hasta 80 kilómetros cargando 82 kilogramos de explosivos. Sin embargo, estos mecanismos nunca fueron usados en combate. Vale la pena mencionar que, con el fin de la guerra en 1918, los programas encargados del desarrollo de UAV se cancelaron. La marina de EE.UU. experimentó con aeronaves de radio control en la década de 1930, inventando el Curtis N2C-2, que es una aeronave que se controlaba desde otra aeronave tripulada y entró en servicio a partir de 1938 (Miranda, 2019).

Durante la segunda guerra mundial, en 1943, se fabricó un dron de asalto que integraba una cámara de televisión. Un año más tarde, este mismo dron lanzó un ataque exitoso sobre destructores enemigos. Para 1943 el Fritz X, un arma de control remoto usada el ejército alemán, aterrorizaba los campos de batalla europeos. En 1944 los torpedos controlados completamente por ondas de radio fueron discretamente implementados por los ejércitos americanos y alemanes. Cabe destacar que los drones generaron una gran polémica durante la segunda guerra mundial pues, aunque demostraron ser efectivos, el temor a que la producción en masa de UAV llevará a una guerra más violenta y difícil evitó que las potencias participantes invirtieran en su desarrollo. Pero cuando el conflicto acabó, en 1945, las grandes cantidades de pilotos muertos en combate hicieron que las milicias cambiaran de opinión ante la posibilidad de salvar vidas usando vehículos no tripulados (Rueda & Arakaki, 2020).

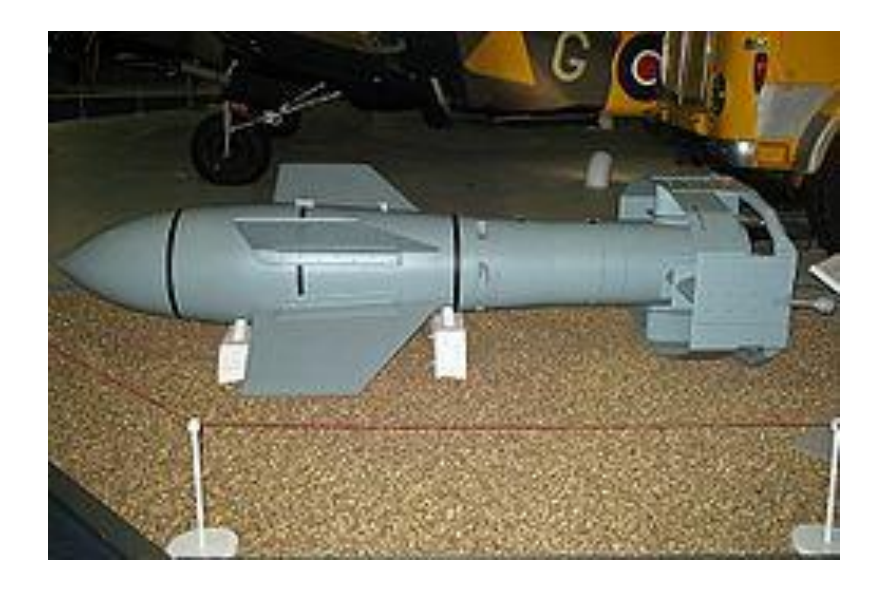

*Ilustración 5. Fritz X Fuente: https://es.wikipedia.org/wiki/Fritz\_X*

<span id="page-29-0"></span>Durante la guerra fría el gobierno estadounidense fabricó vehículos aéreos no tripulados conocidos como los "Lightning Bug"o luciérnagas que fueron ampliamente usados como armas en la guerra de Vietnam y como espías en la Cuba comunista en las décadas de los 70 y 80s, los drones se consolidaron como una tecnología viable y se crearon modelos como el "Aquila RPV Drone" y el "F-4 Phantom". Los cuales eran más rápidos, maniobrable y efectivos que cualquier Drones visto hasta esa fecha y fueron fundamentales en el desarrollo de los drones depredadores que se diseñaron en la década de los 90 capaces de espiar fotografiar y atacar al enemigo (Pardo & Salido, 2021).

Un hecho fundamental que pondría los drones y especialmente a los drones depredadores bajo el ojo del mundo ocurrió en 2002 cuando drones estadounidenses captaron supuestas imágenes de Ozama Bin Laden que desembocaron en un enorme e infructuoso operativo militar que buscaba su captura y a la vez le mostraron a la población mundial el uso potencial de los vehículos aéreos no tripulados (Montilla & Pacheco, 2021).

En 2006 la Federal Aviation Administration (FAA), emitió los permisos necesarios para la comercialización de los drones al público en general, porsupuesto estos no tenían armas y se lanzaron con objetivo de conseguir increíbles tomas de imagen y vídeo. Además, el diseño de los drones domésticos, es muy diferente al de los drones militares, pues los primeros son pequeños sistemas que se elevan con cuatro hélices colocadas en cada uno de sus extremos y los segundos parece es un avión en miniatura (Yoza & Zuñiga, 2021).

En 2010 la compañía francesa Parrot lanzó el "Parrot AR.Drone", que fue el primer UAV que podía ser controlado a través de wifi y con una aplicación móvil, ya que antes todos estos vehículos se manejaban con radio control. En 2016 el dron santón 4 de la compañía dj integró la inteligencia artificial y el aprendizaje automático, lo que le dio a los drones la capacidad de evitar obstáculos y rastrear personas y animales sin la necesidad de una señal GPS que lo guíe (Oliveira & Knebel, 2020).

Durante los últimos años los drones se han hecho increíblemente populares y todo tipo de asombrosos modelos han salido a la venta como el mini drone DGA Spark que se puede controlar con los movimientos de la mano o el Parrot ANAFI, capaz de captar imágenes en 4k y pero también ha salido el Pocket Selfie Drone

Un dron se construye con una placa un microcontrolador, baterías, sensores de movimiento, acelerómetro, giroscopio, motores, hélice y GPS como elementos básicos. El desarrollo de nuevos modelos de celulares a gran escala permitió que algunas de estas piezas se abaratarán en el mercado y fueran accesibles para más personas, los drones se popularizaron muy rápido y poco a poco gente sin conocimientos en programación o en ingeniería pudo conseguir kits con todos los materiales de construcción (Suarez, 2021).

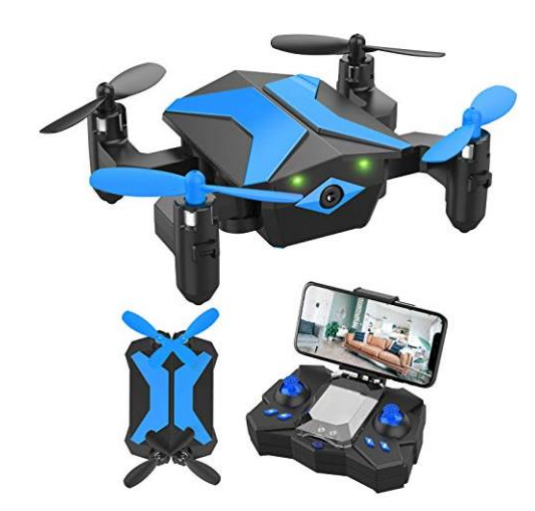

*Ilustración 6. Drone doméstico*

<span id="page-31-0"></span>*Fuente: https://www.yaesta.com/b08trf2h6n-drone-con-cmara-drones-para-nios-principiantes-rcquadcopter-con-aplicacin-fpv-video-control-de-voz-retencin-de-altitud-modo-sin-cabeza-vuelo-detrayectoria-plegable-para-nios-regalos-para-/p?variacion=B08TRF2H6N*

Hace unos años incluso no existían vehículos aéreos no tripulados en versiones pequeñas de juguete para niños y niñas. En 2010 durante el Consumer Electronics Show de las Vegas en EE.UU. se presentó "Parrot", un dron que se controlaba con un iPhone y tenía cámaras en la parte frontal y trasera para capturar imágenes aéreas. Este producto era fácil de usar y además combinaba realidad aumentada con dinámicas de videojuegos lo que le valió un reconocimiento por los organizadores del evento. A partir de entonces surgieron diferentes compañías que crearon modelos especiales para fanáticos de la fotografía, el cine y los espectáculos o eventos deportivos (Portuondo & Lafargue, 2020).

A consecuencia de esta expansión, los gobiernos han establecido leyes para regular su uso en el espacio aéreo y validar que esta tecnología es segura y no invasiva para los ciudadanos. En EE.UU. por ejemplo la administración federal de aviación prohíbe el uso de drones que pesen más de 25 kilos y en otras partes del mundo, no se pueden volar cerca de edificios y aeropuertos. La tendencia es que en los próximos años surjan nuevas regulaciones. Por lo pronto algunas compañías como Amazon realizan pruebas para hacer Drones mensajeros y otras instituciones de salud están probando transportar medicamentos en comunidades rurales de difícil acceso y una de las aplicaciones más comunes está en la agricultura, como sistemas de monitoreo de cultivos (Díaz, 2018).

La utilización de los UAV para el monitoreo ambiental comenzó en los años 90, debido a la disminución de los costos y la accesibilidad de esta tecnología lo que ha permitido el desarrollo de investigaciones de monitoreo al paisaje y la hidrología de cuencas (DeBell, Anderson, Brazier, King, & Jones, 2015). Por lo que, los UAV se encuentra equipados de un sensor digital denominado fotogrametría, el cual permite generar productos cartográficos, modelos tridimensionales y ortofotos (Molina, Rodriguez Gonzalvez , Molina, Gonzales, & Espejo, 2014).

En este sentido, a nivel internacional se ha comenzado a implementar este tipo de tecnologías digitales para el levantamiento de información terrestre. Zonas como el rio Ahuriri ubicado en Nueva Zelanda son reconocidas ya que se aplicó el primer análisis cuantificado para modelar el terreno (Javernick & Caruso, 2014). Por medio de este estudio se demostró que este método si ofrece información del terreno en alta calidad, con bajos costos frente a técnicas más complejas como el escaneo laser. Además, que es una de las técnicas de evaluación idónea para hidrología superficial, ya que la fotogrametría aérea es la mejor opción para conseguir una mayor resolución espacial, con resoluciones espaciales de hasta 5 cm para vuelos bajos (Molina, Rodriguez Gonzalvez , Molina, Gonzales, & Espejo, 2014).

De esta manera, se puede tener una comprensión de factores como el enrutamiento del canal hidrológico, lo que aumentaría el grado de predicción del movimiento del suministro de agua rio abajo (Sharma & Tiwari, 2014). Entre más factores hidrológicos obtenida a través del UAV está la barimetría, que nos permite conocer con precisión los volúmenes de agua en una cuenca hidrográfica, esto a través de la medición de las profundidades de un cuerpo de agua (CHS, 2017), de igual manera variables morfométricas como la longitud, ancho, pendiente y desnivel altitudinal pueden ser cuantificadas a partir de imágenes obtenidas con UAV.

Vale la pena destacar, que esta tecnología también ha servido para generar mapas de vulnerabilidad en cuencas hidrográficas, por lo que ya existen licencias de vuelo para el monitoreo de inundaciones en zonas de riesgo (Lewis, 2014). En Latinoamérica ya se generaron mapas de vulnerabilidad en cuencas hidrográficas, tal es el caso del Rio Purires en Cartago - Costa Rica en donde esta técnica fue de gran importancia para desarrollar una herramienta de planificación que ayude a instituciones (municipales, ministerios, etc.) a conocer y solucionar problemas de desastres hidrológicos (Arce Mesén, Birkel Dostal, Durán Vargas, & Araúz, 2007).

En el Ecuador las tecnologías UAV si han tenido un decente campo de aplicación, en la vigilancia del territorio nacional (Baquero & Vásquez, 2018) y en algunos estudios de evaluación de impacto ambiental (EIA) (Baquero & Vásquez, 2018), pero no existen estudios enfocados en el campo hidrológico y gestión de cuencas hidrográficas.

#### <span id="page-34-0"></span>**1.2.1 Unidad Aérea no Tripulada UAV**

Comúnmente llamado de manera general como Drone, este aparato futurista y novedoso ha venido a revolucionar muchos aspectos de la vida diaria, el cual está dotado de la capacidad de volar y que es controlado por una persona mediante un control remoto o de manera autónoma por el GPS que tienen integrados estos equipos. Estos aparatos voladores pueden alcanzar alturas que van hasta los 300 metros de elevación respecto al suelo y pueden realizar recorridos sin ningún problema hasta los 5 km alrededor del punto de control humano. Es decir, dónde está el operador, su tiempo de autonomía de vuelo es va entre los 25 a los 80 minutos, estos parámetros varían de un equipo (Baquero & Vásquez, 2018).

Cabe indicar que, estas propiedades se aplican en los Drones de tipo civil aplicado a la fotogrametría aérea. Vale la pena destacar que los Drones de uso militar tienen mayores dimensiones y peso sobrepasando fácilmente la tonelada, con autonomías de vuelo que van de 15 horas a más y son capaces además de llevar cargas explosivas y sensores multiespectrales con fines netamente bélicos. Mientras que las dimensiones de los equipos de fotogrametría aérea para la topografía con drones son de aproximadamente entre 1, 5 metros de ancho por 1 metro de largo, aunque su tamaño puede variar de un equipo a otro (Montilla & Pacheco, 2021).

Drone es una manera común y corriente de llamar a estas unidades aéreas no tripuladas, un nombre más apropiada y profesional es un UAV, que por sus siglas en inglés quiere decir "Unidad aérea no tripulada", pero ya que no sólo se trata de una simple unidad voladora sino más bien de todo un sistema compuesto por sensores de altura y de posición, cámaras, GPS, controladores de velocidad, acelerómetros y otros sistemas, se adopta el concepto de UAS, que en castellano quiere decir "Sistema aéreo no tripulado". Haciendo referencia a un sistema integrado.

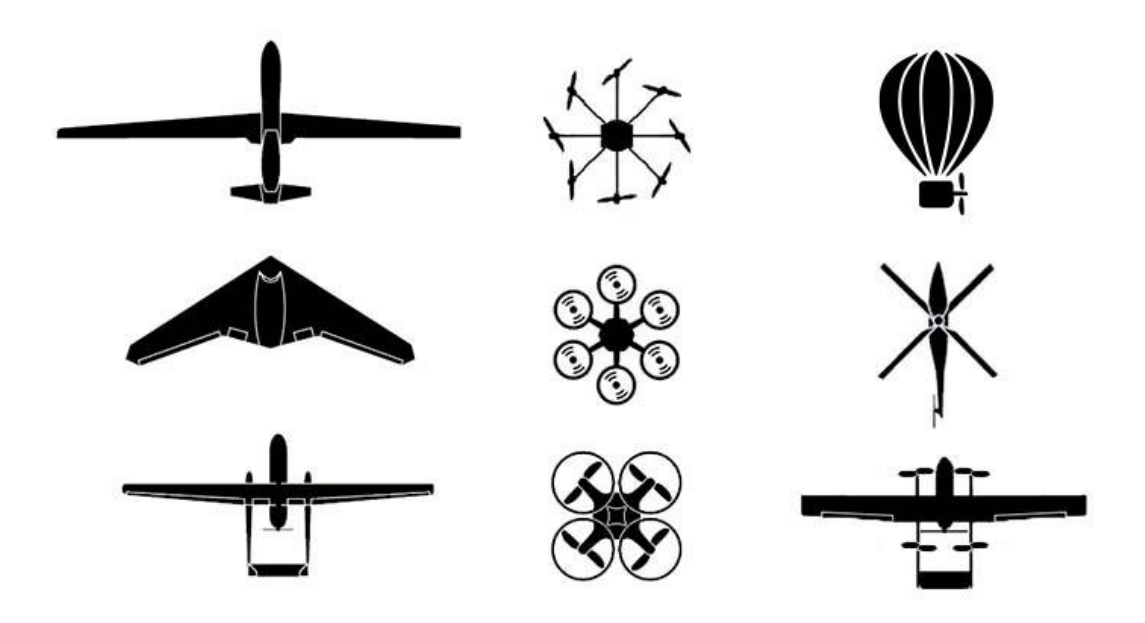

*Ilustración 7. Tipos de UAV Fuente: Elaboración propia*

### <span id="page-35-1"></span><span id="page-35-0"></span>*1.2.1.1 Tipos de UAV*

Los UAV, se puede clasificar según su estructura o según su arquitectura. Existen dos tipos principales de UAS "Sistema aéreo no tripulado" tomando en cuenta su arquitectura o su construcción. Existen los UAS de al fija, las cuales tiene un modelo de avión los de ala fija; estos está compuestos por un armazón, que en su mayoría es de espuma de vidrio flexible, el cual es impulsado por uno o dos motores con propela, posee una aerodinámica única, pues asemeja el diseño a un avión casa lo cual lo hace mucho más resistente a volar durante viento lluvia moderada, al mismo tiempo que aprovecha
mejor el uso de energía por tener menor resistencia del aire, por lo general puede llegar a tener una autonomía de vuelo de 60 minutos a más (Suarez, 2021).

Por otra parte, los UAS multirotor, están propulsados por motores con propelas o hélices usarse entre 4 a 16 motores para que estos aparatos puedan elevarse dependiendo del diseño del fabricante, tiene una autonomía de vuelo entre 20 a 40 minutos dependerá mucho del tipo de vuelo que se realice y sobre todo de las condiciones climáticas, ya que al no poseer un diseño aerodinámico tiene alta resistencia del aire.

Existen también algunos sistemas híbridos, es decir pueden funcionar con las prestaciones de multirotor y de ala fija de forma simultánea, haciendo el equipo más versátil en cuanto al uso. Vale la pena mencionar que, este tipo de UAS se encuentra en una fase de desarrollo mediano. Aunque existen prototipos como el modelo Muninn VXI UAV creado por la "Technical University of Denmark" el cual ha creado un híbrido que tiene la capacidad de despegar y aterrizar de manera vertical y hacer múltiples maniobras y al mismo tiempo la capacidad de alcanzar velocidades de más de 30 metros por segundo (Yoza & Zuñiga, 2021).

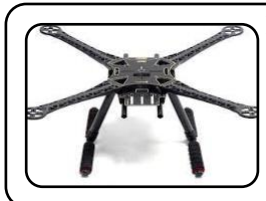

Frame o un armazón

•El cuerpo es donde van añadidas las demás partes, es la base donde se monta el resto de componentes-

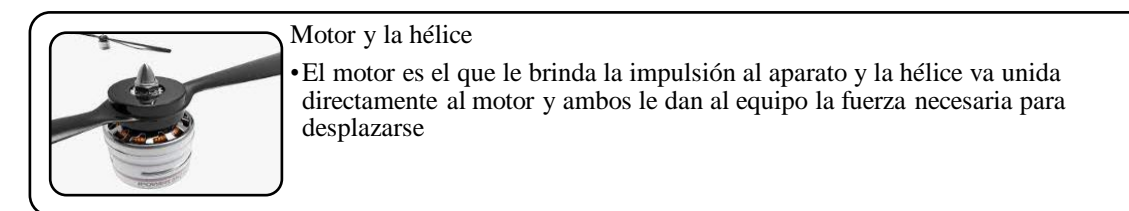

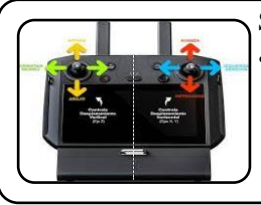

#### Sistemas de vuelo

•Conjunto de elementos electrónicos tales como GPS, acelerómetro, giroscopio, radio control, los cuales le van a permitir al aparato algo a ese ser un aparato inteligente

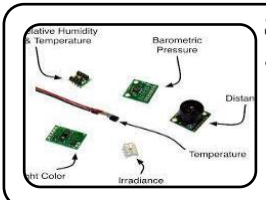

#### Sensores

•Son los encargados de recoger la información, es uno de los componentes esenciales del UAS, básicamente está compuesto por la cámara fotográfica aunque también pueden llevar otro tipo de sensores como: sensores infrarrojos, multiespectrales, etcétera. Su objetivo es capturar información en el caso de la fotogrametría por intermedio de las fotografías.

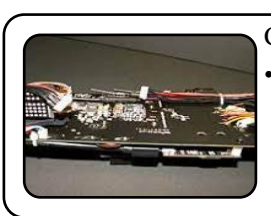

# CPU.

•La Unidad de Procesos se encargan de manejar los datos del sistema de vuelo y de los sensores. Es decir es el cerebro del equipo el cual se encarga de procesar toda esta información.

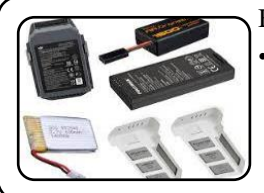

#### Baterías

•Son las encargadas de almacenar la energía y dotan de la misma a los motores principalmente ya que los sensores como la cámara poseen su propio suministro de energía.

*Tabla 4. Principales componentes de los UAV*

*Fuente***:** *Elaboración propia.*

# UAV Multirotor

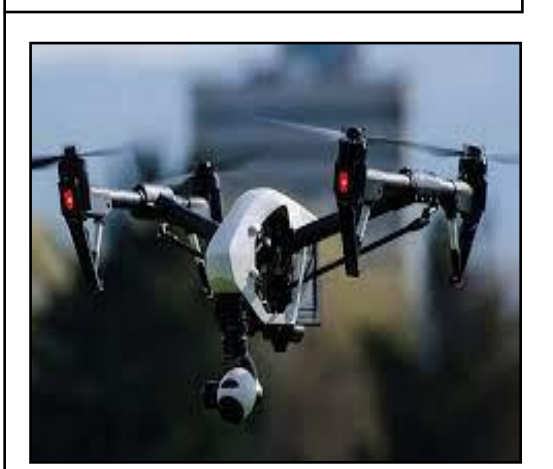

- Ventajas
	- Puede realizar despegue y aterrizaje vertical y sencillo
	- Se puede mantener en vuelo suspendido.- lo que le permite hacer toma de fotografías de lugares verticales como paredes de presas, edificaciones, macizos, rocosos, taludes etcétera.
	- Puede ingresar a zonas inaccesibles como cuevas, quebradas, acantilados o en estructuras de edificaciones
- Desventajas
	- Tiene un mayor consumo de energía en comparación del UAS de ala fija
	- No es aerodinámico
	- Dificultad de vuelo con vientos fuertes o lluvia leve
	- Tiene una estructura rígida
	- Ante una posible caída es más propenso a quebrarse o a romperse
	- Emite altos niveles de ruido

# UAV de ala fija

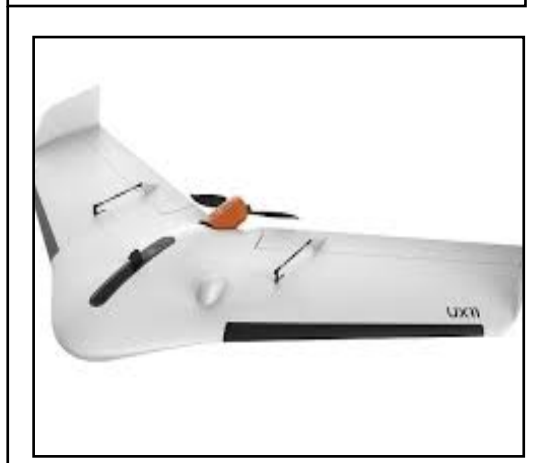

- Ventajas
	- Puede tener mayor tiempo de vuelo entre 60
	- Cubre mayores extensiones de trabajo
	- Cuenta con mayor autonomía de vuelo
	- Tiene estabilidad en el vuelo por su alta aerodinámica
	- Su estructura es flexible y resistente
	- Se puede desarmar para un fácil transporte
	- No emite el mayor ruido
- Desventajas
	- Se necesita una zona plana para despegar y aterrizar
	- se necesita ocasionalmente en algunos modelos necesita una riel lanzador
	- El despegue requiere de una persona adicional para el lanzamiento
	- No pueden mantenerse en vuelo estático o suspendido como el UAS multirotor
	- No pueden entrar en lugares cerrados

*Tabla 5. Características de los UAV*

*Fuent***e:** *Elaboración propia*.

### **1.3 Fotogrametría**

La fotogrametría es una técnica que se encarga de obtener información geométrica cuantificable y de forma precisa del medio físico que nos rodea, por medios indirectos como la fotografía. En otras palabras, la fotogrametría utiliza la fotografía, para generar información geométrica cuantificable. La toma fotográfica se puede realizar desde tierra y desde el aire, es por ello que existen dos ramas de la fotogrametría, la fotogrametría terrestre y la fotogrametría aérea (Aguilar & Nemmaoui, 2019).

En este sentido la fotogrametría terrestre es utilizada en diversas áreas como es la arquitectura o el cien mientras que la fotogrametría aérea nos proporciona la capacidad de elaborar los modelos de elevación y sirve para generar curvas de nivel, mosaicos o nubes de punto de forma digital. En este sentido la fotogrametría es la técnica por la cual se obtiene información del terreno por intermedio de fotos aéreas que van a ser tomadas por los drones (Camo & Medina, 2021).

La fotogrametría aérea son fotografías obtenidas desde vehículos aéreos, en donde el eje óptico de la cámara fotográfica resulta sensiblemente perpendicular al terreno o a la corteza terrestre. Vale la pena destacar que la fotogrametría aérea es una ciencia que tiene varios años de antigüedad ya que esta técnica era realizada con aviones, los cuales venían dotados de cámaras especiales para tomar fotografías del relieve terrestre. Estas capturas eran en películas negativas, las cuales luego se imprimían en papel físico y por intermedio de una técnica se podían calcular distancias, volúmenes, materiales u orto mosaicos, por intermedio de la restitución (Alonso & Gorostidi, 2021).

Sin embargo, con la llegada de los drones, esta técnica tuvo mucho mayor impacto debido a los costos y lo que lo volvió más versátil. De esta forma, la fotogrametría área consiste en tomar las fotos haciendo uso de un dron o un avión del relieve terrestre para

40

luego por intermedio de un programa lo que permite generar las curvas de nivel, los orto mosaicos, modelos digitales del terreno, cartografías, planos topográficos de altimetría, etcétera.

En el ciclo de la fotogrametría digital, inicia en la década de los 90 con la llegada de la computadora, pero esta actividad se masifico con el uso del GPS, la llegada de los drones y aplicaciones informáticas. Hay que recalcar, que los drones cada vez son más accesibles para el consumidor y presentan mayores beneficios en cuanto a la versatilidad, facilidad de transporte, calidad de fotografía, etc (Guerrero & Faraone, 2018).

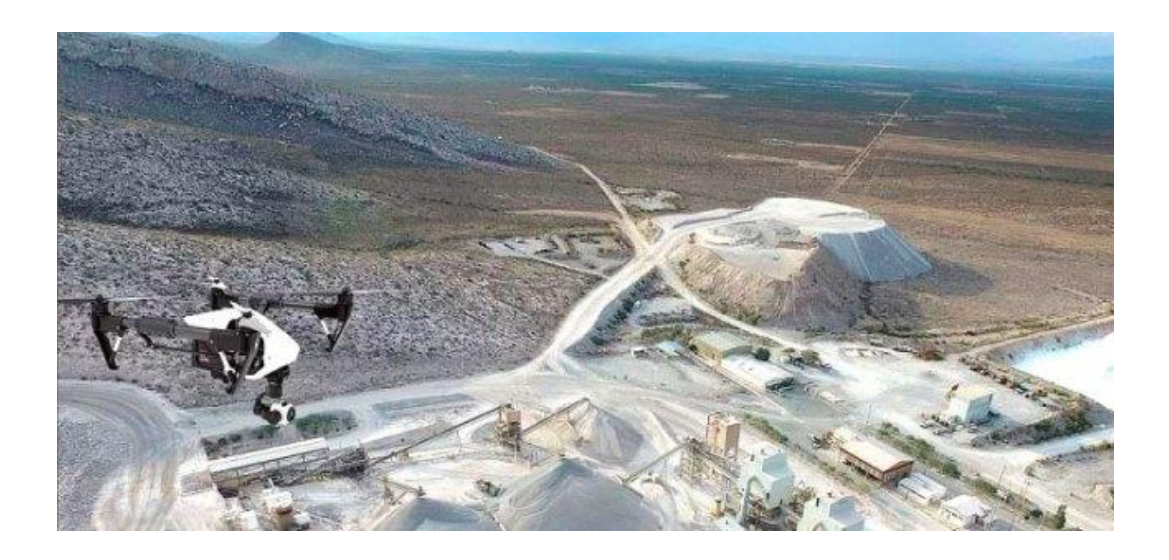

# *Ilustración 8. Fotogrametría*

*Fuente: https://www.gruasyaparejos.com/topografia/fotogrametria-terrestre/*

# **1.3.1 Procesos para la aplicación de la fotogrametría**

Existen diversos procesos para desarrollar el fotogramétrico como son

- Orientación interna
- Orientación externa
- Puntos de control
- Puntos de chequeo

• GSD

**Orientación interna. -** La orientación interna es el proceso que se realiza para que los sensores internos se encuentren calibrados. Es decir, en este punto se alinea los sensores para que estos capten el objetivo deseado. Vale la pena destacar que este proceso en la actualidad es realizado de forma digital (Arévalo & Bayona, 2015).

**Orientación externa. -** Este proceso sirve para cuadrar las fotografías tomadas al terreno al cual se tomó la información (Arévalo & Bayona, 2015).

**Puntos de control. -** Este proceso sirve como mecanismos de referencia en las coordenadas de GPS. Esto se debe a que en muchas ocasiones el GPS de navegación que vienen incluidos en los UAV, tienden a tener una variación en las coordenadas por lo que es preciso tener los puntos de control para tener coordenadas de GPS satelital. Vale la pena destacar, que si existen UAV que pueden tener sistemas de GPS de precisión.

**Puntos de chequeo. -** Un punto de chequeo aportan a validar los resultados obtenidos dentro del proceso de fotogrametría.

**GSD o ground sample distance**. - Es el valor que se le da a los pixeles comparados con la realidad del terreno. Es decir, la representación que se le da a la imagen en función de la nitidez.

**El proceso de levantamiento de la información**. - Se hace a partir de la obtención de la información de los objetos por medio de la fotografía, esta actividad es realizad por medio de la visión estereoscópica, el cual comprende la toma de la fotografía.

**Aéreo triangulación. -** Lo cual consiste en el cosido de todas las fotografías no de los puntos comunes que hay con los traslapes y es en este proceso en el cual se complementan con el uso de los puntos de control en el software.

**Generación del modelo digital del terreno (MDT).-** Esta actividad es de gran relevancia ya que permite recrear el terreno en el que se está trabajado y a partir de ello se genera la ortofotografía.

**Ortofotografía. -** Esta actividad es de gran importancia ya que ubica de forma digital los elementos que se han capturado en fotografía.

**Uso de Software. -** El uso del software es de suma importancia para ejecutar los datos obtenidos, hay que destacar que cada aplicación puede proporcionar diversas utilidades. Estos programas, procesaran la información y podrá ejecutar las distintas funciones requeridas. Hay que destacar, que los procesos varían según la calidad y versatilidad de los programas (Arévalo & Bayona, 2015).

### **1.3.2 Aplicaciones de la aerofotogrametría**

Las aplicaciones de la fotogrametría son diversas estas comprenden el campo militar, en el manejo de recursos hidráulicos como es el caso de ver zonas o lugares donde hay recursos hídricos, cantidad de volumen de ese recurso hídrico, en qué zonas geográficas se encuentra cómo es el lugar para poder explotar. De la misma forma la fotogrametría aérea se está aplicando en la actualidad para el manejo de los recursos minerales, para ver las zonas de yacimientos las zonas de emplazamientos y también sirve como apoyo a los geólogos en las exploraciones mineras en las exploraciones de minerales. Su uso también es muy importante en el manejo de recursos forestales, para hacer verificaciones, cálculos de volúmenes de masas forestales, supervisar qué árboles,

verificar talas ilegales, sobrevolar zonas relativamente grandes y hacer inspecciones sin necesidad de ir a esos terrenos (Muñoz, 2019).

En el campo agrícola, se puede hacer manejo de sembríos e identificar diversas propiedades de las plantas como plagas o enfermedades, también ver sembríos que faltan regar o los que ya están regados, se puede identificar un sembrío que esté listo para la cosecha o aquellos que no. En el campo de la construcción o básicamente de ingeniería civil es muy amplio su utilidad, con aplicaciones como la topografía en donde se pueden realizar levantamientos topográficos utilizando un dron y un GPS diferencial o utilizando un dron que ya tenga incorporado a un GPS (Alonso & Gorostidi, Fotogrametría portable en proceso con marcadores ópticos aplicada a la metrología dimensional de alto rango, 2021).

Se puede aplicar en el diseño de vías y líneas férreas, localización de materiales de construcción canteras selección de sitios para obras de ingeniería, túneles, presas, vías, estudios de valorización de ingeniería, geología, planeación y construcción de acueductos y alcantarillados, estudio de movimientos tectónicos y control de grandes movimientos de masas y derrumbes o como avalanchas, estudio de problemas erosivos asociados a obras de ingeniería o asentamientos humanos, diseño y construcción de aeropuertos, diseño y planeación urbana y rural, cartografía, etcétera.

### **1.3.3 Modelo Digital de Terreno**

Modelo digital de terreno es una representación tridimensional de la superficie del terreno donde las coordenadas existentes son X, Y, Z; incluyendo alturas, elevaciones, elementos geográficos y características naturales. El DTM constituye la base para un gran número de aplicaciones en ciencias de la Tierra, ambientales e ingenierías de diverso tipo (Vásconez, Mancheno, & Álvarez, 2019). El MDT nos permite comenzar a desarrollar la fotogrametría digital y diseñar modelos en 3D, analizar y describir las características morfológicas de la topografía independientemente de sus causas (Iwahashi, Yamazaki, & Takayuki, 2021).

La fotogrametría digital permite el uso de computadora y software aplicados dando origen a modelos digitales en 3D, permitiendo desde las imágenes se extraiga información para generar modelos digitales sobre la elevación del terreno, ortofotos, estéreofotos, visualizar terrenos tridimensionales u otros. Así, simplificando el formato digital y la facilidad del proceso de restitución de las imágenes, las mismas que son ingresadas al computador y se visualizan por medio de la pantalla en donde se ubican los puntos de forma matemática (Addisu, Goshu, & Selassie, 2013). Esto permite al operador realizar la restitución o ser la misma realizada de manera automática (Arce Mesén, Birkel Dostal, Durán Vargas, & Araúz, 2007)- En lo que respecta al procesamiento de fotografías se puede utilizar el software Pix4D, Agisoft, MicMac, entre otros (Vásconez, Mancheno, & Álvarez, 2019).

# **CAPÍTULO II: METODOLOGÍA**

#### **1. Socialización del proyecto**

El objetivo principal de todo proceso de ingeniería es que pueda ser puesto al servicio de la sociedad en donde se requiera. Por esta razón, nuestro proyecto surge de la necesidad que tiene la empresa ETAPA EP de realizar un levantamiento de información de la zona de influencia de los Acuerdos Mutuos por el Agua (AMA).

Por lo tanto, como primera etapa de este procedimiento se realizó un conversatorio con los actores involucrados: técnicos de ETAPA E.P y tutores del proyecto. De esta manera se plantearon las primeras bases y puntos de interés que eran necesarios para el levantamiento de información. En esta etapa se realizó una socialización del proyecto al subgerente de ETAPA EP, y a los técnicos que estarían involucrados.

#### **2. Delimitación del área de estudio**

Entendiendo las necesidades de la empresa ETAPA E.P. se delimito la zona de estudio en base a polígonos que cumplan ciertas condiciones propuestas por los técnicos. Por lo que condicionamos cada polígono a que abarquen 50 m de ancho a cada lado de la cuenca hidrográfica del rio Yanuncay, siendo esta la distancia propuesta dentro de los Acuerdos Mutuos por el Agua con los propietarios de estos terrenos.

Para iniciar la delimitación se tomó como punto de referencia la "*Planta de Tratamiento de agua potable de Sustag"*, y como sitio de referencia final el sector de *"Chico Soldados".* 

Conjuntamente con los técnicos de ETAPA E.P se evaluaron los lugares donde se requería información, y mediante el uso de los programas *"ARCGIS"* y *"Google Earth"*

se hizo un diagnóstico cartográfico de la zona, como usualmente se lo realiza para el análisis integral de microcuencas (Duque-Sarango & Hernandez, 2020) . De igual manera se delimitaron las zonas idóneas para la colocación de los puntos de control.

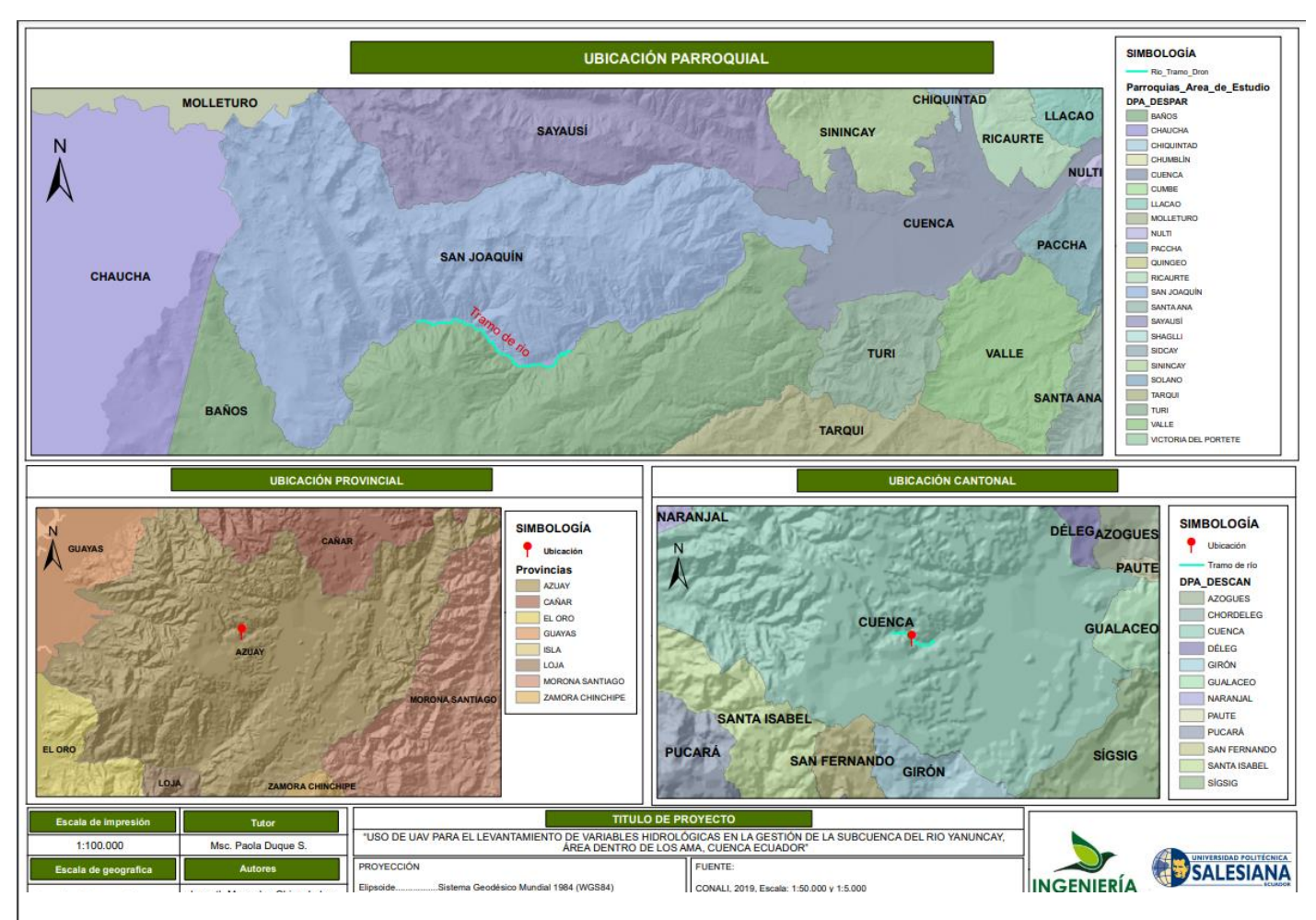

*Ilustración 9. Mapa de ubicación del proyecto.*

*Fuente: Elaboración propia.*

# **3. Cálculo de factores de vuelo**

Los factores necesarios para un vuelo fotogramétrico son importantes para conseguir los resultados deseados, por lo que es necesario analizar parámetros como la altura media del vuelo, donde se calculara la distancia focal de la cámara del UAV y la escala del proyecto, de igual manera es necesario obtener un área promedio para los polígonos de referencia.

### **3.1.Cálculo de la altura de vuelo promedio**

Como primer paso se calculó la altura de vuelo que no es más que la distancia del terreno fotografiado y el eje del lente del UAV. La altura de la imagen capturada por el UAV depende de la distancia focal de la cámara, la distancia desde el sensor de la cámara y el muestreo (González, 2016). A una altura establecida, si se aumenta la distancia focal, el área captada por el será menor, por lo que la distancia de muestreo disminuirá y cada píxel captará un área menor, por lo que tendrá una mayor resolución espacial (Support, 2021).

Para optimizar de manera correcta los tiempos de vuelo se debe considerar que, a mayor altitud de vuelo, la calidad fotográfica y el tiempo en el aire se reducirán y viceversa, si la altitud de vuelo es menor, la calidad fotográfica mejorará y el tiempo de vuelo será mayor (Ordoñez Avendaño & Condori Mamani, 2022).

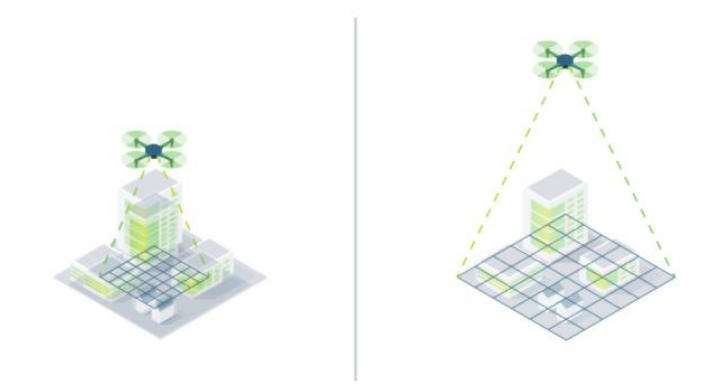

*Ilustración 10. Relación de la distancia de muestra del suelo con la altitud. Fuente: (Support, 2021)*

Fue necesario calcular vuelos con altitudes entre a 80 a 200 metros, para conseguir modelos 3D con resolución espacial de 1,10 cm/pixel aproximadamente (Ruiz, Julio

2013), de igual manera en terrenos montañosos como en este caso de estudio se deben considerar los principales obstáculos naturales y artificiales en la zona de vuelo, y de esta manera evitar colisiones (García Casierra, Calle Sánchez, & Castillo García, 2019).

Para el cálculo de la altura de vuelo promedio se necesita utilizar la siguiente ecuación:

*Ecuación 1. Ecuación para el cálculo de la altura de vuelo.*

 $H = C * Em$ 

Donde:

- $H =$  Altura.
- **C =** Longitud focal.
- **Em =** Escala de la imagen.

Entre las variables necesarias para resolver la ecuación esta la longitud o distancia focal (C) que es una especificación técnica del "Phantom 4 Pro". El catálogo oficial del producto (DJI, 2022) nos indicó que la distancia focal es de 20 mm, pero según la información de las imágenes obtenidas a partir de este UAV demostró que es de 8.8 mm. Esta variación entre la especificación indicada por el fabricante y el dato real, se debe a que el tipo de sensor de la cámara es significativamente menor a un sensor estándar de 35 mm que ocupa el UAV que es un modelo DJI FC6310.

La distancia focal que tiene la cámara del UAV "DJI Phantom 4 PRO" es de 24mm, si el sensor de la cámara fuese de formato completo (Full Frame), la distancia focal sería la misma, es decir 24mm, sin embargo, al tener un sensor más pequeño, la distancia focal real se debe calcular dividiendo la distancia focal del lente para un factor de recorte.

|                                    | <b>FORMATO</b><br><b>MEDIO</b> | <b>FORMATO</b><br><b>COMPLETO</b><br>(FULL FRAME) | APS-C                        | <b>MICRO 4/3</b>    | 1"                 | $1/2.55$ "        |  |
|------------------------------------|--------------------------------|---------------------------------------------------|------------------------------|---------------------|--------------------|-------------------|--|
| <b>IMAGEN</b>                      |                                |                                                   |                              |                     |                    | <b>AT</b>         |  |
| <b>TAMAÑO</b>                      | 53.0 X 40.20<br>MM             | 35.00 X 24.00<br>MM                               | 23.6 X 15.60<br>MM           | 17.00 X 13.00<br>MM | 12.80 X 9.60<br>МM | 6.17 X 4.55<br>MM |  |
| <b>FACTOR DE</b><br><b>RECORTE</b> | 0.64                           |                                                   | 1.52                         | $\overline{2}$      | 2.7                | 5.62              |  |
| <b>CÁMARA</b>                      | المعماة                        |                                                   | $\sigma_{\rm L, D_{\rm cr}}$ | ۰                   |                    | 8                 |  |

*Ilustración 11. Tabla comparativa del tamaño del sensor de la cámara digital. Fuente: https://capturetheatlas.com/es/tamano-del-sensor-de-la-camara/*

Teniendo en cuenta que el factor de recorte es de 2,7 y la distancia focal de 24 mm, se pudo proceder al cálculo de las variables:

*Ecuación 2. Relación entre la distancia focal y el factor de recorte.*

$$
C \text{ real } = \frac{C}{Fr}
$$
\n
$$
C \text{ real } = \frac{24 \text{ mm}}{2.7}
$$
\n
$$
C \text{ real } = 8.8 \text{ mm}
$$

Donde:

- **C =** Longitud focal
- **Fr** = Factor de recorte
- **C real =** Distancia focal real DJI Phantom 4 Pro.

Ya obtenida la distancia focal real, se requirió otra variable para encontrar la altura, por lo que fue necesario calcular la escala idónea para este tipo de proyectos fotogramétricos en zonas montañosas. Fue importante elegir una escala de representación de los objetos. Existe una correlación entre la escala del plano cartográfico y de la imagen, por lo que en base a la resolución de la fotografía variaría la escala del proyecto (Rosado, 2014).

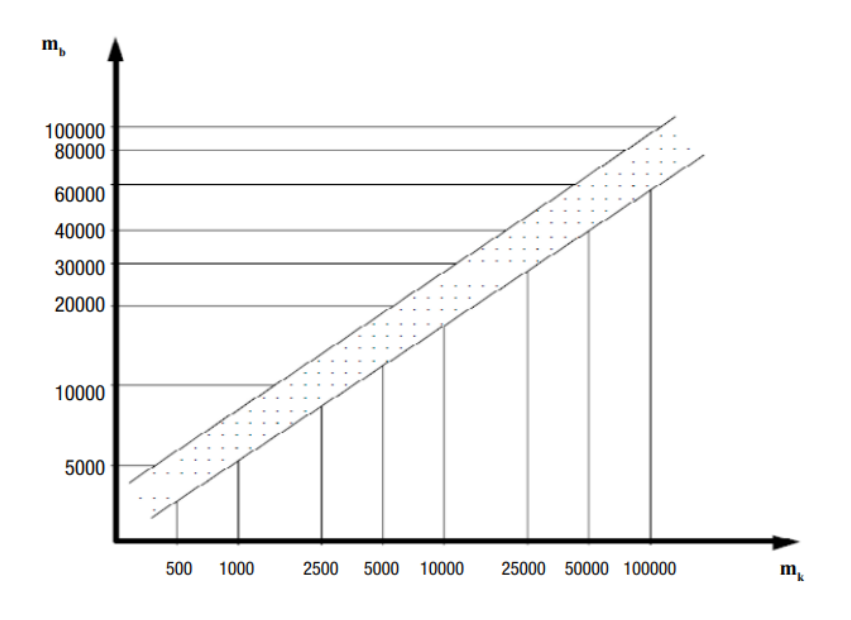

*Ilustración 12. Correlación de la escala cartográfica (Mk) con la de la fotografía (Mb). Fuente: (Rosado, 2014)*

Revisando la bibliografía se pudo determinar que existen escalas prefijadas dependiendo el grado de resolución que se busca en este tipo de proyectos (Ilustración 16). La relación de medida de un objeto en el terreno y en la fotografía se puede definir como la escala.

En este caso de estudio, era necesario obtener una altura adecuada para evitar obstáculos que comprometan la integridad del UAV por lo que se escogió una escala acorde a la resolución que se buscaba que era de 0,30 m, en este contexto se tomó de guía la tabla propuesta por (Rosado, 2014).

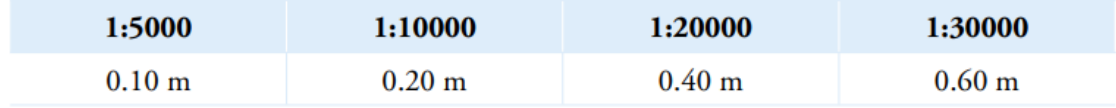

*Ilustración 13. Resolución de la fotografía según la escala del proyecto.*

*Fuente: (Rosado, 2014)*

Siguiendo los criterios de (Rosado, 2014) se determinó que para obtener una resolución de 0,30 m era necesario utilizar una escala de 1:15000. De esta manera, ya resueltas todas las variables (escala y distancia focal) se procedió a calcular la altura necesaria para cumplir con las rutas de vuelo, y la resolución esperada.

 $H = C * Em$ 

 $H = 8.8$  mm  $*$  (  $1<sub>m</sub>$  $\left(\frac{200}{1000}\right)$  \* 15000

 $H = 132 m$ 

Se estableció que era necesaria una altura de 132 metros para alcanzar la resolución adecuada.

### **3.2.Cálculo del área de los polígonos**

Se realizó un diagnóstico del área de estudio a través del software *"Google Earth"* para entender y dimensionar a más detalle el perfil del terreno. En este software fueron necesarias las herramientas de generación de rutas y polígonos. Se trazaron rutas perpendiculares a la línea de trayectoria de la sub cuenca, esto fue necesario para medir los 50 metros solicitados por ETAPA E.P para cada lado de la cuenca.

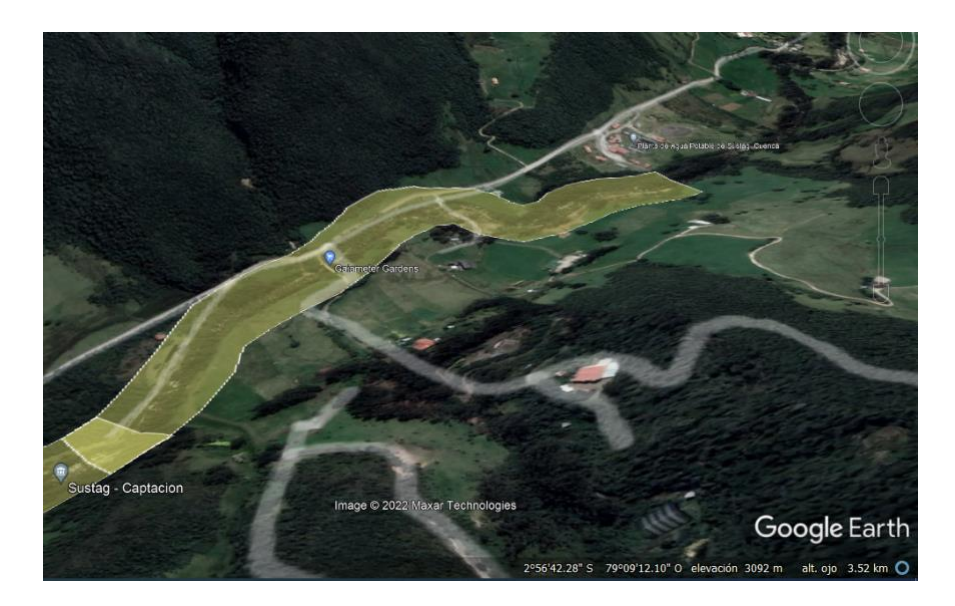

*Ilustración 14. Utilización del software Google Earth para el trazo de los polígonos de referencia. Fuente: Elaboración propia.*

Al momento de crear un polígono se tomó en cuenta factores técnicos del UAV como la duración de la batería. El catálogo técnico del UAV "Phantom 4 Pro" nos indicó que las baterías tienen una duración aproximada de 30 minutos (DJI, 2022), sin embargo, según pruebas previas se ha determinado que las baterías utilizadas en este trabajo tenían una duración de 19 minutos aproximados por vuelo en condiciones climáticas favorables (sin vientos turbulentos). De igual manera se consideró que el UAV regresa al punto de origen cuando la batería alcanza el 30% de energía, por lo que el tiempo de vuelo efectivo es reducido a 13 minutos. Además, puesto que el equipo no es nuevo el tiempo de uso de la batería también reduce la capacidad nominal inicial.

Considerando estas singularidades, luego de generar el polígono se exporto esta información en un archivo de extensión KML que puede ser leído dentro de la aplicación de *"PIX4D Capture"*. Empleando este polígono como referencia, en la aplicación se trazó un nuevo polígono que define el área de cobertura y permite identificar el tiempo de vuelo necesario para cubrir la zona de interés.

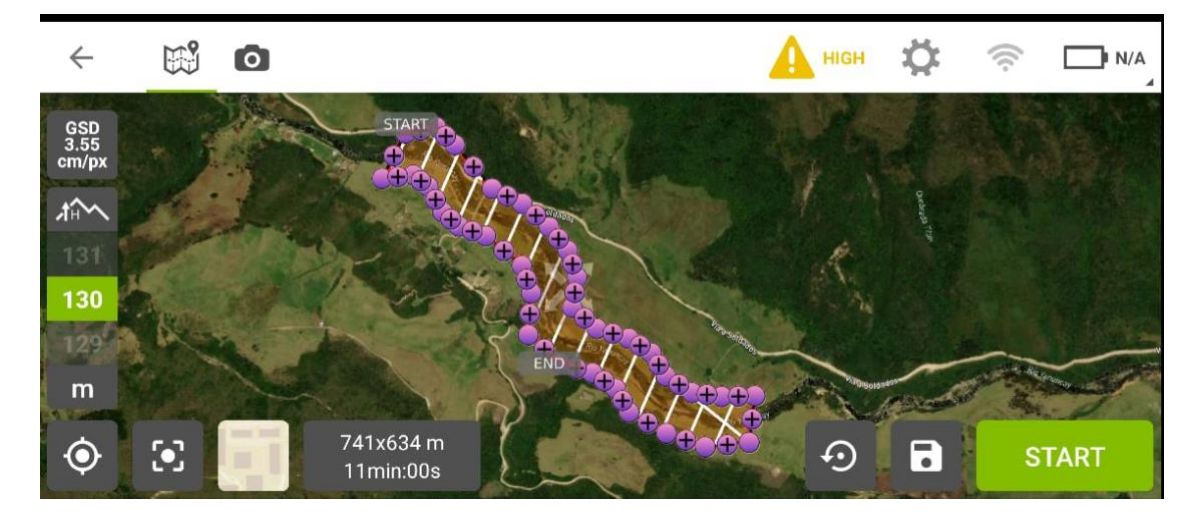

*Ilustración 15. Trazo del polígono de referencia en PIX4D Capture. Fuente: Elaboración propia.*

Tomando en cuenta que se requiere una altura de 132 metros para obtener la resolución esperada, se trazaron polígonos de referencia con un área aproximada de 90,000 metros cuadrados y con un tiempo necesario de vuelo de  $10 - 12$  minutos aproximadamente. Siguiendo estos criterios se tuvieron que generar 10 polígonos de referencia para cubrir toda la zona de interés.

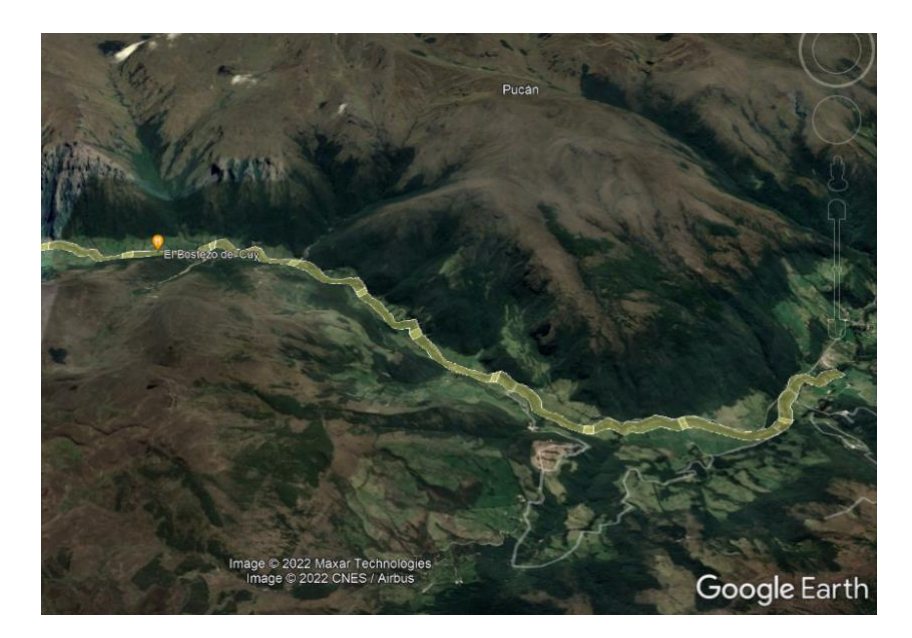

*Ilustración 16. Diez polígonos de referencia del área de estudio. Fuente: Elaboración propia.*

# **4. Levantamiento fotogramétrico**

En un levantamiento fotogramétrico es fue necesario optimizar el patrón de vuelo o ruta de vuelo cumpliendo los criterios de altura y viendo la factibilidad de la misma. Se analizo la colocación de puntos de control y evaluó una ruta eficiente de vuelo. Para este levantamiento de información se utilizó el UAV "DJI Phantom 4 PRO" con una batería de respaldo.

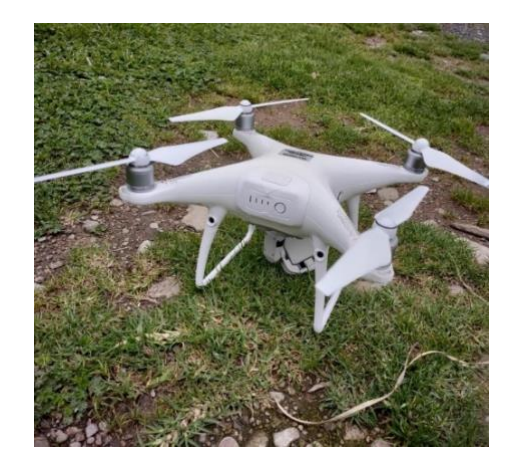

*Ilustración 17. UAV "DJI Phantom 4 PRO" Fuente: Elaboración propia.*

### **4.1.Optimización del patrón del vuelo**

En teoría ya se tenía definida una altura, y los tiempos de vuelo que eran necesarios para cumplir con los objetivos sin que el UAV se quede sin energía, pero era necesario realizar pruebas. Para optimizar el tiempo y hacer un proceso más eficiente, se realizaron 3 vuelos de prueba donde se varió la altitud del equipo.

### - **Primer vuelo:**

En este primer vuelo se seleccionó un polígono de referencia que abarco un área de 90,000 metros cuadrados y se programó que el UAV se eleve 80 metros. Esto nos dio resultados negativos, debido a que la batería del equipo se agotó antes de terminar con la ruta planeada.

### - **Segundo vuelo:**

En esta segunda prueba se programó el UAV para que se eleve 110 metros generando resultados positivos ya se cubrió todo el polígono de referencia con la misión de vuelo, sin embargo, el UAV volvió al punto de origen con la energía de la batería al límite.

## - **Tercer vuelo:**

En esta misión se utilizó la altura calculada previamente de 132 metros, logrando determinar que con esta altitud el UAV si cumple con la misión de vuelo, y la energía de la batería no llega a su límite, por lo que se rectificó que la altura indicada para este proceso fotogramétrico debe ser de 130 metros aproximadamente.

## **4.2.Colocación de puntos de control**

Los puntos de control son objetos llamativos y coloridos que son colocados en estudios fotogramétricos para poder ser identificados desde el aire. Estos objetos son georreferenciados con equipos GPS de precisión mayor que un UAV, para mejorar la eficiencia de proyectos topográficos.

En este caso, se crearon 15 puntos de control de material plástico, con colores llamativos (amarillo – negro) para poder ser visualizados desde el aire e identificados de mejor manera en el software *"PIX4D Mapper".* 

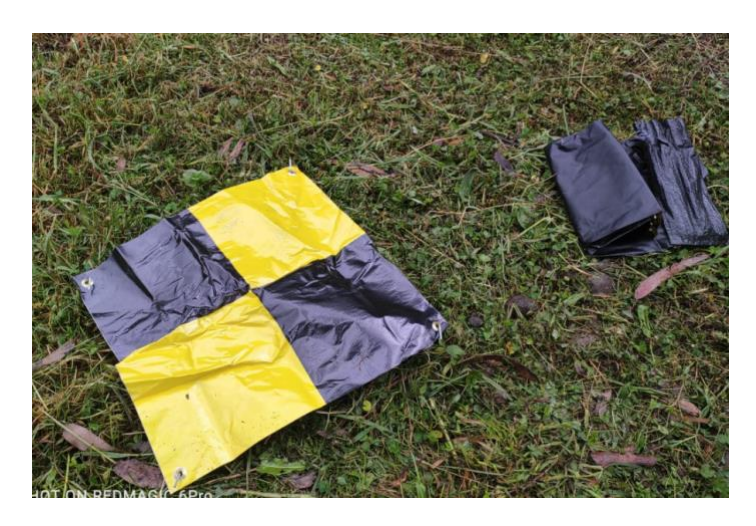

*Ilustración 18. Punto de control para levantamiento fotogramétrico. Fuente: Elaboración propia.*

En esta etapa, se planifico colocar puntos de control en forma uniforme a lo largo de los 10 polígonos, pero las dificultades climáticas y técnicas dificultaron su colocación. Para hacer un buen uso de los puntos de control era necesario georreferenciarlos con un GPS de precisión, pero al no tener acceso a un equipo con estas características se decidió no seguir este procedimiento.

### **4.3.Misiones de vuelo.**

Una vez que se ha realizado los cálculos mencionados y la optimización del patrón del vuelo se procedió a volar el UAV. Para levantar la información en primera instancia planifico la jornada de visita al punto de interés, generando un itinerario que comienza con la recarga de las baterías y del control remoto del UAV, posteriormente se revisó que las hélices estén en buen estado y que el equipo cuente con la memoria interna.

Se exporto la información en formato KML de los 10 polígonos de referencia generados previamente en *"Google Earth"* a la memoria interna del UAV para optimizar la logística al momento de los vuelos fotogramétricos.

Un componente muy importante para tomar en cuenta en los vuelos fotogramétricos fue verificar que el estado meteorológico de la zona de influencia sea el adecuado, por lo que se debe realizar el vuelo cuando el sol este sobre su meridiano y el cielo este despejado. Algunos factores climáticos como la niebla, vientos turbulentos y lluvias pueden interrumpir un levantamiento fotogramétrico, obligando al equipo técnico a reprogramar las salidas de campo (Śledź & W.Ewertowski, 2021).

En la zona de interés fue importante conocer el lugar en que el estamos ubicados espacialmente, por lo que fue necesario contar con mapas cartográficos o tener acceso al software *"Google Earth",* de esta manera se determinó que polígono se encuentra más cerca del área despegue. Los lugares escogidos para despegar tienen que seguir ciertas características como estar alejados de cables y líneas de alta tensión para evitar colisiones, de igual manera es importante que el lugar este alejado de árboles que puedan evitar la visibilidad de los operadores y que no existan aparatos o equipos electrónicos que puedan generar interferencias en la conexión del mando con el UAV.

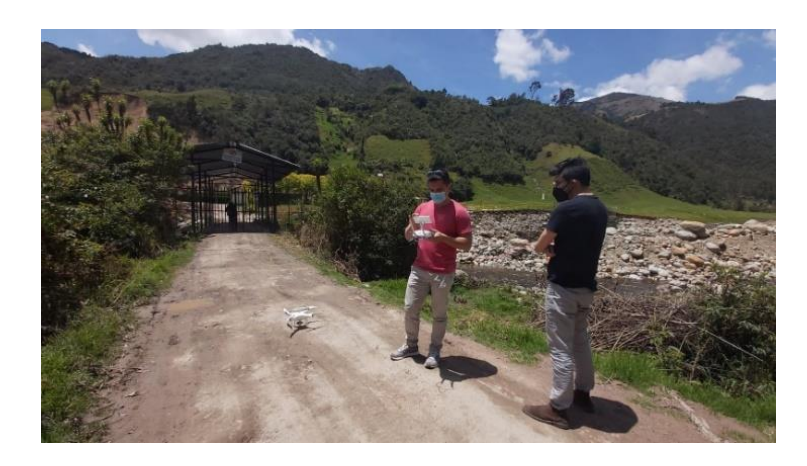

*Ilustración 19. Zona de despegue ideal para levantamiento fotogramétrico. Fuente: Elaboración propia.*

Previo al despegue, se verificó que las baterías se encuentren cargadas y que las aplicaciones necesarias para el levantamiento fotogramétrico estén funcionando de manera correcta, por lo que se hizo una revisión de las aplicaciones: "*Control + DJI"* y *"Pix4D Capture"* para que se ejecuten de manera correcta. De igual manera calibro la brújula del UAV y verifico que el enlace con los satélites sea la más óptima para la navegación del dispositivo, teniendo que haber mínimo una conexión con 9 satélites. (Nájera, 2021).

En la zona de despegue, el operador escogió el polígono de referencia más cercano que estará cargado en la aplicación *"Pix4D Capture"* del UAV como un proyecto (Ver Ilustración 22) y de ahí partir para generar el polígono con la misión de vuelo.

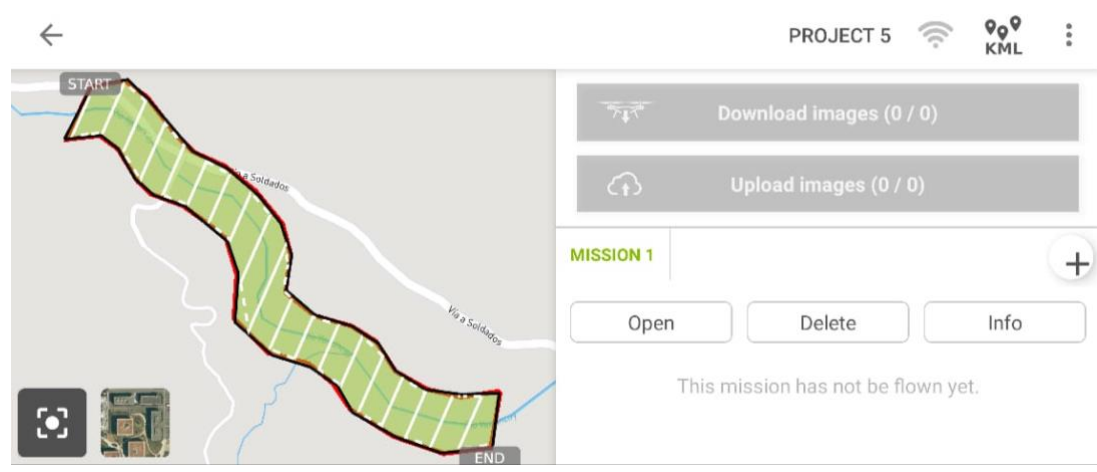

*Ilustración 20. Polígono de referencia cargado como un proyecto en Pix4D Capture. Fuente: Elaboración propia.*

Es necesario ir trazando un nuevo polígono con la misión de vuelo, siguiendo como referencia el área de los polígonos previamente realizados. Al momento de generar este polígono es preciso colocar la altura (132 metros), la velocidad de vuelo, el ángulo de la cámara, el traslape y la trayectoria de vuelo; con esta información se podrá visualizar el tiempo de vuelo y el tamaño del pixel en el terreno (GSD).

En este caso de estudio, se utilizó la velocidad del UAV más alta para así agilizar el proceso y obtener las fotografías de toda el área trazada. El ángulo de dirección de la cámara fue de 90° verticalmente o también denominado a vista de pájaro.

Se utilizó un traslape al 80% para garantizar obtener mayor información del terreno y de esta manera obtener una mayor densidad de fotografías. Según la bibliografía, un traslape (overlap) del 70 % o superior nos asegura un modelo digital de terreno (MDT) más detallado de la forma y altura de los objetos sobre este (Mora, 2020).

En la misión de vuelo fue necesario asignar un punto de inicio y final para la ruta, de esta manera el UAV seguirá una trayectoria definida.

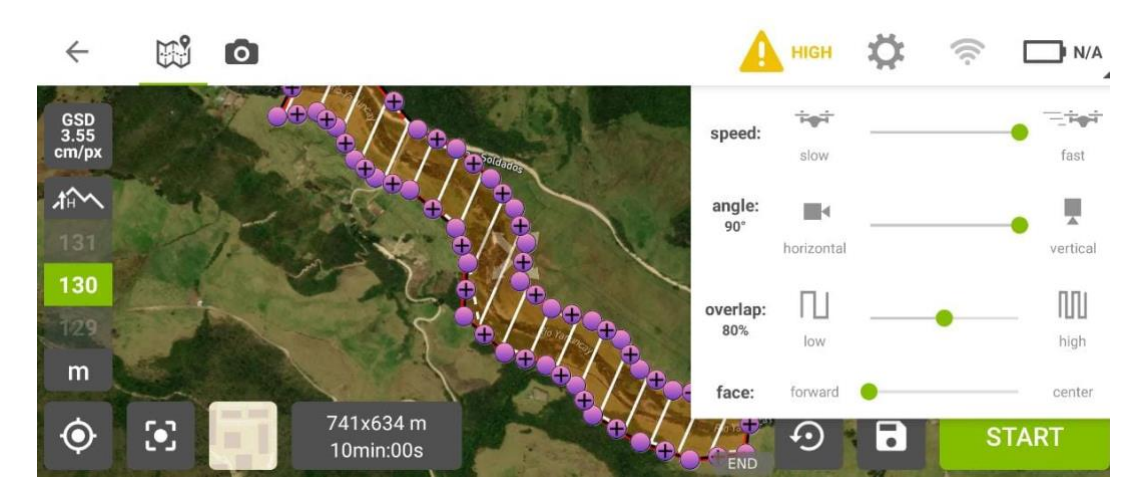

*Ilustración 21. Trazado del polígono con la misión de vuelo del proyecto cinco. Fuente: Elaboración propia.*

Al momento del despegue el equipo fue al punto de inicio de la ruta de vuelo, y comenzó a seguir su debida trayectoria, en este lapso de tiempo el operador controló la información de plan fotogramétrico que nos proporciona la aplicación. Esta información nos indica en tiempo real la trayectoria que está siguiendo el UAV, el número de satélites al que se encuentra conectado, la energía de la batería, la capacidad de almacenamiento, la velocidad de vuelo, la altitud y distancia del UAV al punto de origen.

El operador mantuvo el control en dirección al UAV y no pierda de vista su comportamiento en el cielo, para así poder reaccionar y evitar posibles altercados. De igual manera se monitoreo constantemente que la altitud sea la correcta, y la distancia desde la zona de despegue hacia el punto final sea la apropiada.

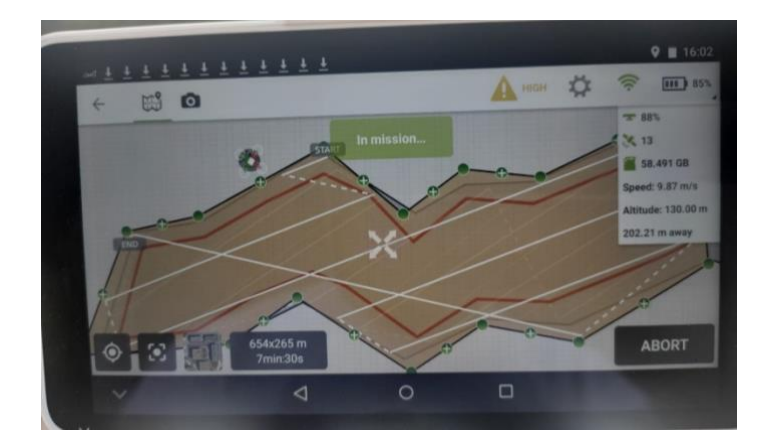

*Ilustración 22. Ejecución de la misión de vuelo. Fuente: Elaboración propia.*

Cuando el UAV ya cumplió su misión de vuelo y abarco toda la zona de influencia, el equipo regreso al punto de origen donde despego por lo que al momento del aterrizaje se verifico que no existan obstáculos. Para verificar que el vuelo fotogramétrico fue exitoso y que no existe perdida de información, se llevó una laptop a la zona para transferir al momento las imágenes obtenidas y verificar que la información este en buenas condiciones.

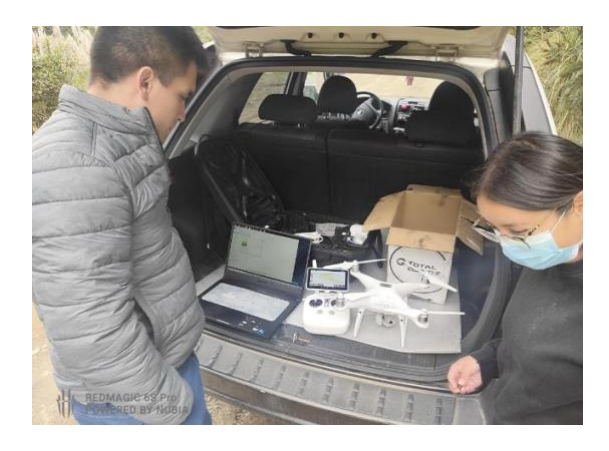

*Ilustración 23. Análisis de la información en el lugar, posterior al vuelo fotogramétrico. Fuente: Elaboración propia.*

Todo procedimiento se realizó en un total de 10 salidas técnicas, 19 vuelos, obteniendo 10 vuelos exitosos y 9 vuelos con dificultades de logística propia de la metodología.

### **5. Procesamiento de información**

En este experimento, el modelamiento de las imágenes adquiridas por el UAV, lo realizo el software *"PIX4D Mapper*". Este programa fue el encargado de procesar toda la información fotográfica obtenida en los levantamientos fotogramétricos, con la finalidad de obtener orto mosaicos de alta resolución necesarios para diagnósticos morfométricos. Una ortofoto nos permitió alcanzar detalles acerca de la geomorfología, escarpes y deslizamientos del terreno (Jesus, 2018).

En los 10 levantamientos fotogramétricos exitosos se recopilaron **2144 fotografías** de alta resolución (Ver Tabla 6), con un peso total de 22.3 gb de memoria. En cada polígono se obtuvo un valor distinto de fotos, esto debido a la variación en el área y longitud. Todas las fotografías fueron divididas en carpetas con nombre del polígono levantado, esto facilito la organización del contenido.

| $N^{\circ}$ Vuelo | $N^{\circ}$ Fotografías |  |  |  |
|-------------------|-------------------------|--|--|--|
|                   | 195 fotografías         |  |  |  |
| 2                 | 175 fotografías         |  |  |  |
| 3                 | 288 fotografías         |  |  |  |
| 4                 | 258 fotografías         |  |  |  |
| 5                 | 160 fotografías         |  |  |  |
| 6                 | 217 fotografías         |  |  |  |
| 7                 | 217 fotografías         |  |  |  |
| 8                 | 177 fotografías         |  |  |  |
| 9                 | 259 fotografías         |  |  |  |
| 10                | 198 fotografías         |  |  |  |

*Tabla 6. Fotografías obtenidas en cada vuelo fotogramétrico.*

#### *Fuente: Elaboración propia.*

Para comenzar el proceso de reconstrucción de fotografías se exportó la información al software *"PIX4D Mapper",* aquí, se mandó la información de cada polígono para ir obteniendo ortofotos de las secciones de la subcuenca del Yanuncay. Es conveniente recalcar que para que el procesamiento fotogramétrico fuera rápido y

efectivo fue necesario un computador con características decentes, en este caso ya que es un proyecto grande (de más de 2000 imágenes en 14 MP) se requirió 32 GB de RAM y 120 GB SSD de espacio libre de almacenamiento (Castro, 2016).

La reconstrucción de orto mosaicos en el software *"PIX4D Mapper*", constó de tres pasos: el proceso inicial donde se exportaron las imágenes obtenidas, la obtención de nube o malla de puntos, y la etapa de elaboración del DSM u orto mosaico; es decir cada coordenada de los puntos debió coincidir con las imágenes para que pudiera ser analizada mediante una nube de puntos o malla para que finalmente se forme la ortofoto.

## **5.1.Proceso inicial**

Al momento de exportar la información se generó una previsualización del área, y se comenzó a georreferenciar espacialmente las fotografías en el software (Ver Ilustración 27). Se creo una perspectiva de la zona, y las fotografías comenzaron a entrelazarse en calidad y geo referencia, en este proceso las imágenes de mayor calidad se interpolan entre sí para mejorar la resolución del producto final.

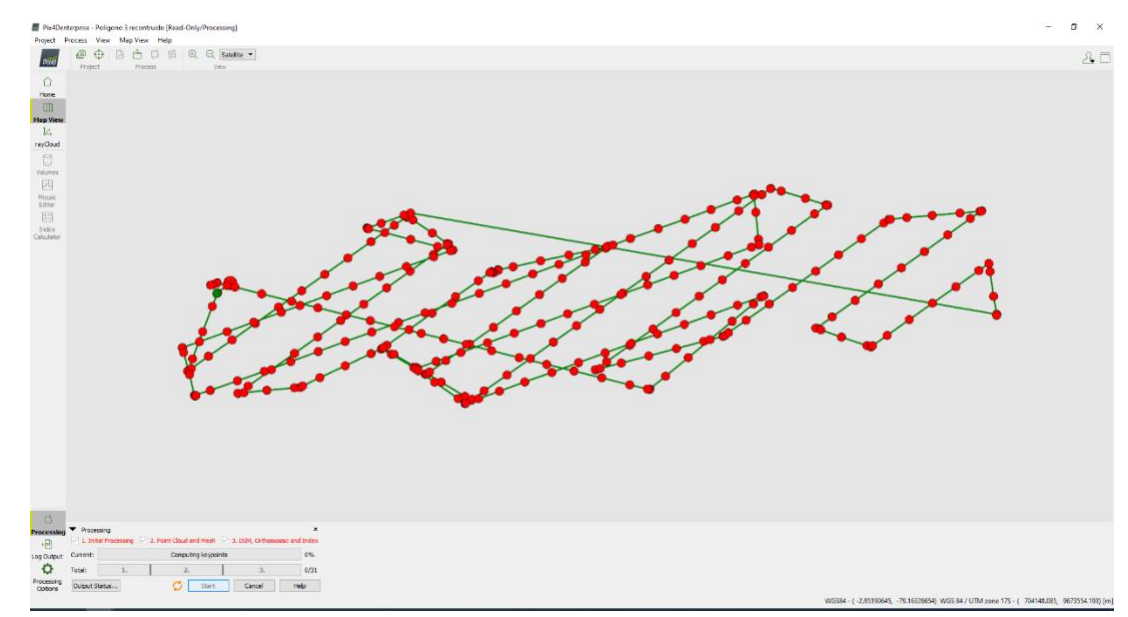

*Ilustración 24. Fase inicial de procesamiento de información en PIX4D Mapper.*

*Fuente: Elaboración propia.*

# **5.2.Generación de nube o malla de puntos.**

En esta etapa del procesamiento, el software busco puntos comunes entre las imágenes según la orientación de la cámara; esto va generando una malla de puntos que hace que se pueda previsualizar el lugar con mayor calidad.

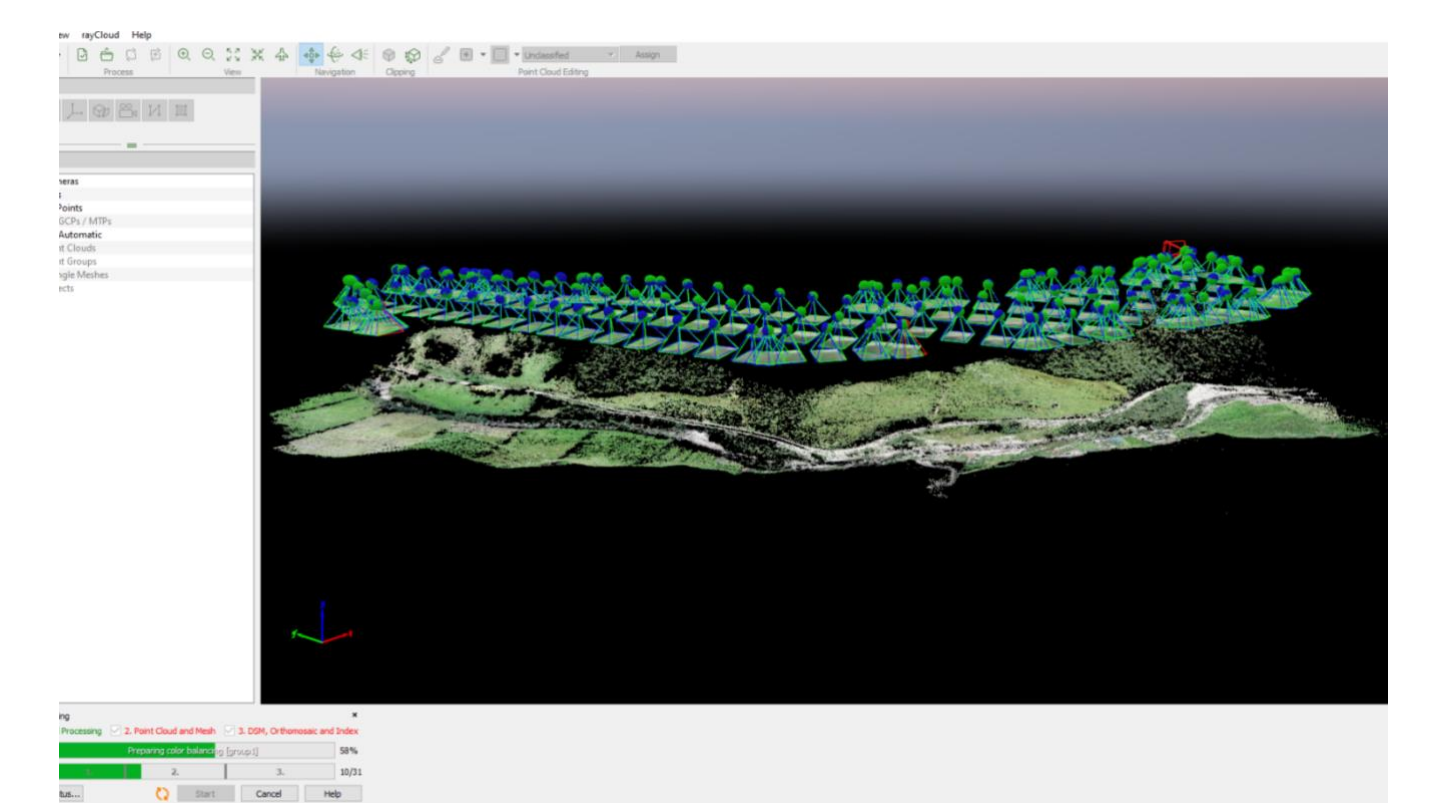

*Ilustración 25. Generación de nube de puntos o malla en PIX4D Mapper.*

*Fuente: Elaboración propia.*

# **5.3. Obtención del DSM u Orto mosaico.**

Como etapa final del procesamiento de información en el software, obtuvimos el Modelo

Digital de Superficie (DSM) en tres dimensiones.

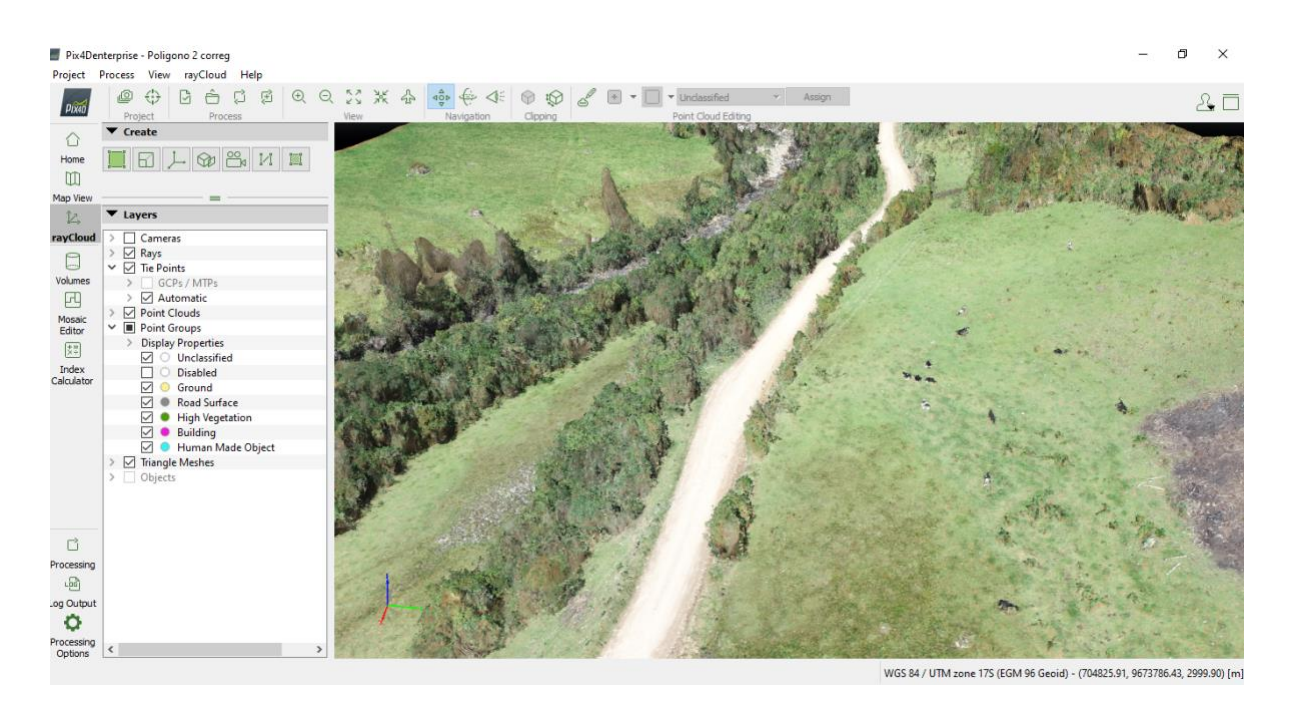

# *Fuente: Elaboración propia.*

*Ilustración 26. Creación del modelo digital de terreno 3D en PIX4D Mapper.*

Con esta información ya se pudo visualizar la ortofoto, que es una imagen de alta calidad cartográfica que representa fotográficamente el terreno. El orto mosaico nos permite analizar objetos invalidando las imperfecciones de un lente fotográfico (Vera, 2015).

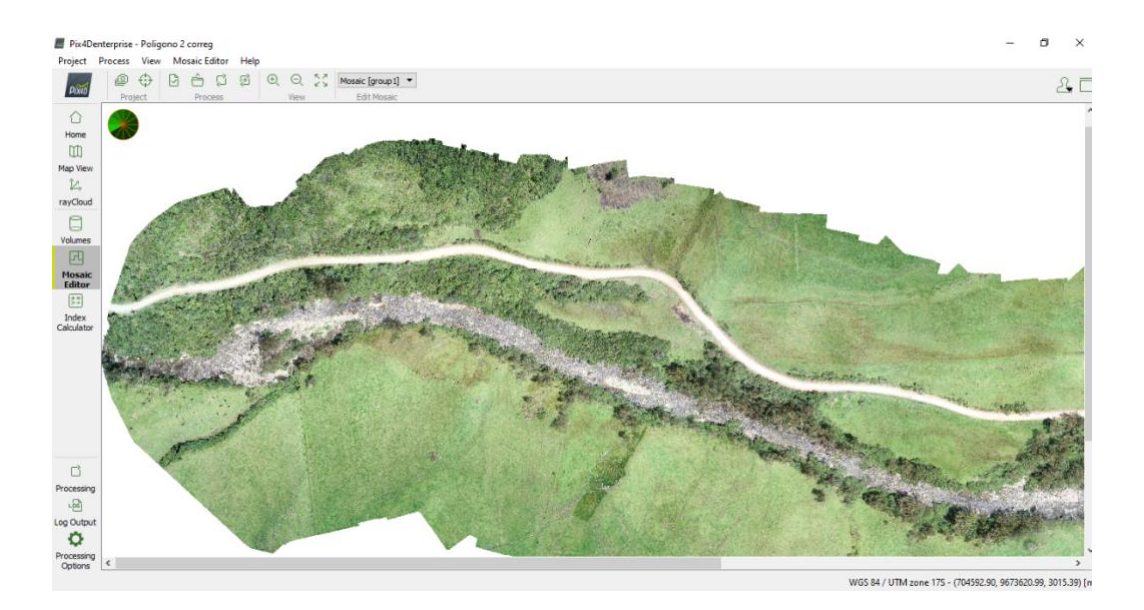

*Ilustración 27. Ortofoto generada en PIX4D Mapper. Fuente: Elaboración propia.*

## **6. Corrección del DSM u Orto mosaico.**

Cuando la ortofoto ya se encuentro generada, fue importante realizar una corrección de todo el DSM y el orto mosaico; esta edición permitió arreglar fallos (zonas negras) producto del procesamiento automatizado. En la etapa de generación de la malla de puntos el software busco y escogió las imágenes que más similitudes tienen entre sí, este procedimiento se hace de forma automática por lo pueden existir errores en caso de no encontrar similitudes en las imágenes; cuando esto sucede se producen franjas oscuras y de baja calidad.

Para solucionar estos inconvenientes en el orto mosaico fue necesario ir escogiendo de forma manual las imágenes más adecuadas al terreno. Corregido el orto mosaico ya se puede visualizar como imagen formato TIF. Esta ortofoto nos brindó información de distancias, áreas, volúmenes y curvas de nivel,

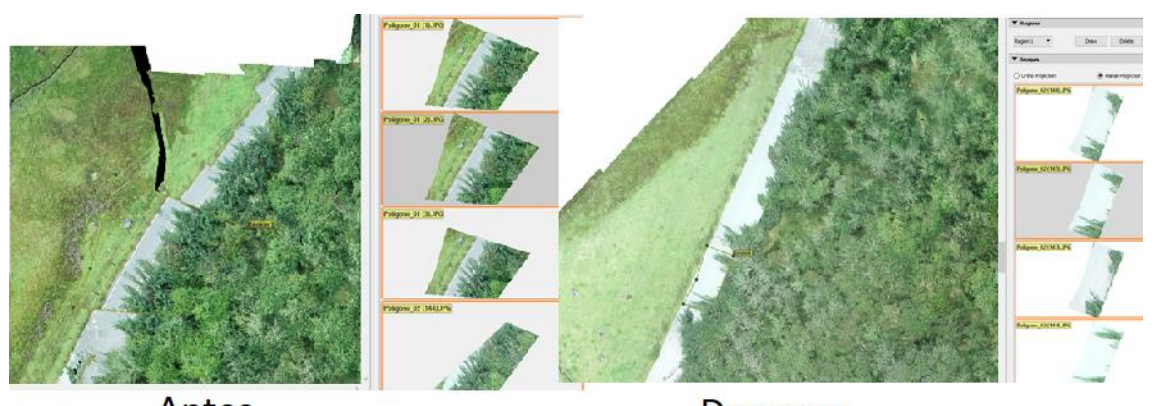

Antes **Despues** *Ilustración 28. Proceso de corrección de zonas negras en la ortofoto.*

#### *Fuente: Elaboración propia.*

En la corrección del DSM se fue limpiando la nube de puntos a través de la herramienta de clasificación. Se clasificaron en una capa los puntos que tienen deformaciones o que están fuera de la zona de interés, y se desactivara esta capa para poder visualizar el modelo digital de terreno sin imperfecciones.

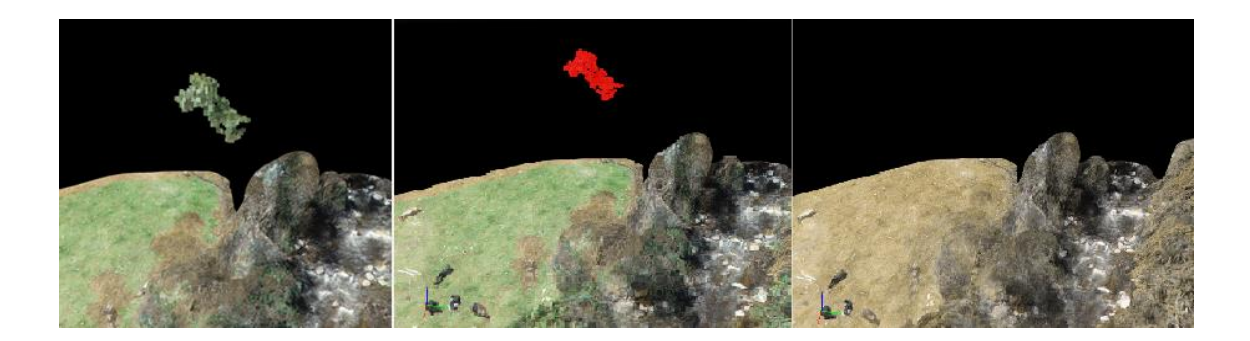

*Ilustración 29. Proceso de corrección de la nube de puntos en el DSM. Fuente: Elaboración propia.*

### **7. Obtención de variables hidrológicas a través de Imágenes Satelitales.**

El siguiente procedimiento se lo realizo mediante conocimientos adquiridos en las materias de Cartografía y Sistemas de Información Geográfica. Así mismo se revisó algunos documentos que sirvieron de guía en el uso de los sistemas de información geográfico con herramientas que permitieron modelar y organizar la información en forma de capas temáticas para la obtención de variables hidrológicas (Baroja Llanos, Mejía Romo , Cevallos Ramírez, & Puetate Huera, S/A).

Para la realización del proyecto se procedió a la descarga de información del modelo de elevación digital a partir del Servicio Geológico de Estados Unidos (USGS) geo localizando el área de estudio. Seguidamente se mejoró el DEM con una extracción de un terreno menor enfocado específicamente en la del proyecto. Cabe mencionar que este último proceso se lo realiza utilizando el software ArcGis a través de la herramienta de Extract by Mask. Al momento de la descarga, el DEM ya tiene errores de falta de información, para esto se hizo necesario realizar una nueva corrección con el Raster Calculator en la cual esta rellenó los datos que faltan en el DEM mediante las fórmulas y siguiendo la secuencia; ISNULL identifico todos los pixeles que tenían y no información,

para luego ser rellenado con información en donde no hubo; consecutivamente de FocalStatistics que completo la información que no había en el DEM original y; finalmente de Condicional que va a mantener la información agregada con la que ya tenía (Amir , Hashemi, & Pradhan, 2021).

Ya corregidos los datos anteriores se delimito la microcuenca que se encuentra en el tramo del río Yanuncay (área de estudio) el que fue analizado a partir de un DEM descargado desde el USGS. Para el proceso se llenó (Fill), se direcciono (Flow Direction) y se acumuló el flujo (Flow Acumulation) para generar la red hídrica. Para determinar la red hídrica se utilizó nuevamente el Raster Calculator con la fórmula Condicional. La información que se ha generado con estos procesos ha creado un raster, por ello se transformó a polígono utilizando la herramienta Raster a Polyline para un mejor manejo en el programa ArcGis. El polígono que se generó se lo vuelve a definir aplicando la herramienta Watershed que delimitó la forma de la cuenca usando un shape file de punto para determinar el drenaje. Seguidamente se efectuó una transformación de raster a polígono proporcionando un shape polígono de la forma de la cuenca, luego se ejecutó un Clip dejando como resultado la red hídrica y la morfología de la cuenca. Se obtuvo el orden de ríos que permitió jerarquizar la red hídrica por medio del método de STRAHLER y como resultado un shape que diferencia por colores los diferentes tramos. Una vez más se realizó una transformación, esta vez de raster a polilínea dando como resultado un shape de orden de los ríos en formato vectorial al cual modificando sus opciones se muestra mediante números el orden. Seguidamente se seleccionó el cauce principal y se calculó la longitud tanto en metros como en kilómetros utilizando la herramienta Calculate Geometry (ArcGis, 2021). Ya hecho estos procesos se calculó el área y el perímetro de la microcuenca con los resultados siguientes:

69

| Table |                                                                                         |                     |    |          |           |          |             |            | $\Box$ $\times$ |
|-------|-----------------------------------------------------------------------------------------|---------------------|----|----------|-----------|----------|-------------|------------|-----------------|
|       | $\begin{array}{ c c }\n\hline\n\circ & \bullet \\ \hline\n\circ & \bullet\n\end{array}$ | 뢉-<br>中国            |    |          |           |          |             |            |                 |
|       |                                                                                         | Microcuenca_Polygon |    |          |           |          |             |            | x               |
|       | FID                                                                                     | Shape               | Id | gridcode | Area M2   | Area Km2 | Perimetro_M | Perimet Km |                 |
|       |                                                                                         | Polygon             |    |          | 173339000 | 173.339  | 71777.8     | 71.7778    |                 |

*Ilustración 30. Área y Perímetro de la microcuenca.*

### *Fuente: Elaboración propia.*

Para delimitar el tramo de estudio se realizó una selección del cauce principal de la microcuenca seguidamente del tramo a estudiar. La longitud del área de río que se estudio es de 8.95 kilómetros.

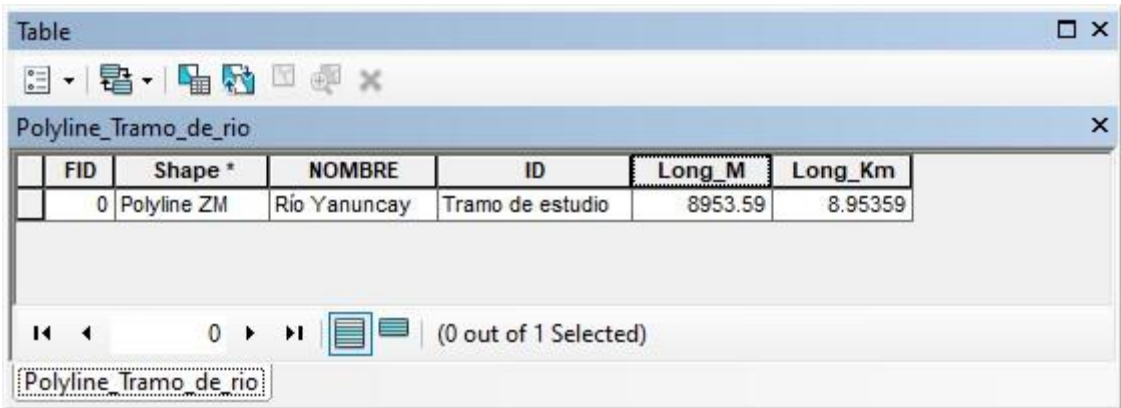

*Ilustración 31. Longitud del tramo de estudio*

# *Fuente: Elaboración propia.*

Luego, se realizó una subdivisión de la microcuenca determinando las curvas de nivel del DEM con la herramienta Contour que proceso la capa para 20 metros entre curva y curva. Se uso la herramienta Reclasiffy para determinar las subáreas de la microcuenca dividiéndolo en ocho subclases de intervalos iguales. Como último punto se realizó una conversión de ráster a polígono. Al generar estos procesos se obtuvo la tabla de atributos de las subáreas de la microcuenca:

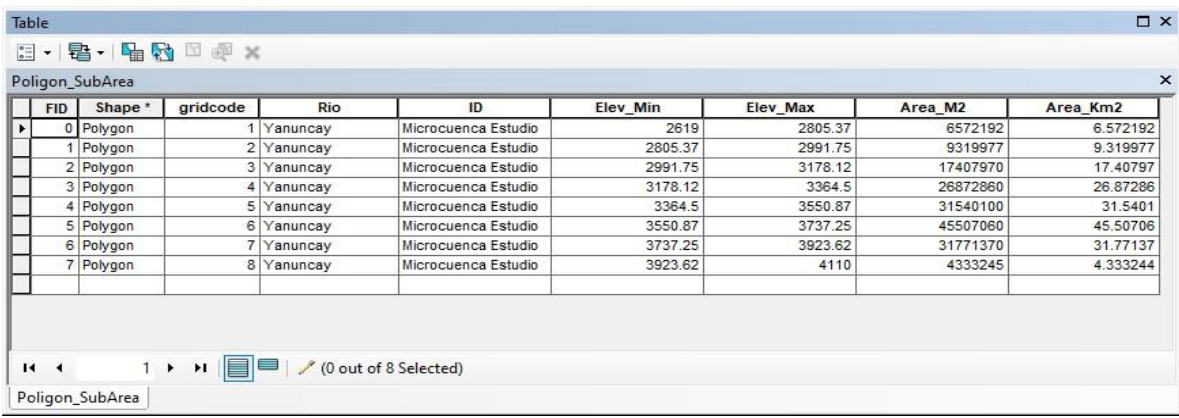

#### *Ilustración 32. Subáreas de la microcuenca.*

#### *Fuente: Elaboración propia.*

Ya hechos los pasos anteriores se procedió a sacar los datos del área de estudio, es decir la zona del tramo del cauce principal mediante el uso de la herramienta Editor y exportando el área seleccionada anteriormente. Ya realizado la selección del tramo de estudio, se determinó las curvas de nivel y se realizó una reclasificación del DEM dividiéndolo en ocho clases en intervalos iguales esta vez solo de la zona de estudio. Una vez más se realizó la conversión de ráster a polígono.

| Table         |                        |          |                       |                |          |          |                |         | $\square$ $\times$ |
|---------------|------------------------|----------|-----------------------|----------------|----------|----------|----------------|---------|--------------------|
| $\frac{1}{6}$ | ▼雷▼■騎■                 | 中国 36    |                       |                |          |          |                |         |                    |
|               | Dissolve_Tramo_SubArea |          |                       |                |          |          |                |         |                    |
| <b>FID</b>    | Shape*                 | Rio      | ID                    | gridcode       | Elev Min | Elev Max | Area Km2       | Area M2 |                    |
|               | 0 Polygon              | Yanuncay | Tramo de estudio      |                | 2908     | 3027.87  | $\overline{2}$ | 1848486 |                    |
|               | Polygon                | Yanuncay | Tramo de estudio      | $\overline{2}$ | 3027.87  | 3147.75  | 3              | 2985743 |                    |
|               | 2 Polygon              | Yanuncay | Tramo de estudio      | 3              | 3147.75  | 3267.62  | 3              | 3027447 |                    |
|               | 3 Polygon              | Yanuncay | Tramo de estudio      | 4              | 3267.62  | 3387.5   | 3              | 3316434 |                    |
|               | Polygon<br>4           | Yanuncay | Tramo de estudio      | 5              | 3387.5   | 3507.37  | 3              | 2510743 |                    |
|               | 5 Polygon              | Yanuncay | Tramo de estudio      | 6              | 3507.37  | 3627.25  | $\overline{2}$ | 1694485 |                    |
|               | 6 Polygon              | Yanuncay | Tramo de estudio      | 7              | 3627.25  | 3747.12  | 1              | 1265523 |                    |
|               | 7 Polygon              | Yanuncay | Tramo de estudio      | 8              | 3747.12  | 3867     | 1              | 1322588 |                    |
|               |                        |          |                       |                |          |          |                |         |                    |
| $\mathbf{H}$  |                        | ▶        | (0 out of 8 Selected) |                |          |          |                |         |                    |
|               | Dissolve Tramo SubArea |          |                       |                |          |          |                |         |                    |

*Ilustración 33. Tabla de subáreas de la zona de estudio.*

#### *Fuente: Elaboración propia.*

Todo este proceso genero un polígono específicamente del área a estudiar (tramo de la microcuenca), es decir un modelo general del cual se partió para obtener variables hidrológicas.

# **7.1.Pendiente**

Para sacar la pendiente, se usaron los datos anteriormente procesados de la microcuenca, es decir se encontró la pendiente del área de la microcuenca por medio de la herramienta **Slope**. Se reclasifico el raster usando rangos de pendientes mediante la herramienta Reclasiffy:

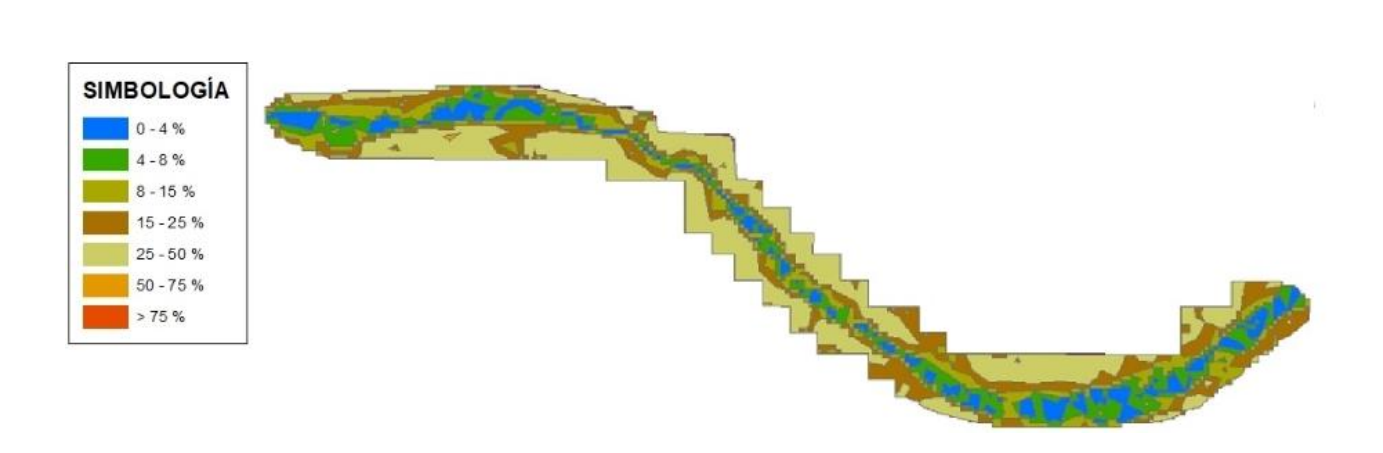

*Ilustración 34. Pendiente de la microcuenca*

*Fuente: Elaboración propia.*

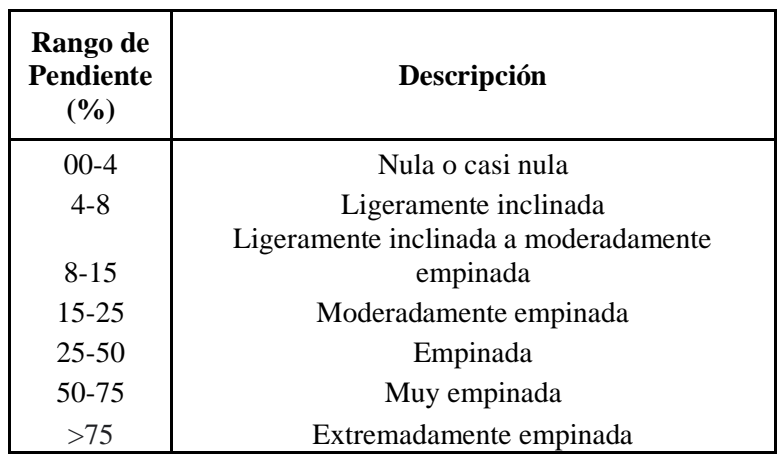

*Tabla 7. Rango de pendiente.*

*Fuente: Elaborada en base a (Alcántara, 2008 )*
Finalmente se transformó de ráster a polígono y se obtuvo la tabla de área de pendientes:

| RasterT Pendien1 Dissolve |                    |          |              |            |          |          |  |
|---------------------------|--------------------|----------|--------------|------------|----------|----------|--|
| OBJECTID <sup>*</sup>     | Shape <sup>*</sup> | gridcode | Shape_Length | Shape Area | Area M2  | Area Km2 |  |
|                           | Polygon            |          | 3.635905     | 0.00054    | 6644123  | 6.644123 |  |
|                           | 2 Polygon          | 2        | 8.465622     | 0.001202   | 14777870 | 14.77787 |  |
|                           | 3 Polygon          | 3        | 14.94164     | 0.003041   | 37392140 | 37.39214 |  |
|                           | 4 Polygon          | 4        | 17.178035    | 0.004693   | 57709340 | 57.70934 |  |
|                           | 5 Polygon          | 5        | 8.490168     | 0.004428   | 54443950 | 54.44395 |  |
|                           | 6 Polygon          | 6        | 0.187716     | 0.000025   | 311893.3 | 0.311893 |  |

*Ilustración 35. Área de pendientes*

*Fuente: Elaboración propia.*

A partir de esto se creó un **TIN** utilizando el modelo de elevación digital aérea de estudio a través de la herramienta Raster to TIN. Siguiendo con el uso del TIN se utilizó la herramienta de Interpolate Shape para interpolar el tramo de rio que se está estudiando con el TIN antes generado. Seguidamente se creó un perfil de pendiente con 3D de ArcGis en donde genero un gráfico de línea de pendiente que debe seguir el cauce del tramo del área de estudio.

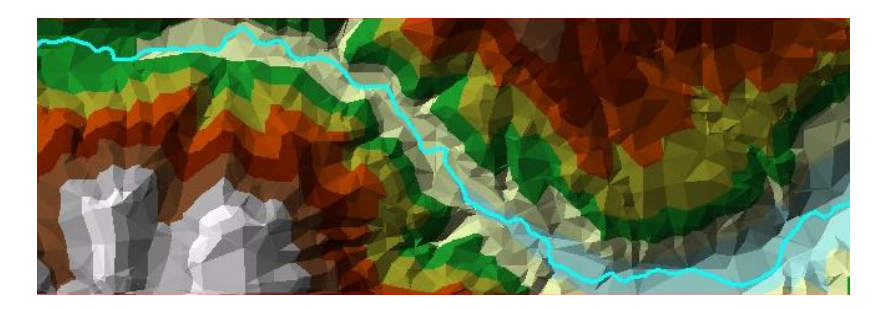

*Ilustración 36. TIN de la zona de estudio. Fuente: Elaboración propia.*

## **7.2.Volumen del cauce**

Como primer paso para el cálculo del volumen se seleccionó y se realizó una máscara del tramo de estudio, después mediante la herramienta Surface Volume se obtuvo el volumen del tramo de estudio.

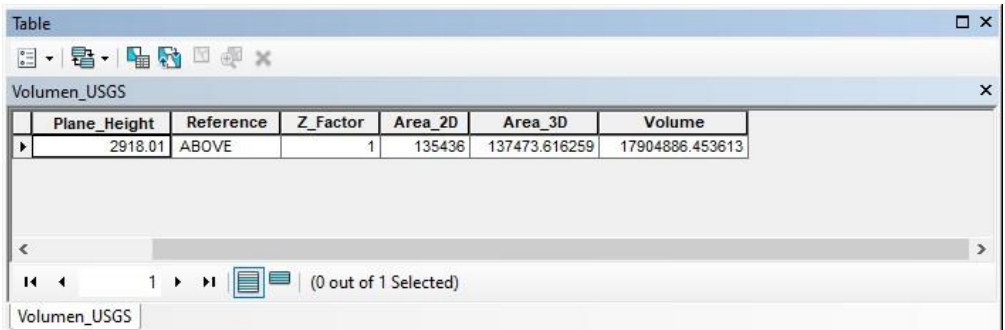

*Ilustración 37. Volumen del tramo de estudio del rio Yanuncay.*

#### *Fuente: Elaboración propia.*

## **7.3.Ancho del cauce**

En este proceso se utilizó la polilínea a modo de área de estudio y la herramienta Densify en ArcGis para densificarla a 100 metros. Se empleó Feature Vertices to Point que generó puntos en todos los vértices de la misma. Seguidamente se usó Near que proporciona la distancia más cercana hacia el borde de los vértices del rio, dando como una referencia del trayecto del rio a su orilla. El Field Calculator creo una fórmula que multiplica por dos la distancia aproximada antes calculada lo que dio una aproximación del ancho del rio en cada sector.

|            | Ancho_Rio_Med      |          |              |                  |         |  |
|------------|--------------------|----------|--------------|------------------|---------|--|
| <b>FID</b> | Shape <sup>*</sup> | Rio      | ID           | <b>NEAR DIST</b> | Ancho   |  |
|            | 0 Multipoint ZM    | Yanuncay | Ancho de rio | 2.420617         | 4.84123 |  |
|            | 1 Multipoint ZM    | Yanuncay | Ancho de rio | 2.984288         | 5.96858 |  |
|            | 2 Multipoint ZM    | Yanuncay | Ancho de rio | 3.042871         | 6.08574 |  |
|            | 3 Multipoint ZM    |          |              | 3.090411         | 6.18082 |  |
|            | 4 Multipoint ZM    |          |              | 3.16436          | 6.32872 |  |
|            | 5 Multipoint ZM    |          |              | 3.201539         | 6.40308 |  |
|            | 6 Multipoint ZM    |          |              | 3.250537         | 6.50107 |  |
| 7          | Multipoint ZM      |          |              | 3.352639         | 6.70528 |  |
|            | 8 Multipoint ZM    |          |              | 3.369176         | 6.73835 |  |
|            | 9 Multipoint ZM    |          |              | 3.408103         | 6.81621 |  |
|            | 10 Multipoint ZM   |          |              | 3.494472         | 6.98894 |  |
|            | 11 Multipoint ZM   |          |              | 3.539325         | 7.07865 |  |
|            | 12 Multipoint ZM   |          |              | 3.591508         | 7.18302 |  |
|            | 13 Multipoint ZM   |          |              | 3.598982         | 7.19796 |  |
|            | 14 Multipoint ZM   |          |              | 3.625836         | 7.25167 |  |
|            | 15 Multipoint ZM   |          |              | 3.628285         | 7.25657 |  |
|            | 16 Multipoint ZM   |          |              | 3.697692         | 7.39538 |  |
|            | 17 Multipoint ZM   |          |              | 3.72402          | 7.44804 |  |
|            | 18 Multipoint ZM   |          |              | 3.72577          | 7.45154 |  |
|            | 19 Multipoint ZM   |          |              | 3.747829         | 7.49566 |  |
|            | 20 Multipoint ZM   |          |              | 3.756113         | 7.51223 |  |
|            | 21 Multipoint ZM   |          |              | 3.764642         | 7.52928 |  |
|            | 22 Multipoint ZM   |          |              | 3.82109          | 7.64218 |  |
|            | 23 Multipoint ZM   |          |              | 3.868135         | 7.73627 |  |
|            | 24 Multipoint ZM   |          |              | 3.926655         | 7.85331 |  |
|            | 25 Multipoint ZM   |          |              | 3.932848         | 7.86569 |  |
|            | 26 Multipoint ZM   |          |              | 3.947376         | 7.89475 |  |
|            | 27 Multipoint ZM   |          |              | 3.956737         | 7.91347 |  |
|            | 28 Multipoint ZM   |          |              | 3.95934          | 7.91868 |  |
|            | 29 Multipoint ZM   |          |              | 3.964369         | 7.92874 |  |
|            | 30 Multipoint ZM   |          |              | 3.9672           | 7.9344  |  |
|            | 31 Multipoint ZM   |          |              | 3.998409         | 7.99682 |  |
|            | 32 Multipoint ZM   |          |              | 4.000955         | 8.00191 |  |
|            | 33 Multipoint ZM   |          |              | 4.026032         | 8.05206 |  |
|            | 34 Multipoint ZM   |          |              | 4.043685         | 8.08737 |  |
|            | 35 Multipoint ZM   |          |              | 4.062392         | 8.12478 |  |
|            | 36 Multipoint ZM   |          |              | 4.093897         | 8.18779 |  |
|            | 37 Multipoint ZM   |          |              | 4.100159         | 8.20032 |  |

*Ilustración 38. Valores del ancho del tramo de estudio del rio. Fuente: Elaboración propia.*

## **7.4.Susceptibilidad a inundaciones**

Para sacar esta variable utilizamos un programa llamado HEC-geoRAS que es un software de procesamiento de recursos hídricos que permitió la simulación de una inundación. Como inicio se creó un apartado de herramientas de ArcGis utilizando Create Center Line y con el uso de una imagen satelital se siguió el contorno del cauce del rio según el tramo que se está analizando con la herramienta Bank Lines la que delimitara las orillas del rio a cada lado siguiendo con Create Flow Paths que se encargó de crear una línea de flujo que consta a su vez de tres líneas, la línea central fue puesta automáticamente sobre River y se crearon dos líneas que deberán seguir las líneas Banks en el sentido de la corriente. Después, se generó un sistema de cortes cada 150 metros con un ancho de 100 metros para generar una crecida (inundación) de 50 metros por lado, esto no solo servirá para la simulación de inundación sino también para obtener la geometría del rio.

Una vez culminados estos procesos se exporto la geometría del río hacia el software HEC-RAS dando a las líneas generadas los valores de elevación según el modelo de elevación digital. Con este proceso se logró apreciar el tramo del río donde se puede ver su forma a través del corte para luego ser exportado nuevamente a ArcGis.

Este software (HEC-geoRAS) fue el encargado de procesar los datos provenientes de ArcGis referentes a la geometría del tramo del río de estudio generando un modelo en 3D del río y proporcionando una vista del mismo según su geometría, además de una simulación de inundación de la misma. Para generar mapas de susceptibilidad a inundaciones es necesario tener información IDF para la creación de histogramas hidrológicos (Duque & Patiño, 2019).

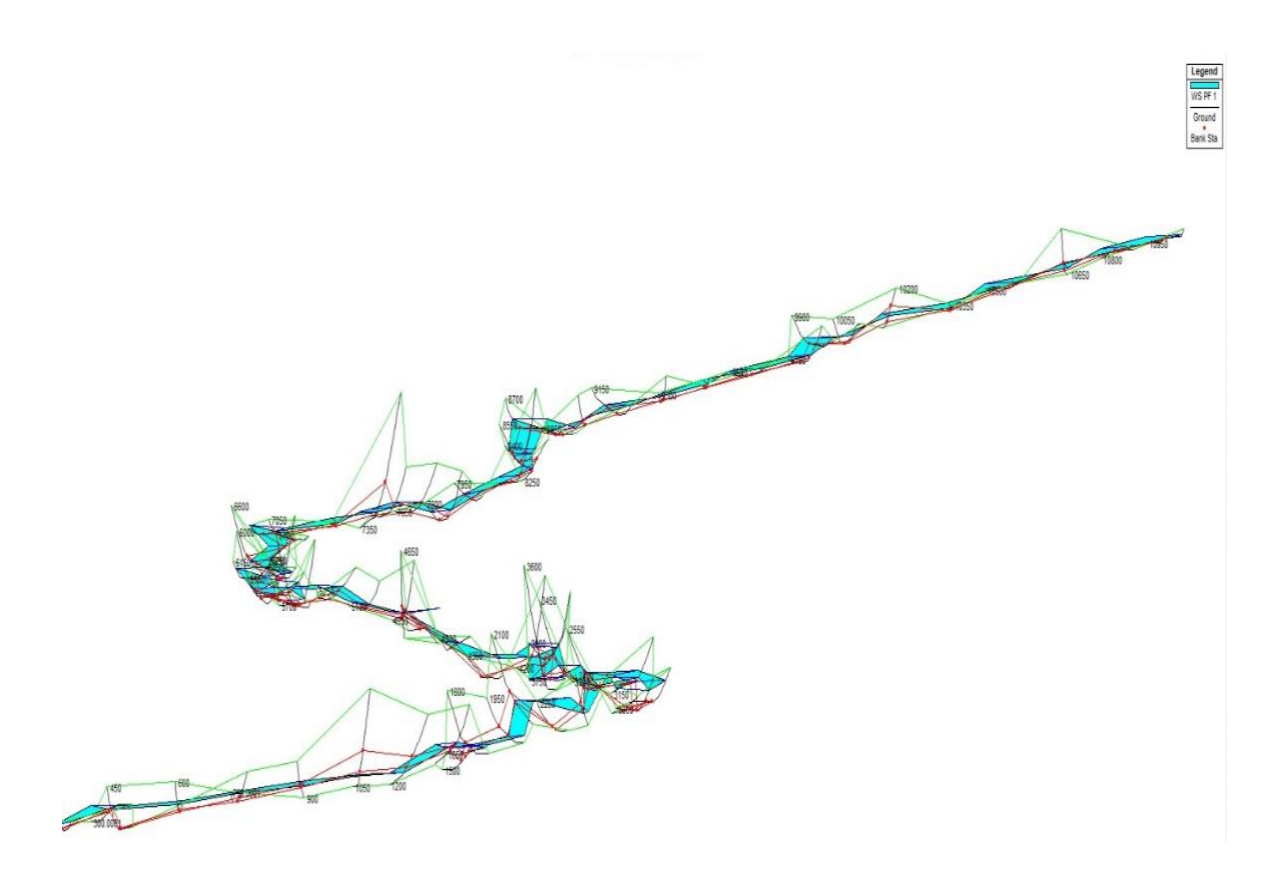

*Ilustración 39. Simulación de inundación*

#### **7.5.Análisis Multitemporal de cambio de cauce de rio**

En este proceso como primer paso se descargó las imágenes satelitales de Landsat 7 colección 1 a través del USGS y se usó como referencia los polígonos KML del área del estudio.

Seguidamente se seleccionaron las imágenes con menor interferencia de nubes, sin embargo, a partir del año 2003 las imágenes Landsat 7 presentaron errores que se corrigieron después. Debido a que se quiso realizar una comparación del cauce del rio, se realizó un análisis multitemporal con imágenes que datan del año 2001 hasta el año 2021.

Se seleccionó la combinación de banda 742 para una mejor visualización de los ríos para seguidamente ser guardada esta combinación. Todo este proceso se realizó en el software ENVI Classic para ambos años.

Para corregir la imagen del año 2021 se utilizó el software ENVI Classic del cual se empleó la herramienta GAP FILL en donde se procedió a rellenar los espacios pues estos generaron molestias al momento del desarrollo del proyecto.

Ya realizado este procedimiento se guardó en formato TIFF y se procedió abrirlo en el software ArcGis en donde se hizo un recorte del área de estudio y se logró visualizar como ha cambiado el cauce del río. Sin embargo, se pudo notar, el cambio que ha tenido el cauce es mínimo o nulo en el periodo del año 2001 al 2021.

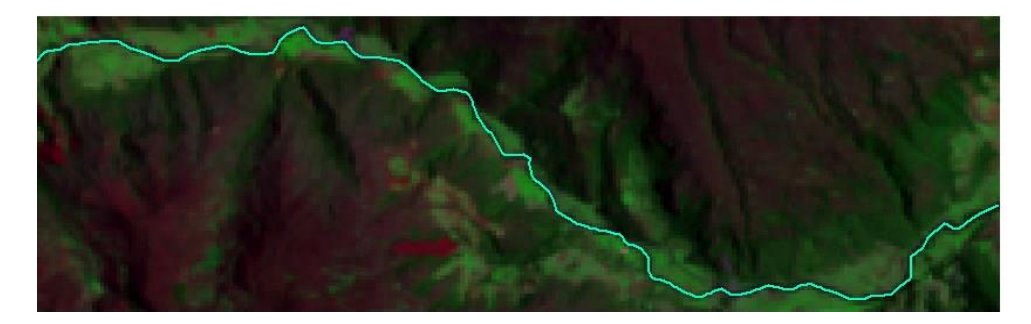

*Ilustración 40. Tramo de estudio en el año 2001*

*Fuente: Elaboración propia.*

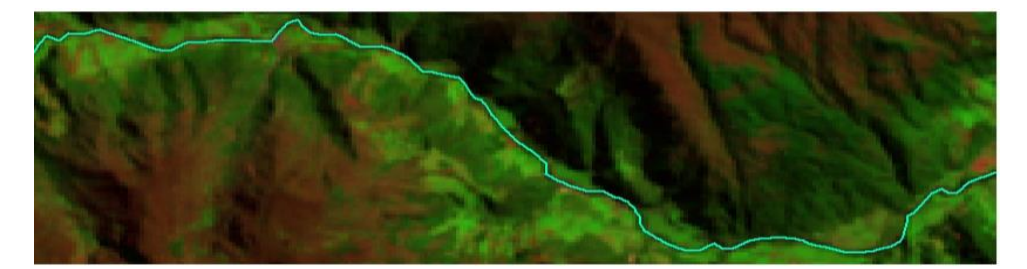

*Ilustración 41. Tramo de estudio en el año 2021 Fuente: Elaboración propia.*

Estas imágenes indicaron que hubo cambios poco significativos (antropogénicos y/o naturales) en el enrutamiento del cauce a lo largo de los últimos 20 años.

## **8. Obtención de variables hidrológicas a través de Ortofotos.**

En este punto se realizó el mismo procedimiento que se utilizó para obtener las variables hidrológicas mediante imágenes satelitales. En este caso se utilizaron ya las imágenes tomadas por el UAV y que fueron procesadas en ortofoto del área de estudio, utilizando los softwares ArcGis, HEC-geoRAS y ENVI para finalmente realizar la comparación de la obtención de variables hidrológicas por los dos métodos (imágenes satelitales/ortofoto).

Al generarse la ortofoto se crea información en carpetas distintas de las cuales para generar las variables se utilizaron las carpetas que contienen las curvas de nivel, el Modelo de Elevación Digital y la ortofoto.

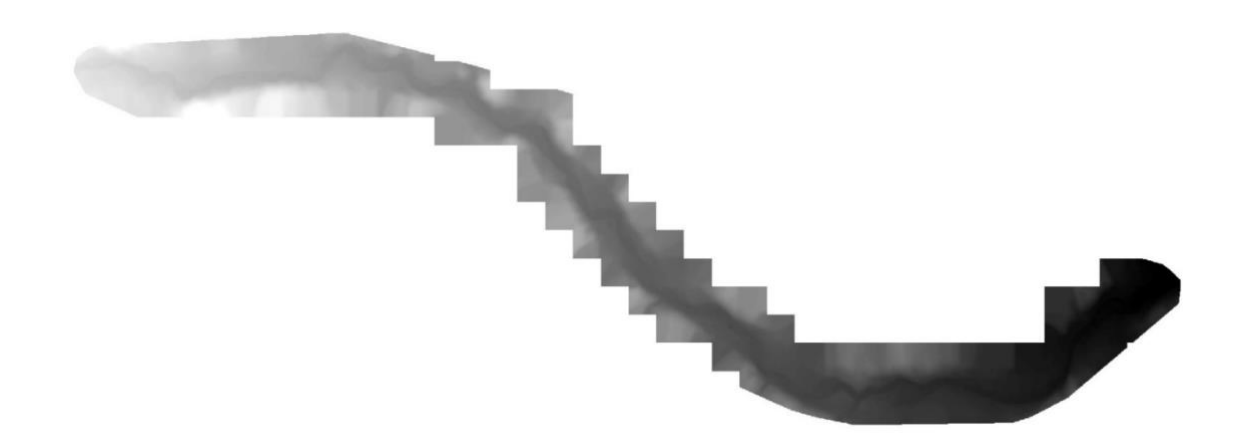

*Ilustración 42. Modelo de Elevación Digital creado a través de Pix4D. Fuente: Elaboración propia.*

Mediante la herramienta Flow Direction se determinó la dirección del flujo dando a los pixeles del ráster un valor, el mismo que determino la dirección que este tiene.

En este paso se determinaron los datos del área de estudio, iniciando con la determinación de la longitud del tramo de estudio mediante Calculate Geometry, siendo de 9.56 Km la longitud:

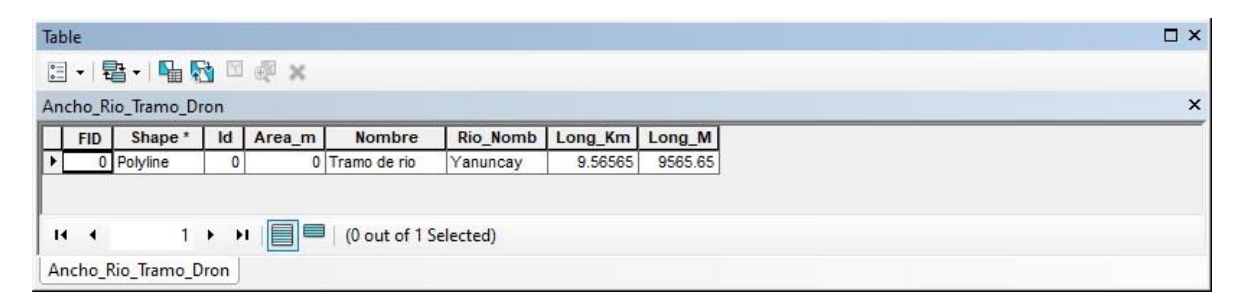

*Ilustración 43. Longitud del tramo de estudio mediante MDT de la ortofoto.*

Se subdividió el área de estudio con una reclasificación del DEM mediante la herramienta Reclasiffy subdividiéndolo en ocho clases de intervalos iguales. Este ráster se lo convirtió en polígono obteniendo la tabla de subáreas:

| Table      |                |                |               |          |  |
|------------|----------------|----------------|---------------|----------|--|
|            |                |                |               |          |  |
|            | Sub Areas Dron |                |               |          |  |
| <b>FID</b> | Shape*         | gridcode       | Area M2       | Area Km2 |  |
|            | 0 Polygon      |                | 314217.912376 | 0.314218 |  |
|            | 1 Polygon      | $\overline{2}$ | 545659.044106 | 0.545659 |  |
|            | 2 Polygon      | 3              | 516573.855687 | 0.516574 |  |
|            | 3 Polygon      | 4              | 724943.952663 | 0.724944 |  |
|            | 4 Polygon      | 5              | 717066.892476 | 0.717067 |  |
|            | 5 Polygon      | 6              | 441524.650457 | 0.441525 |  |
|            | 6 Polygon      | 7              | 363545.33258  | 0.363545 |  |
|            | 7 Polygon      | 8              | 74968.544552  | 0.074968 |  |

*Ilustración 44. Subáreas del tramo de estudio mediante Ortofoto.*

*Fuente: Elaboración propia.*

# **8.1.Pendiente**

Usando la herramienta Slope se determinó la pendiente del área de la microcuenca

y se reclasifico el ráster resultante de la operación usando rangos de pendiente.

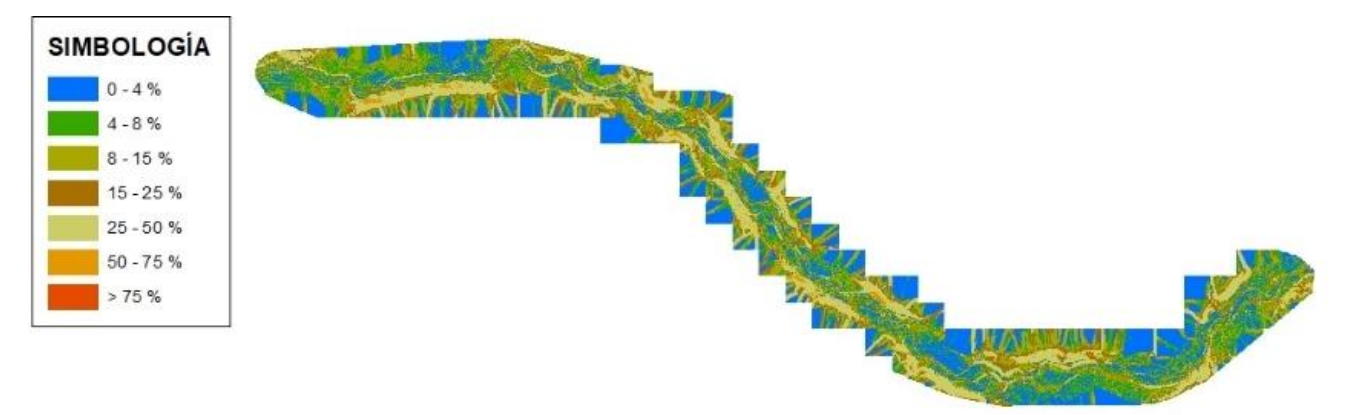

*Ilustración 45. Pendiente de la microcuenca mediante Ortofoto.*

Seguidamente se creó un TIN utilizando el modelo de elevación digital del área de estudio a través de la herramienta de Raster to TIN para luego interpolarlo con el tramo del rio con la herramienta Interpolate Shape.

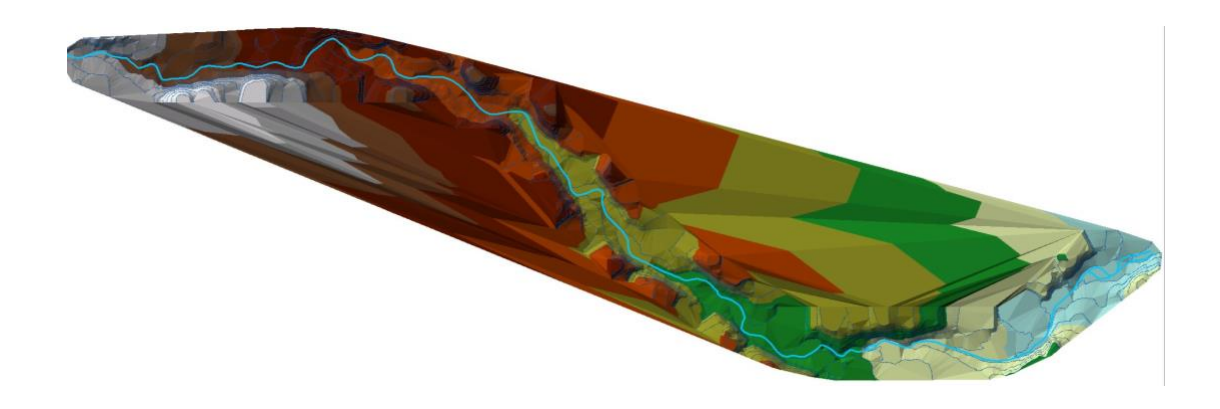

*Ilustración 46. TIN de la zona de estudio mediante Ortofoto. Fuente: Elaboración propia.*

## **8.2.Volumen del cauce**

Se realizó el mismo procedimiento que con la imagen satelital, solo que en este caso se utilizó el MDT de la ortofoto en donde se realizó una máscara y con Surface Volumen se generó el volumen del tramo de estudio que es de 21134634.89 m<sup>3</sup>.

| 日- 唐-   han 图画 ×<br>Reference<br>Z Factor<br>Area 3D<br>Area 2D<br><b>Dataset</b><br>Volume<br>Plane_Height                  |
|----------------------------------------------------------------------------------------------------|
| Vol3                                                                                                    |
|                                                                                                    |
|                                                                                                    |
| 2964.91 ABOVE<br>195854.07197<br>ceso Dron\Volumen\MAsk Rio DEM<br>189375.347579<br>21134634.890179<br>$\blacktriangleright$ |

*Ilustración 47. Volumen del tramo de estudio del rio Yanuncay mediante Ortofoto.*

## **8.3.Ancho del cauce**

Se inicio utilizando la herramienta Densify para densificar la poli línea que se utilizó como área de estudio (tramo del río que se está estudiando) y se lo densifica en 100 m. Mediante la herramienta Feature Vertices to Point se generó puntos en cada vértice de la poli línea. Con Near se midió la distancia más cercana hacia el borde del rio dando como una idea de la distancia del rio a su orilla. Seguidamente se utilizó la herramienta Field Calculator que genero una fórmula que multiplico por dos la distancia más cercana antes calculada, dando como resultado aproximado ancho del río en cada sector.

| $\int_{0}^{\infty}$<br>$\cdot$<br><b>FID</b><br>$\blacktriangleright$<br>0 |                         | <b>B-BBD+X</b><br>Ancho_Puntos_Vertices_De_Rio |          |                |                 |                  |         |                     |
|----------------------------------------------------------------------------|-------------------------|------------------------------------------------|----------|----------------|-----------------|------------------|---------|---------------------|
|                                                                            |                         |                                                |          |                |                 |                  |         |                     |
|                                                                            |                         |                                                |          |                |                 |                  |         | $\times$            |
|                                                                            | Shape *                 | Nombre                                         | Rio Nomb | ORIG FID       | <b>NEAR FID</b> | <b>NEAR DIST</b> | Ancho   | $\hat{\phantom{a}}$ |
|                                                                            | Point                   | Tramo de rio                                   | Yanuncay | 0              |                 | 8.607767         | 17.2155 |                     |
|                                                                            | Point                   | Tramo de rio                                   | Yanuncay | 0              | 4               | 8.427691         | 16,8554 |                     |
|                                                                            | Point<br>2 <sub>1</sub> | Tramo de rio                                   | Yanuncay | 1              | 4               | 8.427691         | 16.8554 |                     |
|                                                                            | 3 <sub>1</sub><br>Point | Tramo de rio                                   | Yanuncay | 1              | 3               | 7.943745         | 15.8875 |                     |
|                                                                            | Point<br>4              | Tramo de rio                                   | Yanuncay | 2              | 3               | 7.943745         | 15.8875 |                     |
|                                                                            | 5<br>Point              | Tramo de rio                                   | Yanuncay | 2              | 3               | 7.589316         | 15.1786 |                     |
|                                                                            | 6<br>Point              | Tramo de rio                                   | Yanuncay | 3              | 3               | 7.589316         | 15.1786 |                     |
|                                                                            | 7 <sup>1</sup><br>Point | Tramo de rio                                   | Yanuncay | 3              | 0               | 10.322266        | 20.6445 |                     |
|                                                                            | Point<br>8              | Tramo de rio                                   | Yanuncay | 4              | 0               | 10.322266        | 20.6445 |                     |
|                                                                            | 9 Point                 | Tramo de rio                                   | Yanuncay | 4              | 0               | 7.141329         | 14.2827 |                     |
|                                                                            | 10 Point                | Tramo de rio                                   | Yanuncay | 5              | 0               | 7.141329         | 14.2827 |                     |
|                                                                            | 11 Point                | Tramo de rio                                   | Yanuncay | 5              | 0               | 2.517847         | 5.03569 |                     |
| 12                                                                         | Point                   | Tramo de rio                                   | Yanuncay | 6              | 0               | 2.517847         | 5.03569 |                     |
|                                                                            | 13 Point                | Tramo de rio                                   | Yanuncay | 6              | 4               | 2.958339         | 5.91668 |                     |
|                                                                            | 14 Point                | Tramo de rio                                   | Yanuncay | 7              | 4               | 2.958339         | 5.91668 | $\checkmark$        |
|                                                                            | $-10.1$                 | $\overline{ }$                                 | $\sim$   | $\overline{ }$ | a l             | <b>BALER</b>     |         |                     |

*Ilustración 48. Valores del ancho del tramo de estudio del rio mediante Ortofoto.*

*Fuente: Elaboración propia.*

## **8.4.Susceptibilidad a inundaciones**

Este proceso se realizó de igual forma como se hizo con las imágenes satelitales anteriormente mencionado, es decir, se utilizó el software HEC-geoRAS seguidamente de la creación del apartado de la herramienta de ArcGis, con el uso de Create Center Line en la Ortofoto (obtenida mediante las fotografías tomadas por el drone) se siguió el

contorno del cauce del rio con la herramienta Bank Lines que delimito las orillas del rio a cada lado y con Create Flow Paths creo una línea de flujo que consto de tres líneas en donde la central fue puesta automáticamente sobre el rio y las otras dos líneas que siguen Banks en el sentido de la corriente. Así mismo, se creó un sistema de cortes por cada 150 metros con un ancho de 100 metros para la generación de una inundación de 50 metros a

cada lado.<br>
Control de la control de la control de la control de la control de la control de la control de la control de la control de la control de la control de la control de la control de la control de la control de la

*Ilustración 49. Sentido de la corriente del tramo de estudio mediante la Ortofoto. Corte del rio de 150 m.*

*Fuente: Elaboración propia.*

Se exporto los datos obtenidos al software HEC-RAS dando valores de elevación según el MDT a las líneas generadas.

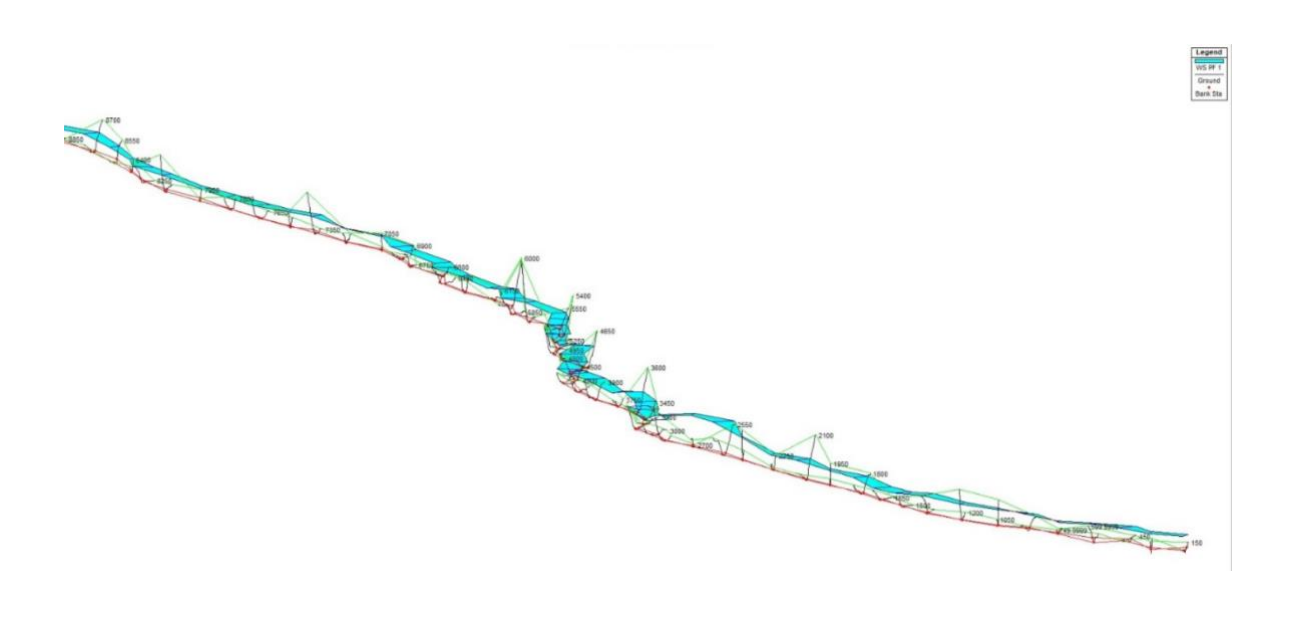

*Ilustración 50. Tramo del río donde se puede ver su forma a través del corte (ortofoto) Fuente: Elaboración propia.*

Ya definido el tramo y la forma del cauce con alta precisión no se pudo lograr generar una simulación real de inundación debido a la ausencia de datos hidrológicos de intensidad, duración y frecuencia (IDF). No obstante, se deja abierta la posibilidad de realizar futuros proyectos de este tipo en base al tramo ya definido.

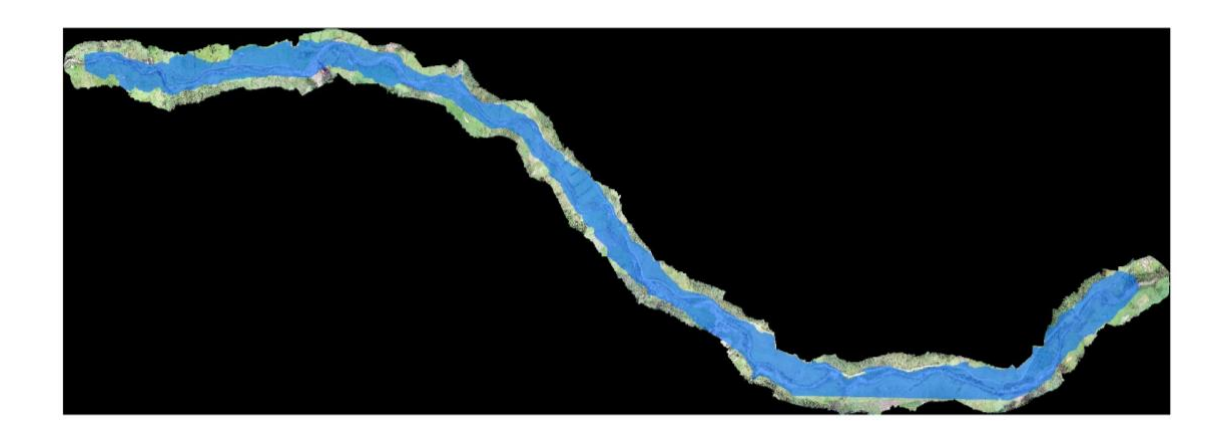

*Ilustración 51. Simulación de inundación en Ortofoto con datos empíricos.* 

## **CAPÍTULO III: RESULTADOS**

Conjuntamente con la empresa pública ETAPA EP, se logró realizar el primer levantamiento y análisis fotogramétrico de una zona de interés hídrica, como lo es el rio Yanuncay, específicamente en la zona donde se desarrollan los acuerdos mutuos por el agua (AMA). Siendo una zona de gran interés colectivo por su importancia en la carrera por proteger el recurso hídrico, estudios medioambientales de esta índole siempre generaran resultados positivos.

Se logró realizar exitosamente un levantamiento fotogramétrico, generando un procedimiento metodológico replicable para futuros trabajos de esta índole. Esta metodología aplicada fue resultado de una serie de errores que fueron suscitándose a lo largo de este proyecto, estos inconvenientes nos obligaron a generar un itinerario más ordenado en cada vuelo fotogramétrico.

Las variables hidrológicas obtenidas generaron resultados muy variados dependiendo del método.

#### **1. Ortofotos y DSM:**

En el procesamiento de información se obtuvieron once (11) productos. Se proceso los diez primeros polígonos individualmente por lo que se generaron diez DSM y ortofotos que representaban cada polígono trazado, y estos a su vez figuraban una sección del área de estudio. Al finalizar se hizo un procesamiento de los diez polígonos juntos en un solo plano, generando una amplia ortofoto necesaria para su exportación al software "ArcGis" y de esa manera obtener variables hidrológicas. Este procesamiento tuvo una duración de cuatro días, y genero productos con un peso de más de 40 gb de memoria.

Las ortofotos generadas por el UAV nos permitieron identificar objetos de 30 cm en un plano cartográfico por cada pixel del orto mosaico, generando un grado de detalle muy superior a imágenes obtenidas satelitalmente.

Utilizar una altura de vuelo superior a 130 metros si es factible para este tipo de levantamiento fotogramétrico, debido a que levanta información de áreas de hasta 90,000 metros cuadrados sin sacrifica resolución, y optimizando correctamente la energía de las baterías. Además, se logró determinar que es la altura ideal para evitar obstáculos en una misión de vuelo.

Las ortofotos nos permitieron identificar características del cauce que a simple vista pueden pasar desapercibidas, y que con imágenes satelitales no se pueden evidenciar. Se identificaron cambios en la forma del rio debido a la construcción de una represa. La alta resolución del orto mosaico también nos permitió identificar zonas con presencia de residuos sólidos, ganadería, y vertidos de lo que posiblemente sea agua residual.

## **2. Variables hidrológicas**

#### **2.1.Pendiente**

Una de las variables morfológicas que se analizaron fue la pendiente, se hizo una comparación de cada resultado obtenido dependiendo del método. Con imágenes satelitales se pudo determinar que el grado de pendiente más significativo fue de 15 – 25% y de 25 a 50%, caso contrario a los resultados obtenidos con el mediante una ortofoto que nos generó datos más variados.

La variación de los datos dependiendo del método se debe al grado de exactitud en la georreferencia por UAV, ya que se analizó una zona más reducida y esto genero una variabilidad en la información.

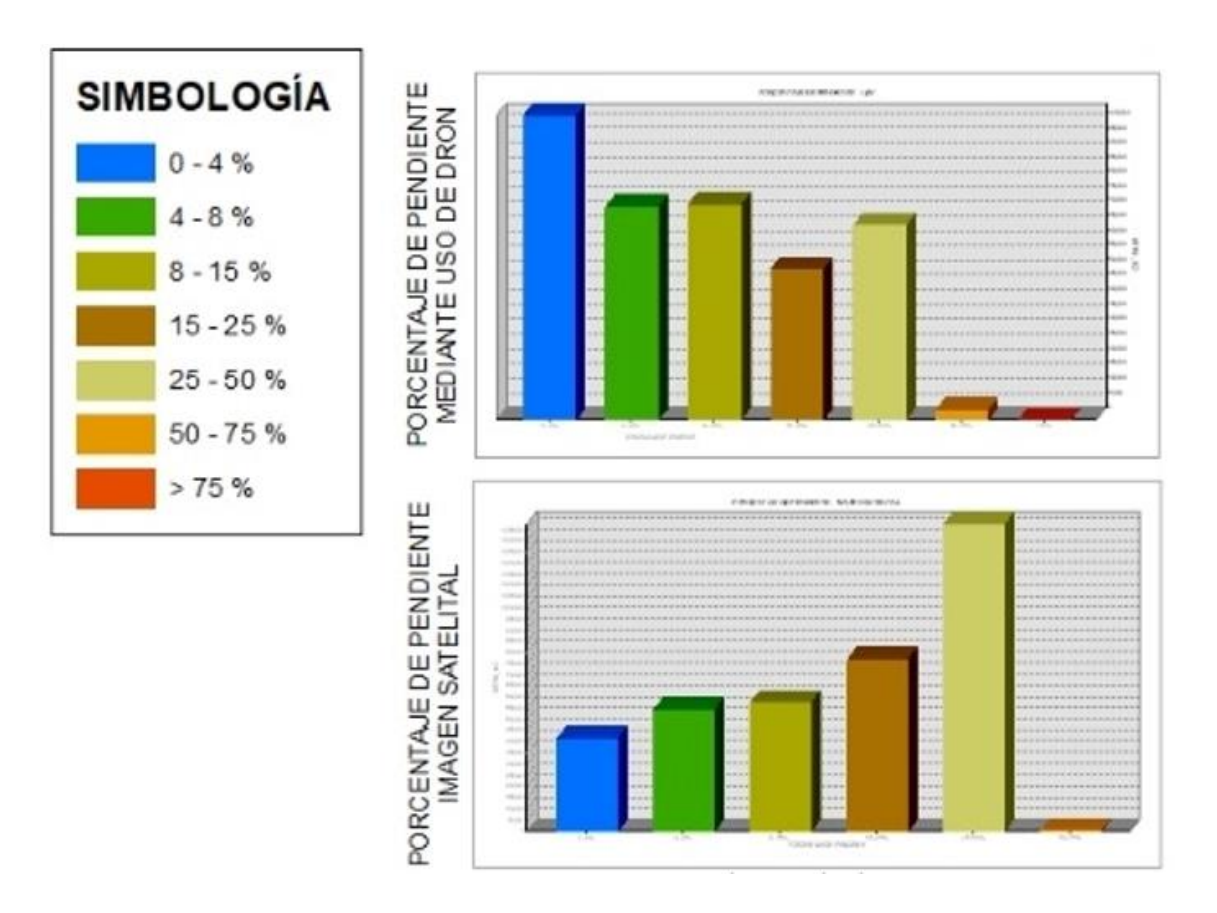

*Ilustración 52. Comparación de datos de pendiente.*

*Fuente: Elaboración propia.*

## **2.2.Volumen del cauce**

Según el análisis de resultados, se pudo evidenciar que ese género una variación del volumen del cauce dependiendo del método, debido a que las imágenes obtenidas con el UAV tienen mayor precisión espacial, por lo que la información de las cotas es consideradas más exacta.

Existe una considerable diferencia en los valores, siendo el resultado obtenido por UAV el más elevado y el que consideramos es el más puntual.

| Volumen $(m^3)$             |                         |  |  |  |
|-----------------------------|-------------------------|--|--|--|
| Uso de imágenes satelitales | Uso de imágenes por UAV |  |  |  |
| 17,904,886.45               | 21, 134, 634. 89        |  |  |  |

*Tabla 8. Comparación del volumen obtenido.*

*Fuente: Elaboración propia.*

### **2.3.Ancho y longitud del cauce**

En parámetros morfológicos como el ancho y el largo del cauce, se logró ver una variación debido a que en la ortofoto se pueden identificar islotes en ciertos tramos, produciendo que el cauce se segmente y se dirija en torno a estos.

En las imágenes satelitales no se pudo observar la presencia de estas ínsulas por lo que los cálculos promediados serán menos exactos a la realidad.

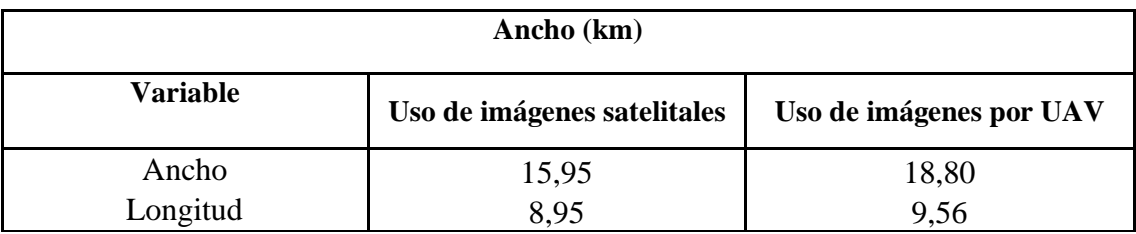

#### *Tabla 9. Comparación del ancho y largo obtenido. Fuente: Elaboración propia.*

Se puede observar que los resultados promediados son menores con el método satelital al no tener suficiente información del cauce.

### **2.4.Susceptibilidad a inundaciones**

En ambos casos; con imágenes satelitales y ortofotos los resultados obtenidos son similares, en estos dos procesos se generó la geometría del cauce. No se pudo determinar una simulación de inundaciones ya que no se posee datos hidrológicos de la zona, por lo que consideramos que el resultado

Sin embargo, con un análisis visual de la ortofoto se puede apreciar de mejor manera las zonas con más probabilidad a inundaciones.

Existe zonas en la ortofoto donde se puede visualizar rastros de anteriores inundaciones, esto se volvió a constatar en el software "HEC-RAS" como las zonas con más probabilidad a inundarse.

#### **2.5.Análisis multitemporal de cambio de cauce de rio**

En este caso esta variable se la pudo realizar solo con la imagen satelital debido a que el satélite captura imágenes a gran extensión mientras que la ortofoto obtenida con el UAV solo nos generó información para este año y no de años anteriores, además que el área levantada es más reducida. En el caso de la información obtenida con imágenes satelitales, se determinó que en los últimos 20 años no presento cambios significativos en el cauce del rio ya sea por efectos antrópicos o naturales.

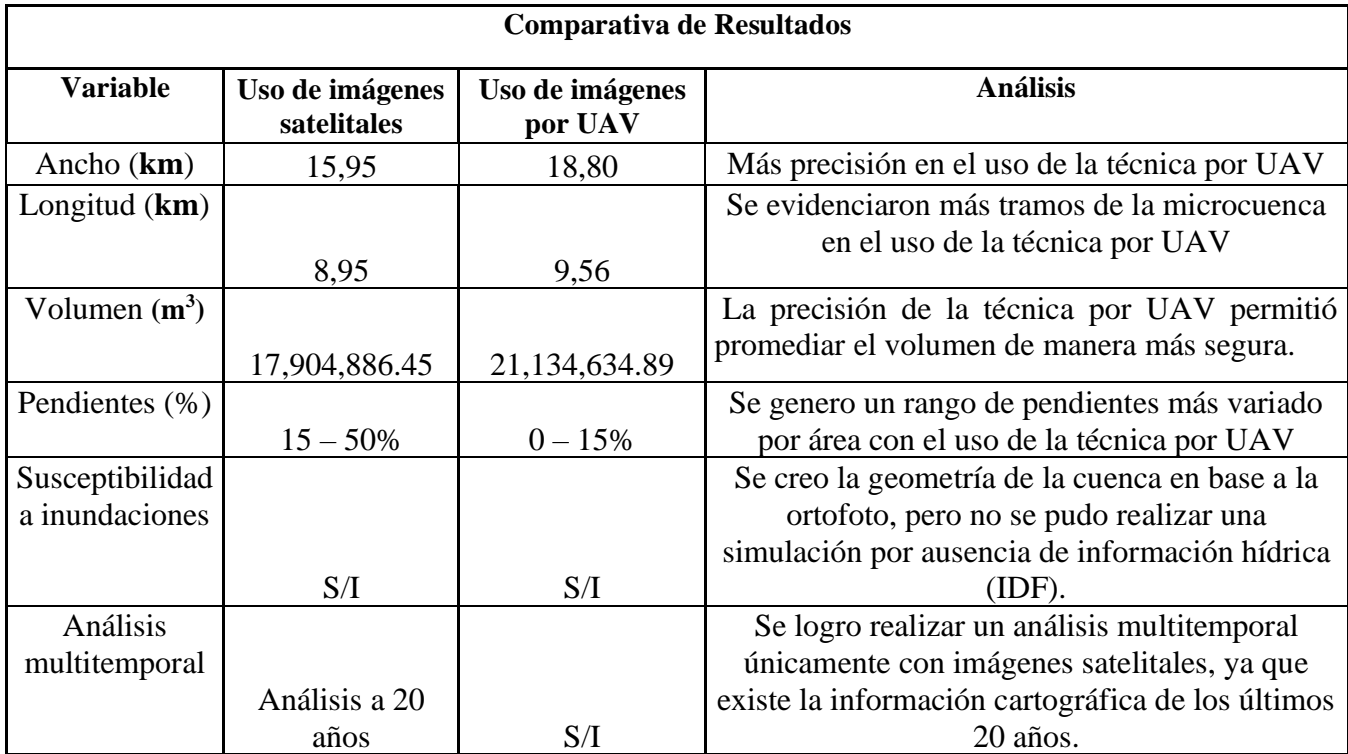

#### **2.6.Comparativa de datos obtenidos.**

*Tabla 10. Comparativa de resultados. Técnica con imágenes satelitales frente a técnica con imágenes por UAV. Fuente: Elaboración propia.*

# **CAPÍTULO IV: CONCLUSIONES Y RECOMENDACIONES**

### **1. CONCLUSIONES**

Los trabajos experimentales siempre son un desafío para cualquier investigador, por tal razón, para el desarrollo de proyectos de esta índole se requiere de logística, disciplina y de los recursos de trabajo precisos para garantizar el éxito del proyecto. Por tal motivo, ultimamos que para realizar proyectos de fotogrametría es necesario contar con equipamientos técnicos indispensables como un UAV en óptimas condiciones para volar y cumplir a cabalidad todos los vuelos fotogramétricos; un GPS de precisión que nos permita determinar la posición exacta, y equipos de computación con los requerimientos tecnológicos necesarios para el procesamiento de la información.

En conclusión, en este caso de estudio las primeras dificultades suscitadas se dieron por la carencia de ciertos equipos necesarios para la investigación. No se pudo georreferenciar las fotografías obtenidas por el UAV debido a la falta de un GPS de precisión, por lo que no se pudieron colocar los puntos de control. De igual manera se tuvieron inconvenientes en las misiones de vuelo por la ausencia de baterías en buen estado, perdida de la señal satelital entre el control y el UAV, y errores en el almacenamiento de la información en la memoria interna del equipo.

Consideramos que es de gran importancia el diagnóstico previo de la zona a través del software "Google Earth", esta herramienta nos permitió conocer de manera previa el perfil del rio Yanuncay, además de ser una gran herramienta para generar polígonos

Se generó once ortofotos que cubrió la zona de interés propuesta por ETAPA EP, estos orto mosaicos cumplieron con los requerimientos solicitados por la empresa pública, de generar información que abarque una distancia de 50 metros a cada lado del cauce.

De igual manera se concluye que, estos procedimientos fotogramétricos son idóneos para obtener información cartográfica de mayor exactitud en zonas específicas, con áreas de terreno cortas. A diferencia de los procedimientos cartográficos tradicionales (a través de imágenes satelitales) que son utilizados para grandes extensiones de terreno.

El grado de nitidez de una ortofoto frente a una imagen satelital es significativa, por lo que es importante recalcar que este procedimiento es ideal para el diagnóstico de zonas específicas, ya que se puede identificar objetos a gran detalle.

Al ser un trabajo experimental, y poco investigado en el país, no existen registros fotogramétricos previos por lo que no se puede hacer un análisis comparativo multitemporal.

A partir de esta investigación se ha generado un procedimiento técnico para hacer vuelos de fotogrametría en áreas montañosas, y para diagnósticos de ríos. La metodología utilizada fue resultado de varios errores suscitados en la práctica por lo que consideramos que este trabajo puede servir de guía para proyectos futuros de esta índole.

Con la información obtenida a través del software "ArcMap" se lograron determinar variables hidrológicas con información más exacta como es el ancho, el largo y el volumen del cauce, estas variables nos dieron valores más cercanos a la realidad. El método tradicional con imágenes satelitales no toma en cuenta las segmentaciones cortas de los cauces, sobre todo cuando existen islotes; por lo que consideramos que la información obtenida a través de la ortofoto es más verídica y comprobable.

Una de las variables hidrológicas que más vario fue la pendiente, esto se debe a que una ortofoto tiene más información espacial. El rango de pendientes obtenido con información fotogramétrica fue más variado en comparación a la obtenida por imágenes satelitales.

91

Finalmente se concluye que esta técnica fotogramétrica es más conveniente para obtener información de zonas en específico y no de grandes extensiones de terreno, toda la base de datos obtenida nos permitió obtener resultados más reales, por lo que el levantamiento de las variables hidrológicas con esta técnica es sumamente recomendado. Además, se generaron productos (ortofotos y DSM en 3D) que pueden dar cabida a futuras investigaciones a través del software "PIX4D", ya que en este trabajo no se analizaron todas las herramientas que brinda este programa. Al ser un estudio inicial dentro de esta temática, se asientan las bases para la aplicación de la fotogrametría en modelos hidrológicos, ya que existe aún una diversidad de herramientas que en este caso de estudio no se pudieron analizar por falta de tiempo, pero se dejan asentadas las bases para que en futuras investigaciones se complete este trabajo experimental y se generen diversas conclusiones.

## **2. RECOMENDACIONES.**

- Es necesario generar un plan de vuelo días previos a la salida técnica, este debe contar con un itinerario de actividades que evalúen las condiciones climáticas (viento y precipitación), la movilización a la zona (transporte), y la factibilidad de sobrevolar el UAV en ciertos puntos del área de estudio (obstáculos).
- Debido a que el procesamiento de información fotogramétrico en el software *"PIX4D Mapper"* es tardado, se recomienda contar con la mayor cantidad de equipos de computación para que el procesamiento de la información fotogramétrica se agilice.
- Se debe contar con el equipo técnico apropiado, suficientes baterías para hacer varias misiones de vuelo en una sola jornada, una laptop para analizar si la información es correcta al momento de ser obtenida y para su procesamiento en

Pix4D y en los softwares requeridos para el análisis de las variables, y un UAV en óptimas condiciones para no interrumpir una jornada.

- Se recomienda el uso de programas como ArcGis y HEC-RAS para analizar imágenes obtenidas a través de UAV, estas ortofotos al poseer mucha información, podrán generar distintos resultados según el software a utilizar.
- Es importante considerar que técnicas fotogramétricas generaran imágenes de alta calidad, por lo que consideramos son la mejor técnica para hacer diagnósticos visuales de zonas en específico.
- Se recomienda utilizar loso productos obtenidos en este trabajo experimental para realizar futuras investigaciones hidrológicas o de ordenamiento territorial. Al contar con ortofotos de alta calidad de un segmento del rio Yanuncay, se pueden realizar distintas investigaciones con esta información.

## **BIBLIOGRAFÍA**

- Addisu, S., Goshu, G., & Selassie, Y. (2013). Evaluation of Watershed Development Plan and Technology Adoption Level of Farmers in Amhara Region, The case of SWHISA Project, Ethiopia. *Int. J. Sci. Res. Publ.*, 1-10 .
- Aguilar, F. J., & Nemmaoui, A. (2019). Fusión de nubes de puntos de escáner láser terrestre y fotogrametría aérea basada en imágenes de drones para el inventario de bosques mediterráneos. *Dyna*, 94(2), 131-136.
- Alcántara, J. (2008 ). Caracterización Hidromorfométrica de la Microcuenca Puyllucana - Baño del Inca - Cajamarca, mediante la aplicación de ArcGis. *Universidad Nacional de Cajamarca*.
- Alonso, I. L., & Gorostidi, J. Z. (2021). Fotogrametría portable en proceso con marcadores ópticos aplicada a la metrología dimensional de alto rango. *DYNA*, 96(1), 35-39.
- Alonso, I. L., & Gorostidi, J. Z. (2021). Fotogrametría portable en proceso con marcadores ópticos aplicada a la metrología dimensional de alto rango. *DYNA*, 96(1), 35-39.
- Amir , S., Hashemi, H., & Pradhan, B. (2021). APG: A novel python-based ArcGIS toolbox to generate absence-datasets for geospatial studies. *Geoscience Frontiers*, Volume 12, 6.
- Arce Mesén, R., Birkel Dostal, C., Durán Vargas, D. G., & Araúz, M. (2007). METODOLOGÍAS FOTOGRAMÉTRICAS E HIDROLÓGICAS PARA ESTIMAR LA AMENAZA Y VULNERABILIDAD DE INUNDACION EN LA CUENCA DEL RÍO PURIRES, CARTAGO, COSTA R. *Reflexiones , 86*(1), 127- 139. Obtenido de https://revistas.ucr.ac.cr/index.php/reflexiones/article/view/11464

ArcGis. (2021). *ArcGis for Desktop*. Obtenido de https://desktop.arcgis.com/es/arcmap/10.3/tools/spatial-analysttoolbox/hydrologic-analysis-sample-applications.htm

- Arévalo, B., & Bayona, E. (2015). Metodología para documentación 3D utilizando fotogrametría digital. *Tecnura*, 19(SPE), 113-120.
- Baquero, P., & Vásquez, R. (2018). EMPLEO DE LOS UAV, EN OPERACIONES DE SEGURIDAD Y VIGILANCIA EN LAS ÁREAS ESTRATÉGICAS EN EL ECUADOR. *Ciencias de Seguridad y Defensa. Vol4. Num. 4*.
- Baroja Llanos, D. F., Mejía Romo , D. L., Cevallos Ramírez, Á. M., & Puetate Huera, G. H. (S/A). Sistemas de Informacion Geografica, Aplicaciones y Ejercicios con ArcGis. Ibarra, Ecuador: Centro de Publicaciones PUCE. Obtenido de pucesi.edu.ec/webs2/wp-content/uploads/2021/02/Sistemas-de-Información-Geográfica-ARCGIS-2020-final.pdf
- Camo, P. M., & Medina, A. (2021). Modelado 3D Low-Cost para integrar en un simulador un circuito existente de karting mediante fotogrametría aérea con drones. *DYNA*, 96(1), 73-78.
- Cañibano, A., & Gandini, M. (2018). El concepto de Rectángulo Equivalente para la caracterización de la forma de una cuenca. . *Eco matemático,*, 9(1), 7-14.
- Cardona, B. L. (31 de Diciembre de 2015). Conceptos básicos de Morfometría de Cuencas Hidrográficas. 3. Guatemala. Obtenido de https://core.ac.uk/download/pdf/35294551.pdf
- Cartaya, S., & Mantuano , R. E. (septiembre de 2016). Identificación de zonas en riesgo de inundación mediante la simulación hidráulica en un segmento del Río Pescadillo, Manabí, Ecuador. *SCielo*, 160-164. Obtenido de http://ve.scielo.org/pdf/ri/v40n89/art09.pdf
- Castro, J. M. (Febrero de 2016). *MODELADO TRIDIMENSIONAL DE LA ERMITA DE LA SALUT EN EL MUNICIPIO DE EL PAPIOL.* Obtenido de https://upcommons.upc.edu/bitstream/handle/2117/83365/Modelado%203D%20 La%20Salut.pdf?sequence=3&isAllowed=y
- Chaparro López, H. Y. (2017). ANALISIS MULTITEMPORAL DE CAMBIOS EN LA COBERTURA VEGETAL DE PAZ DE ARIPORO, CASANARE MEDIANTE EL USO DE SISTEMAS DE INFORMACIÓN GEOGRAFICA. 54-58.
- CHS. (2017). *Los drones ya miden cada gota de la cuenca del Segura.* Murcia. Obtenido de https://www.rpas-drones.com/drones-gota-cuenca-del-segura/
- Corporación Autonoma Regional del Valle del Cauca. (2021). Morfometría. 10. Colombia. Obtenido de https://www.cvc.gov.co/sites/default/files/Planes\_y\_Programas/Planes\_de\_Orde nacion y Manejo de Cuencas Hidrografica/La%20Vieja%20-%20POMCA%20en%20Ajuste/Fase%20Diagnostico/7\_CapituloI\_Diagnostico\_ Morfometria.pdf
- DeBell, L., Anderson, K., Brazier, R. E., King, N., & Jones, L. (2015). Water resource management at catchment scales using lightweight UAVs: current capabilities and future perspectives. *Journal of Unmanned Vehicle Systems*.
- Díaz, J. E. (2018). Seguridad metropolitana mediante el uso coordinado de Drones. *Revista Ingenierías USBMed* , 9(1), 39-48.
- DJI. (2022). *Phantom 4 PRO*. Obtenido de https://www.dji.com/phantom-4-pro
- Duque , P., & Patiño, D. (2019). Evaluación del sistema de modelamiento hidrológico HEC-HMS para la simulación hidrológica de una microcuenca andina tropical. . *Información tecnológica,*, 351 - 362.
- Duque-Sarango, P., & Hernandez, B. (2020). Estudio integral del recurso hídrico de la microcuenca del rio guarango, cuenca–ecuador. *Revista Ibérica de Sistemas e Tecnologias de Informação*, 240 - 252.
- García Casierra, C., Calle Sánchez, C., & Castillo García, J. (2019). METODOLOGÍA PARA SEGUIMIENTO DE OBRA DE INFRAESTRUCTURA USANDO DRONE. Santiago de Cali: Universidad Santiago de Cali, Facultad de Ingeniería, Programa de Ingeniería Electrónica.
- González, L. B. (2016). Metodología para la generación de mapas tridimensionales a partir de fotogrametría con vehiculo aéreo no tripulado. . Instituto Tecnológico de Costa Rica, Escuela de Ingeniería en Electrónica.
- Guerrero, S., & Faraone, M. (2018). APLICACIÓN DE FOTOGRAMETRÍA Y MODELACIÓN 3D EN GEOLOGÍA Y MINERÍA; EL GRANITO DE CUFRÉ. *Revista Investigaciones DINAMIGE-MIEM*, (1).
- Idrovo, B., & González, I. (2021). EFECTO DEL CAMBIO DEL USO DEL SUELO EN LA PRODUCCIÓN Y RETENCIÓN DE SEDIMENTOS: CASO DE UNA CUENCA HIDROGRÁFICA DE MONTAÑA. *Revista Geoespacial*, 18(1), 49- 61.
- Iwahashi, J., Yamazaki, D., & Takayuki, N. (2021). Classification of topography for ground vulnerability assessment of alluvial plains and mountains of Japan using 30 m DEM. *Progress in Earth and Planetary Science volume*.
- Javernick, L., & Caruso, B. (2014). Modeling the topography of shallow braided rivers using Structure-from-Motion photogrammetry. *Geomorphology, Volume 213*(ISSN 0169-555X,), 166 - 182. Obtenido de https://www.sciencedirect.com/science/article/pii/S0169555X14000245
- Jesus, C. A. (2018). Aplicación de la fotogrametría con drones para la caracterización de deslizamientos. *Revista Iberoamericana Ambiente & Sustentabilidad*, Vol 1. No 2. pp 69 - 75.
- Jorge, H. G., & de Santos, L. M. (2022). Estudio operativo de la aplicación de productos fitosanitarios con drones en viñedos. . *DYNA,* , 97(1), 23-26.
- Lewis, K. (2014). Remote aerial surveys given the go-ahead. . *The Marketing Eye, Press Release*.
- Miranda, A. O. (2019). 100 años de ascensión a las alturas. *Ciencia y Poder Aéreo*, 14(1), 20-41.
- Mogro-Cepeda, Y. V., & Jácome-Mogro, E. J. (2019). Análisis del cambio tecnológico del sistema de riego de siete directorios del río San Juan-Ecuador. *Revista Investigación Agraria*, 1(1), 18-25.
- Molina, J. L., Rodriguez Gonzalvez , P., Molina, M. C., Gonzales, D., & Espejo, F. (2014). Geomatic methods at the service of water resources modelling. *Journal of Hydrology. Volume 509*, 150 - 162. Obtenido de https://www.sciencedirect.com/science/article/pii/S0022169413008585
- Montilla, D., & Pacheco, H. A. (2021). Polinización con drones:¿ Una respuesta acertada ante la disminución de polinizadores entomófilos? *Scientia Agropecuaria*, 12(4), 509-516.
- Mora, M. A. (2020). PARÁMETROS FOTOGRAMÉTRICOS Y DE FOTOINTERPRETACIÓN PARA EL MONITOREO DEL ECOSISTEMA DE MANGLAR PACÍFICO DE GUATEMALA CON EL ANT PHANTOM 3 ADVANCED. Guatemala: Universidad de San Carlos de Guatemala.
- Muñoz, A. Z. (2019). Mtro. Juan Antonio García Ugalde:"Fotogrametría digital como herramienta de documentación del patrimonio cultural edificado". . *Historia y Conservación del Patrimonio Edificado*, (1), 81-90.
- Nájera, A. (2021). *METODOLOGÍA PARA GENERACIÓN DE ORTOFOTOS Y MODELOS DIGITALES DE ELEVACIÓN DE ALTA.* Chilpancingo.
- Oliveira, M., & Knebel, N. (2020). Dronificação do poder, violência e dados pessoais: regulação dos drones na era da" normalização do impensável". *Prisma Juridico*, 19(1), 76-94.
- Ordoñez Avendaño, J., & Condori Mamani, G. (2022). ANÁLISIS DE LA PRECISIÓN DE UN LEVANTAMIENTO TOPOGRÁFICO UTILIZANDO FOTOGRAMETRÍA CON RPAS Y SU RELACIÓN A LA DENSIDAD DE PUNTOS DE CONTROL TERRESTRE. Puno - Peru: Universidad Nacional del Antiplano.
- Paralovo, S. L., & Barbosa, C. G. (2019). Observations of particulate matter, NO2, SO2, O3, H2S and selected VOCs at a semi-urban environment in the Amazon region. *Science of the Total Environment*, 650, 996-1006.
- Pardo, J. F., & Salido, J. M. (2021). Visibilizando lo oculto. Reconstrucción digital y análisis espacial del registro geoarqueológico del Pleistoceno superior del LIG del abrigo rocoso de Jarama VI en el cañón de Jarama. *Cuaternario y Geomorfología*, 35(1-2), 5-38.
- Portuondo, Y., & Lafargue, F. (2020). Mini 8 antenas 2G 3G 4G inalámbrico portátil GPS Coche Jammer. *Ingeniería Mecánica*, 23(3).
- Rodriguez Navarro, P. (s.f). LA FOTOGRAMETRÍA DIGITAL AUTOMATIZADA FRENTE A LOS SISTEMAS BASADOS EN SENSORES 3D ACTIVOS. *Expresión grafica arquitectonica*, 100 - 111.
- Rosado, E. Q. (2014). Introducción a la Fotogrametría y Cartografía aplicadas a la Ingeniería Civil. *Universidad de Extremadura*.
- Rueda, F. B., & Arakaki, R. A. (2020). Uso de Aeronaves Remotamente Pilotadas (RPA) en la estimación de poblaciones de lobos marinos en la Isla Chincha sur-Ica. *Industrial Data*, 23(2), 7-19.
- Ruiz, J. (Julio 2013). GENERACIÓN DE MAPAS 3D A PARTIR DE IMÁGENES AÉREAS. Escuela Superior de Ingenieros, Universidad de Sevilla.
- Sánchez, A. A., & Tello, L. L. (2019). La contaminación ambiental en los acuíferos de Ecuador. *Revista Visión Contable*, (19), 64-101.
- Sharma, A., & Tiwari, K. (2014). A comparative appraisal of hydrological behavior of SRTM DEM at catchment level. *Journal of Hydrology*, 1394 - 1404.
- Śledź, S., & W.Ewertowski, M. (2021). Applications of unmanned aerial vehicle (UAV) surveys and Structure from Motion photogrammetry in glacial and periglacial geomorphology. *Geomorphology, Volumen 378*. Obtenido de https://www.sciencedirect.com/science/article/pii/S0169555X21000283
- Suarez, O. (2021). Herramienta aspersora para drones de semillas para el cultivo por voleo, con sistema de control y mando a distancia. *Revista Metalnnova*, 1(4), 5- 13.
- Support, P. 4. (2021). *PIX 4D - GSD Calculator.* Obtenido de https://support.pix4d.com/hc/en-us/articles/202559809-Ground-samplingdistance-GSD-in-photogrammetry#gsctab=0
- Vásconez, M., Mancheno, A., & Álvarez, C. (2019). *CUENCAS HIDROGRAFICAS.* Quito: Abya Yala (UPS).
- Vera, B. A. (2015). Metodología para documentación 3D utilizando fotogrametría digital. *Tecnura vol.19 no.spe Bogotá Dec.*
- Yoza, M. M., & Zuñiga, K. M. (2021). EL USO DE LOS DRONES EN EL ÁMBITO PROFESIONAL. UNESUM-Ciencias. *Revista Científica Multidisciplinaria*, ISSN 2602-8166, 5(4), 75-82.

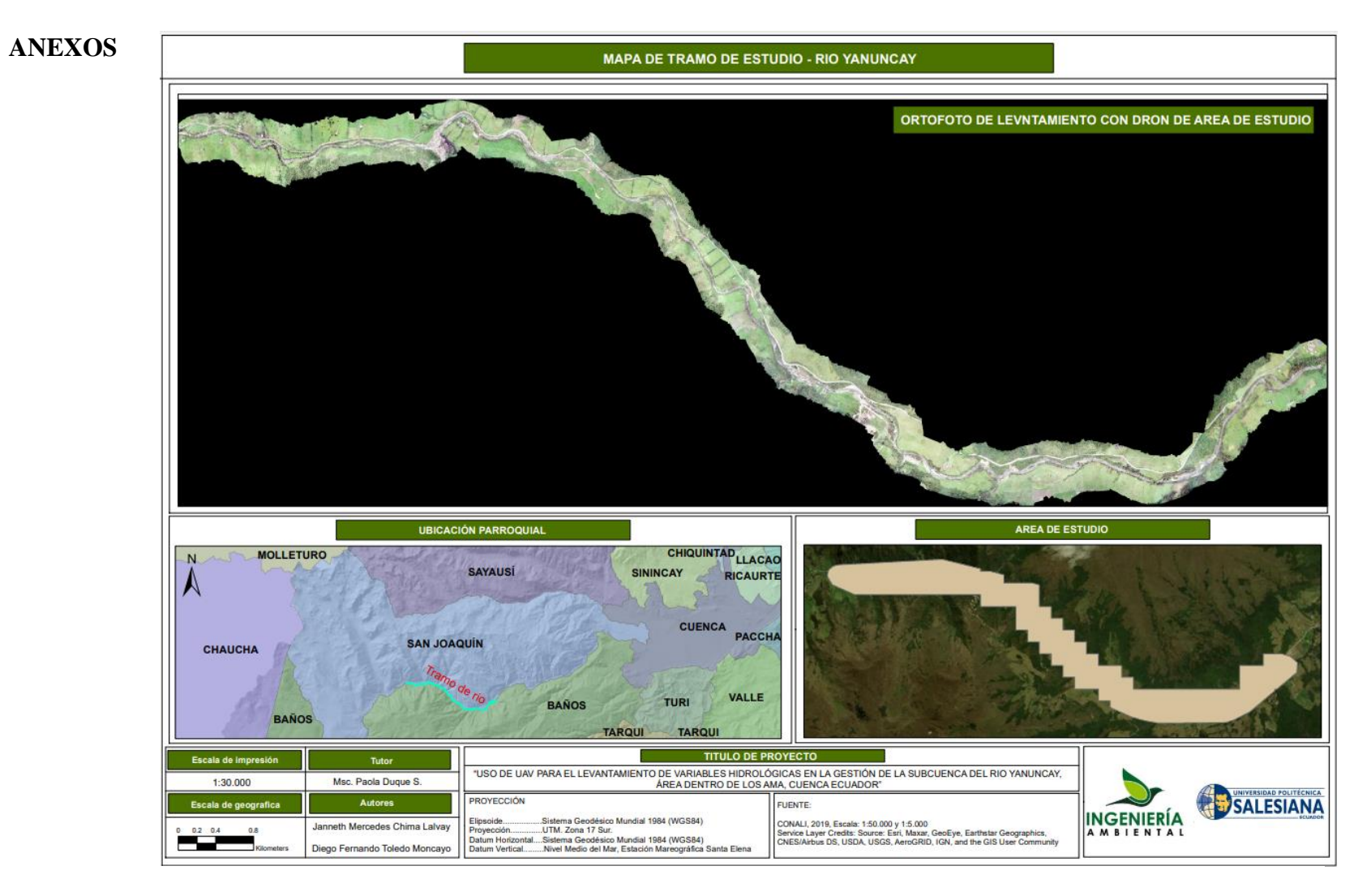

*Anexo 1. Ortofoto general obtenida por levantamiento con UAV al área de estudio. Fuente: Elaboración propia.* 

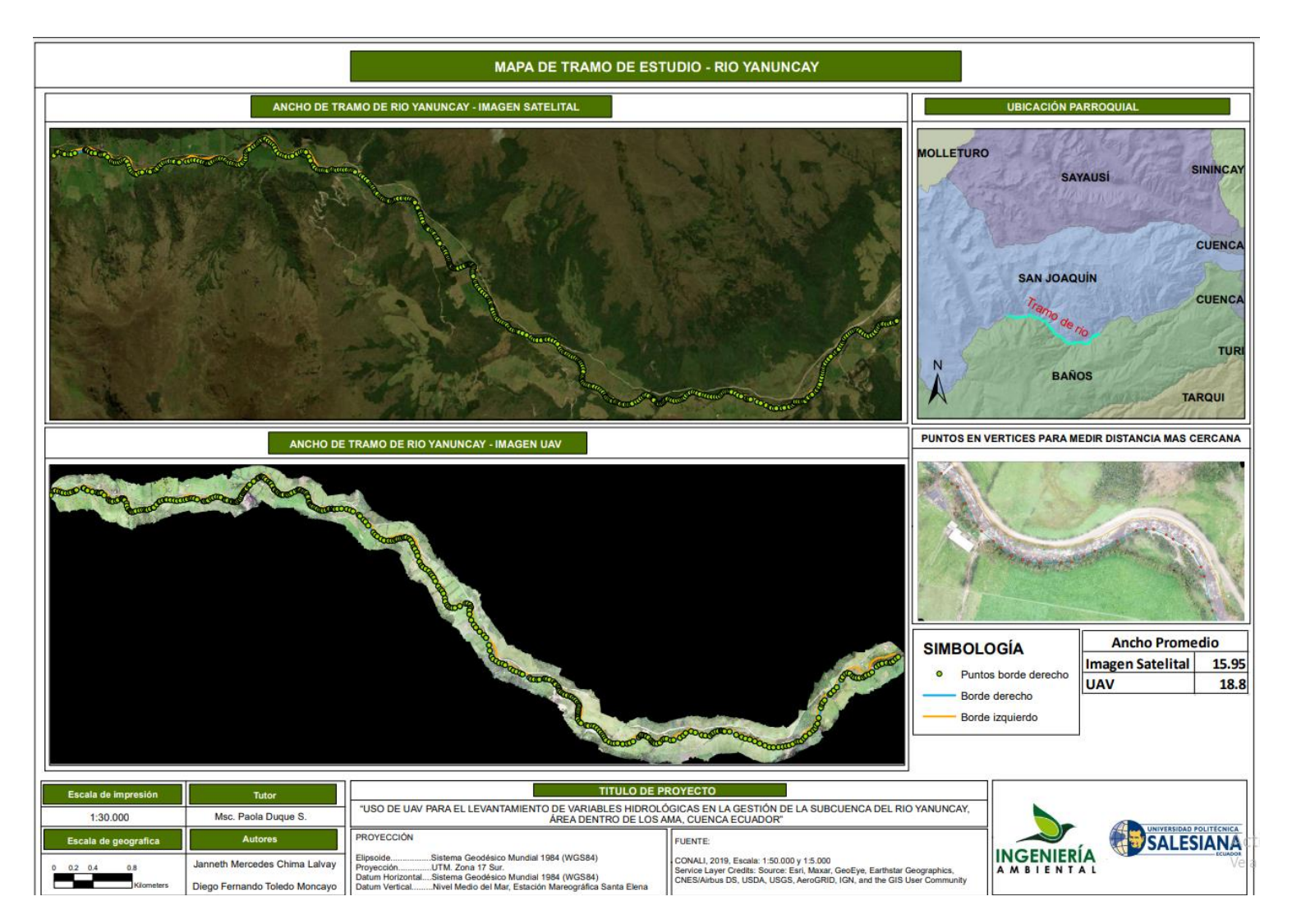

*Anexo 2. Mapa del ancho del área de estudio. Fuente: Elaboración propia.*

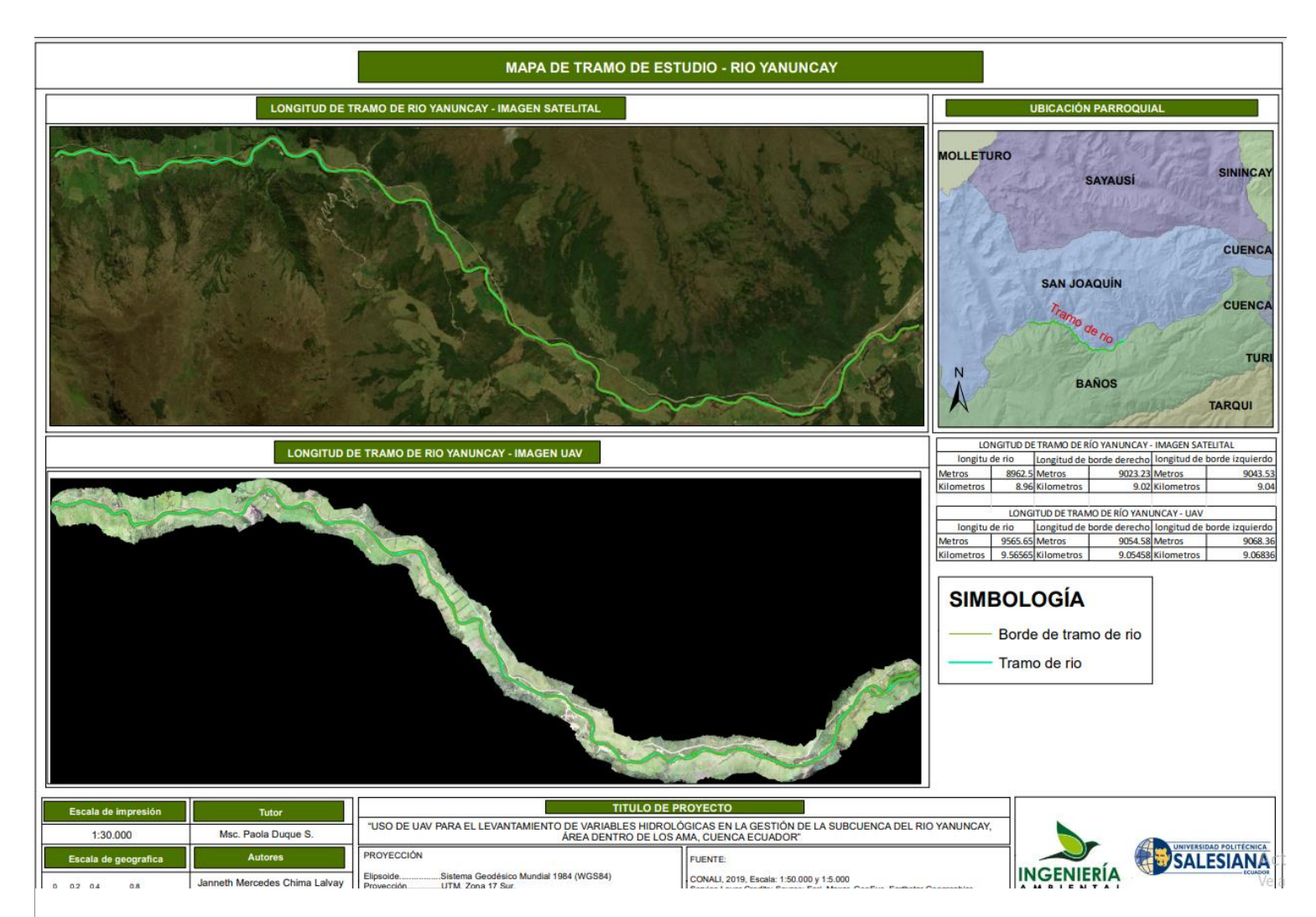

*Anexo 3. Mapa de longitud del área de estudio. Fuente: Elaboración propia.*

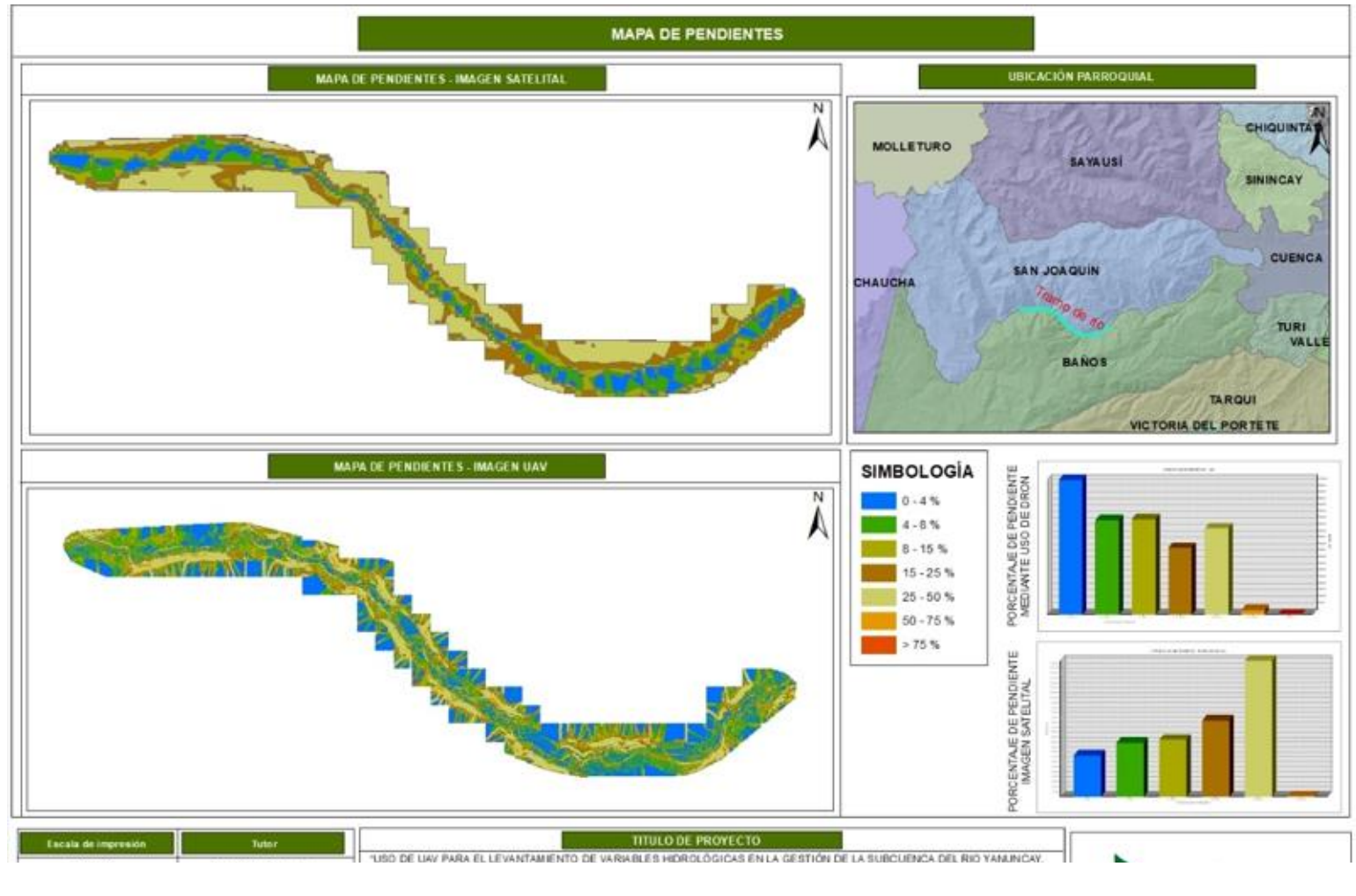

*Anexo 4. Mapa de pendientes del área de estudio. Fuente: Elaboración propia.*

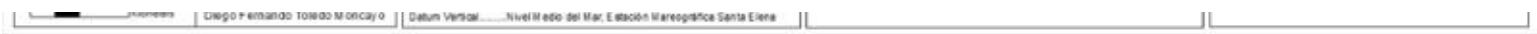

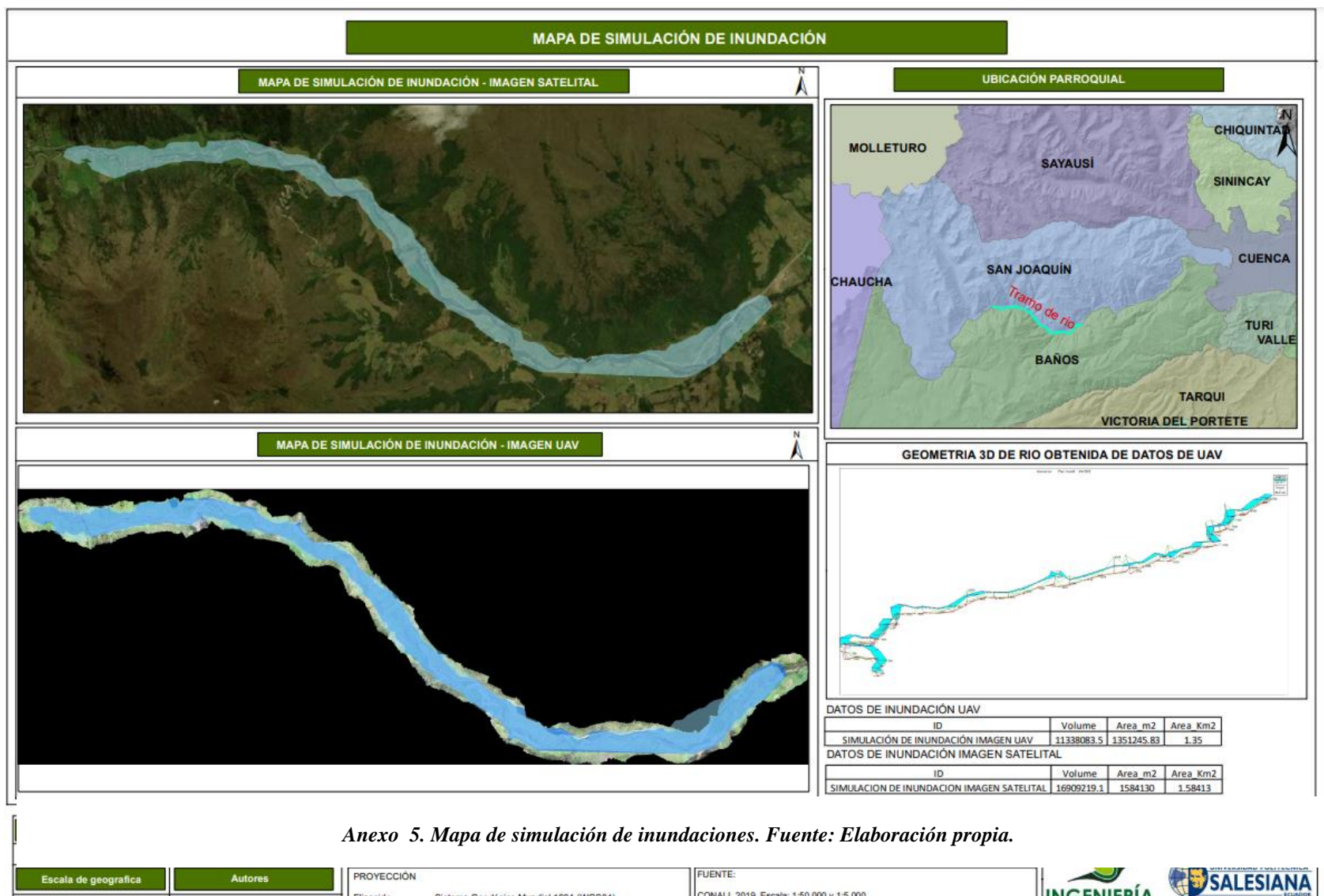

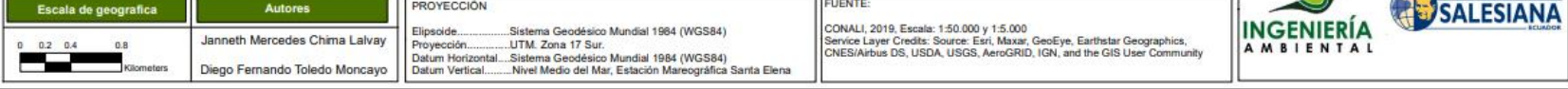

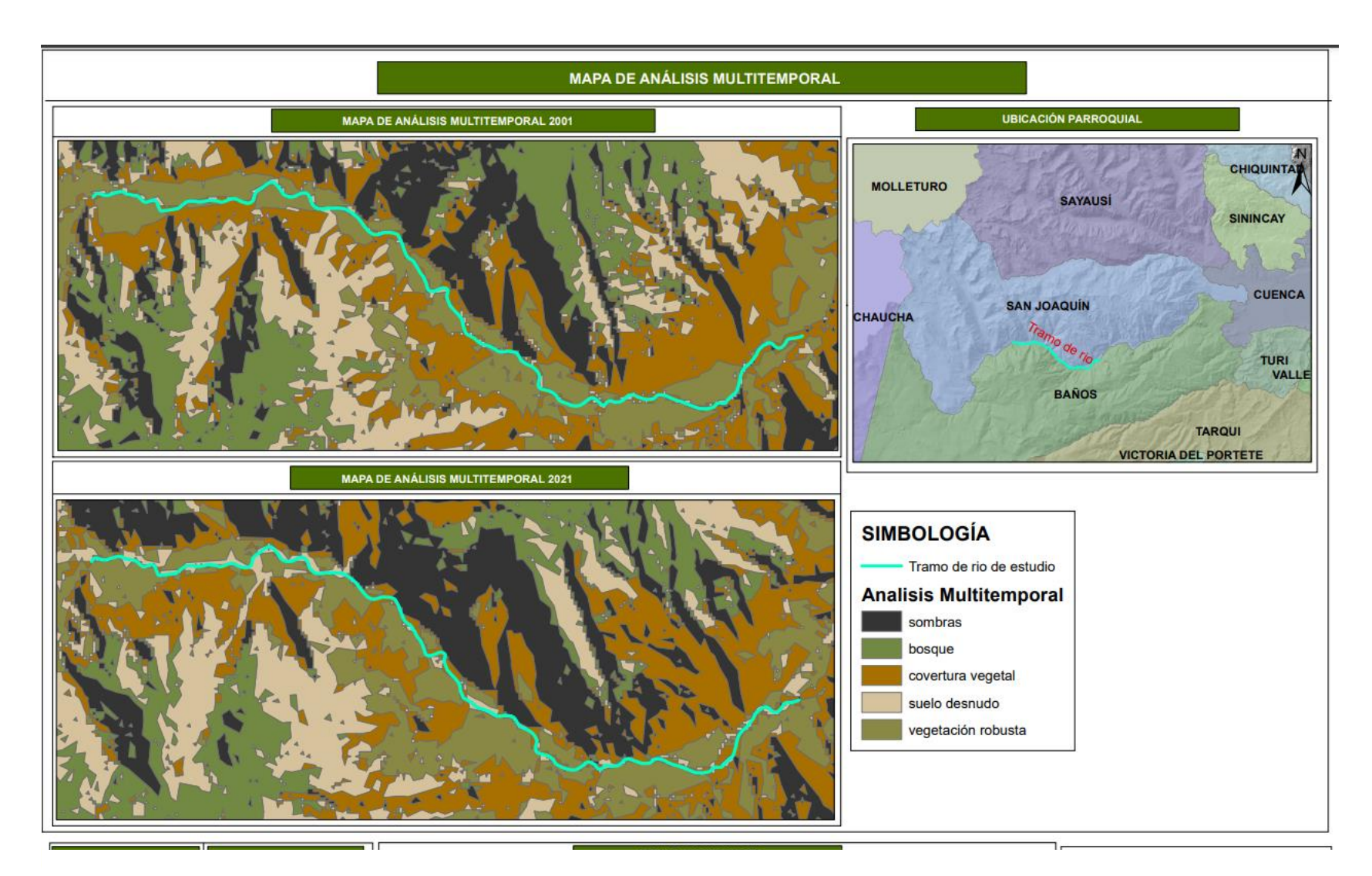

#### *Anexo 6. Mapa de análisis multitemporal. Fuente: Elaboración propia.*

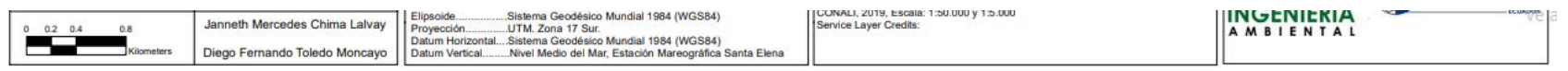

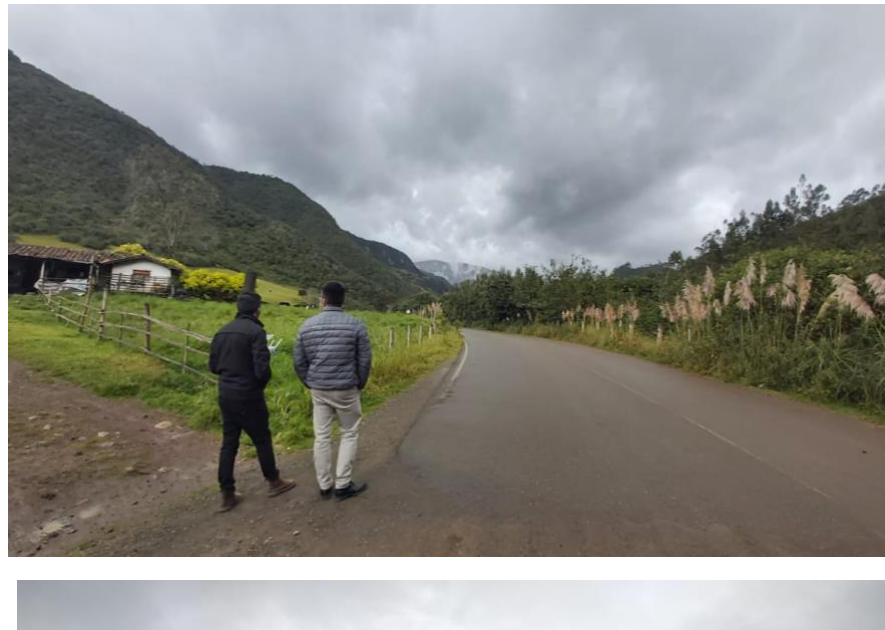

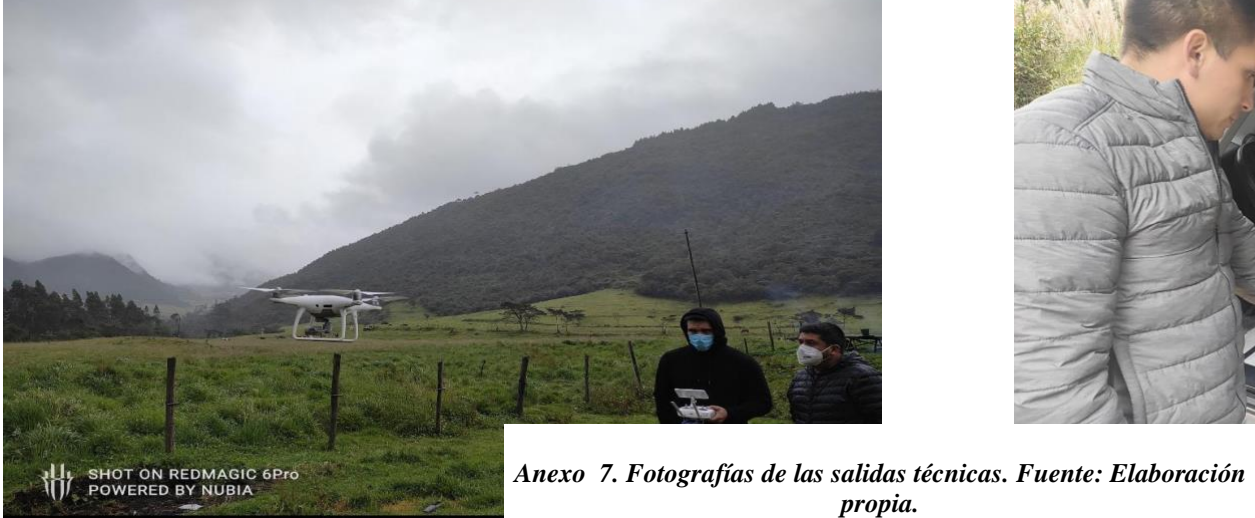

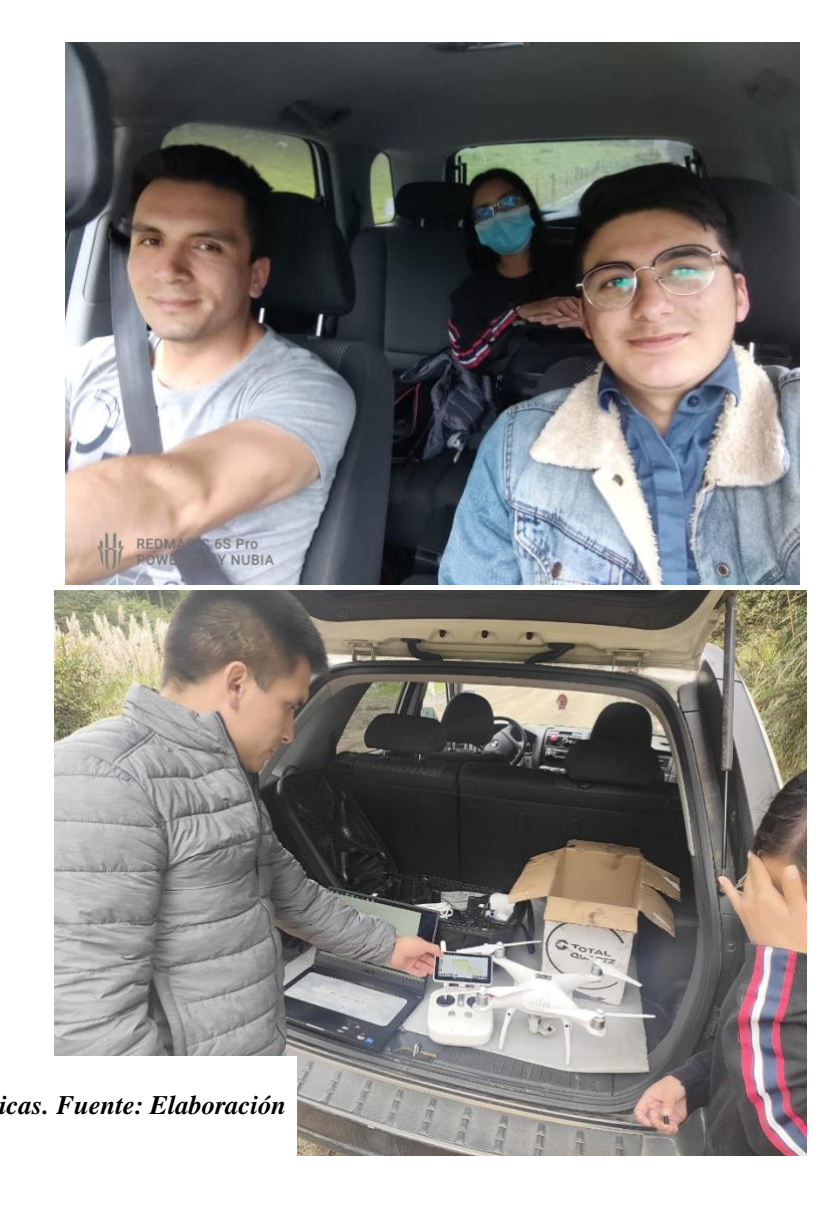